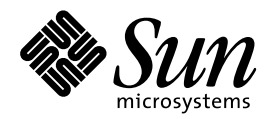

Instalación y administración de servidores AnswerBook2

Sun Microsystems, Inc. 901 San Antonio Road Palo Alto, CA 94303-1100 U.S.A.

> Referencia: 806-1471–10 Agosto 1999

Copyright 1999 Sun Microsystems, Inc. 901 San Antonio Road, Palo Alto, California 94303-4900 U.S.A. Todos los derechos reservados.

Este producto o documento está protegido por copyright y distribuido bajo licencias que restringen su uso, copia, distribución y descompilación. No se puede reproducir parte alguna de este producto o documento en ninguna forma ni por cualquier medio sin la autorización previa por escrito de Sun y sus concesionarios, si los hubiera. El software de terceros, incluida la tecnología de fuentes, tiene copyright y está concedido bajo licencia por proveedores de Sun.

Partes de este producto pueden derivarse de los sistemas Berkeley BSD, bajo licencia de la Universidad de California. UNIX es una marca registrada en los EE.UU. y otros países, bajo licencia exclusiva de X/Open Company, Ltd.

Sun, Sun Microsystems, el logotipo de Sun, SunSoft, SunDocs, SunExpress AnswerBook, AnswerBook2, HotJava, SunOS, Sun WebServer y Solaris son marcas comerciales, marcas comerciales registradas o marcas de servicio de Sun Microsystems, Inc. en los EE.UU. y otros países. Todas las marcas comerciales SPARC se utilizan bajo licencia y son marcas comerciales o marcas comerciales registradas de SPARC International, Inc. en EE.UU. y otros países. Los productos con las marcas comerciales SPARC se basan en una arquitectura desarrollada<br>por Sun Microsystems, Inc. Netscape Navigator es una marca comercial de Netscape Commun

Las interfaces de usuario gráficas OPEN LOOK y Sun™ fueron desarrolladas por Sun Microsystems, Inc. para sus usuarios y concesionarios. Sun reconoce los esfuerzos pioneros de Xerox en la investigación y desarrollo del concepto de interfaces gráficas o visuales<br>de usuario para el sector informático. Sun mantiene una licencia no exclusiva de escrito de Sun.

ESTA DOCUMENTACIÓN SE PROPORCIONA "TAL CUAL". SE RENUNCIA A TODAS LAS CONDICIONES EXPRESAS O IMPLÍCITAS, REPRESENTACIONES Y GARANTÍAS, INCLUIDA CUALQUIER GARANTÍA IMPLÍCITA DE COMERCIALIZACIÓN, ADECUACIÓN PARA UNA FINALIDAD DETERMINADA O DE NO INFRINGIMIENTO, EXCEPTO EN AQUELLOS CASOS EN QUE DICHA RENUNCIA NO FUERA LEGALMENTE VÁLIDA.

Copyright 1999 Sun Microsystems, Inc. 901 San Antonio Road, Palo Alto, Californie 94303-4900 Etats-Unis. Tous droits réservés.

Ce produit ou document est protégé par un copyright et distribué avec des licences qui en restreignent l'utilisation, la copie, la<br>distribution, et la décompilation. Aucune partie de ce produit ou document ne peut être rep moyen que ce soit, sans l'autorisation préalable et écrite de Sun et de ses bailleurs de licence, s'il y en a. Le logiciel détenu par des tiers, et<br>qui comprend la technologie relative aux polices de caractères, est protég

Des parties de ce produit pourront être dérivées du système Berkeley BSD licenciés par l'Université de Californie. UNIX est une marque déposée aux Etats-Unis et dans d'autres pays et licenciée exclusivement par X/Open Company, Ltd.

Sun, Sun Microsystems, le logo Sun, SunDocs, AnswerBook, AnswerBook2, HotJava, SunOS, Sun WebServer et Solaris sont des marques de fabrique ou des marques déposées, ou marques de service, de Sun Microsystems, Inc. aux Etats-Unis et dans d'autres pays. Toutes les marques SPARC sont utilisées sous licence et sont des marques de fabrique ou des marques déposées de SPARC International, Inc. aux Etats-Unis et dans d'autres pays. Les produits portant les marques SPARC sont basés sur une architecture développée par Sun Microsystems, Inc.Netscape Navigator est une marque de Netscape Communications Corporation.

L'interface d'utilisation graphique OPEN LOOK et Sun™ a été développée par Sun Microsystems, Inc. pour ses utilisateurs et licenciés. Sun reconnaît les efforts de pionniers de Xerox pour la recherche et le développement du concept des interfaces d'utilisation visuelle ou graphique pour l'industrie de l'informatique. Sun détient une licence non exclusive de Xerox sur l'interface d'utilisation graphique Xerox, cette licence couvrant également les licenciés de Sun qui mettent en place l'interface d'utilisation graphique OPEN LOOK et qui en outre se conforment aux licences écrites de Sun.

CETTE PUBLICATION EST FOURNIE "EN L'ETAT" ET AUCUNE GARANTIE, EXPRESSE OU IMPLICITE, N'EST ACCORDEE, Y COMPRIS DES GARANTIES CONCERNANT LA VALEUR MARCHANDE, L'APTITUDE DE LA PUBLICATION A REPONDRE A UNE UTILISATION PARTICULIERE, OU LE FAIT QU'ELLE NE SOIT PAS CONTREFAISANTE DE PRODUIT DE TIERS. CE DENI DE GARANTIE NE S'APPLIQUERAIT PAS, DANS LA MESURE OU IL SERAIT TENU JURIDIQUEMENT NUL ET NON AVENU.

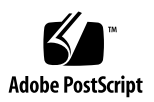

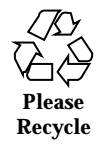

### Contenido

#### **Prefacio vii**

#### **1. Introducción 1**

Visión general de la administración de AnswerBook2 1

Características de administración de AnswerBook2 1

Componentes y partes de AnswerBook2 2

Qué instalar 3

Preguntas habituales sobre el tema 3

#### **2. Instalación del software del servidor de AnswerBook2 7**

Importante: Limitaciones del sistema operativo 8

Lista de comprobación previa a la instalación 8

Obtención del software AnswerBook2 10

Instalación del software de AnswerBook2 10

- ▼ Para instalar el software de servidor AnswerBook2 10
- Instalación de colecciones de documentos 14
- $\blacktriangledown$  Para instalar las colecciones de documentos 14

Registro de su servidor de documentación 15

Registro de su servidor mediante el comando ab2regsvr 16

Registro de su servidor mediante los comandos estándar de FNS 17

Servicios de nombres y usuarios de AnswerBook2 18

Contenido **iii**

Ejecución del servidor deAnswerBook2 como un proceso CGI 19

- $\blacktriangledown$  Para pasar a un servidor basado en CGI 19
- **3. Administración de servidores de AnswerBook2 25**

Administración del servidor de documentación 25

Inicio y paro del servidor de documentación 26

Activación o desactivación de la depuración de la fuente de los documentos 27

Control de acceso administrativo 28

Configuración inicial del acceso administrativo 28

Adición de acceso para administradores de AnswerBook2 29

Cambio de contraseña para un administrador 30

Revocación de acceso de un administrador 30

Manejo de colecciones de documentos 31

Listado de colecciones 31

Adición de colecciones nuevas 31

Adición de colecciones existentes 32

Supresión de colecciones de AnswerBook2 33

Configuración del servidor de documentación 34

Visualización de la configuración del servidor de documentación 34

Cambio de la configuración del servidor de documentación 37

Uso de un número de puerto inferior a 1024 39

Cuestiones de configuración al ejecutar el servidor como un proceso CGI 40

Trabajo con otros servidores de documentación 41

Identificación de servidores de documentación alternativos 41

Adición de servidores de documentación alternativos 42

Eliminación de servidores de documentación adicionales 42

Modificación del orden de los servidores alternativos 43

Trabajo con informes de servidor 43

Informe de resumen de acceso a manuales 43 Archivos de registro de acceso 44 Visualización del registro de acceso 45 Archivos de registro de errores 46 Visualización del registro de errores 46 Rotación de archivos de registro 47 Funciones de navegación habituales de la página Administración 48 **4. Resolución de problemas de AnswerBook2 49** Errores de servidor 49 Mensajes de error de AnswerBook2 52 **A.** Página del comando man ab2admin(1M) **55** ab2admin(1M) 56 **B.** Página del comando man ab2regsvr(1M) **63** ab2regsvr(1M) 64 **C. Ejemplo de instalación de AnswerBook2 67** Ejemplo de instalación 67 **Glosario 93**

**Índice 95**

Contenido **v**

## Prefacio

Este manual proporciona información sobre la instalación y administración de un servidor de documentación AnswerBook2.

### Quién debe utilizar este manual

Cualquier usuario que instale o administre el software AnswerBook2 puede necesitar este manual.

### Organización de este manual

Este manual contiene la información siguiente:

- Capítulo 1 proporciona una introducción al producto AnswerBook2.
- Capítulo 2 explica cómo instalar el software de servidor AnswerBook2 y las colecciones de documentos.
- capítulo 3 explica cómo administrar un servidor de documentación.
- Capítulo 4 identifica algunos aspectos confusos y cómo darles respuesta.
- Apéndice A es la página del comando man de referencia para la interfaz de línea de comandos ab2admin.
- Apéndice B es la página del comando man de referencia para la utilidad ab2regsvr.

Prefacio **vii**

- Apéndice C muestra un ejemplo de instalación de los paquetes del software de servidor mediante la utilidad pkgadd.
- *Glosario* muestra listas de términos y definiciones asociadas con el producto.

# Solicitud de documentación de Sun

La Tienda de software de Sun dispone de una selección de manuales de Sun Microsystems, Inc. Puede adquirir manuales impresos individuales y CD de AnswerBook2™.

Visite la Tienda de software de Sun en http://www.sun.com/software/shop/ para ver una lista de los documentos y cómo solicitarlos.

### Introducción

Este capítulo presenta el servidor de documentación AnswerBook2. Incluye la información siguiente:

- "Visión general de la administración de AnswerBook2" en la página 1
- "Características de administración de AnswerBook2" en la página 1
- "Componentes y partes de AnswerBook2" en la página 2
- "Qué instalar" en la página 3
- "Preguntas habituales sobre el tema" en la página 3

Si desea obtener información sobre cómo utilizar el producto AnswerBook2 para ver la documentación en línea, cea *Consulta de documentación en línea con el sistema AnswerBook2.*

### Visión general de la administración de AnswerBook2

El producto AnswerBook2 es el sistema de documentación en línea de Sun. Se trata de un sistema basado en cliente-servidor en el que el cliente es cualquier navegador de Web compatible con HTML 3.2 y el servidor es un servidor Web basado en httpd. Puede instalar colecciones de documentos AnswerBook2 tanto en un servidor de documentación centralizado como en uno local.

### Características de administración de AnswerBook2

**1**

El producto AnswerBook2 incluye las características de administración siguientes:

- Utiliza arquitectura cliente-servidor, que posibilita que los documentos estén almacenados en una única ubicación (servidor) y que se acceda a ellos desde el escritorio del usuario (cliente)
- Proporciona una interfaz de línea de comandos (ab2admin) y otra basada en navegador (página Administración de Answerbook2) para realizar las funciones de administración del servidor
- Puede ejecutarse como un proceso CGI en varios servidores Web
- Permite controlar si se muestran visualmente los errores a los usuarios con la palabra "DEFECTO" en color rojo, activando o desactivando la función de depuración de AnswerBook2
- Incluye archivos de registro para los accesos y errores del servidor

### Componentes y partes de AnswerBook2

El producto AnswerBook2 se compone de los siguientes elementos:

- Un servidor de documentación: realiza las funciones de consulta y "sirve" los documentos al navegador cliente. Incluye plantillas que proporcionan un "aspecto" común para la visualización e impresión de documentos; también proporciona interfaces de administración de navegador de Web y línea de comandos que realizan funciones de administración de bases de datos, autenticación de contraseñas y otras funciones administrativas. Para obtener información sobre la instalación de un servidor de documentación, véase "Instalación del software de AnswerBook2" en la página 10. Para obtener información sobre la administración de un servidor de documentación, véase el Capítulo 3.
- Colecciones de documentos: pueden ser documentos nuevos (SGML) o antiguos (Display PostScriptTM ). Para obtener información sobre la instalación de colecciones de documentos en su servidor, véase "Instalación de colecciones de documentos" en la página 14.
- Un navegador de Web cliente: los usuarios pueden utilizar cualquier navegador compatible con HTML 3.2 para ver la documentación. Para más información sobre cómo ver la documentación, véase *Consulta de documentación en línea con el sistema Answerbook2*. Para permitir que los usuarios puedan acceder a su servidor de documentación, necesita registrar el servidor con Federated Naming Service (FNS) o bien los usuarios necesitan conocer el URL de su servidor. Para obtener información sobre cómo registrar su servidor con FNS, véase "Registro de su servidor de documentación" en la página 15.

### Qué instalar

La tabla siguiente indica lo que necesita hacer o instalar para proporcionar funciones específicas de AnswerBook2.

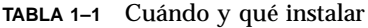

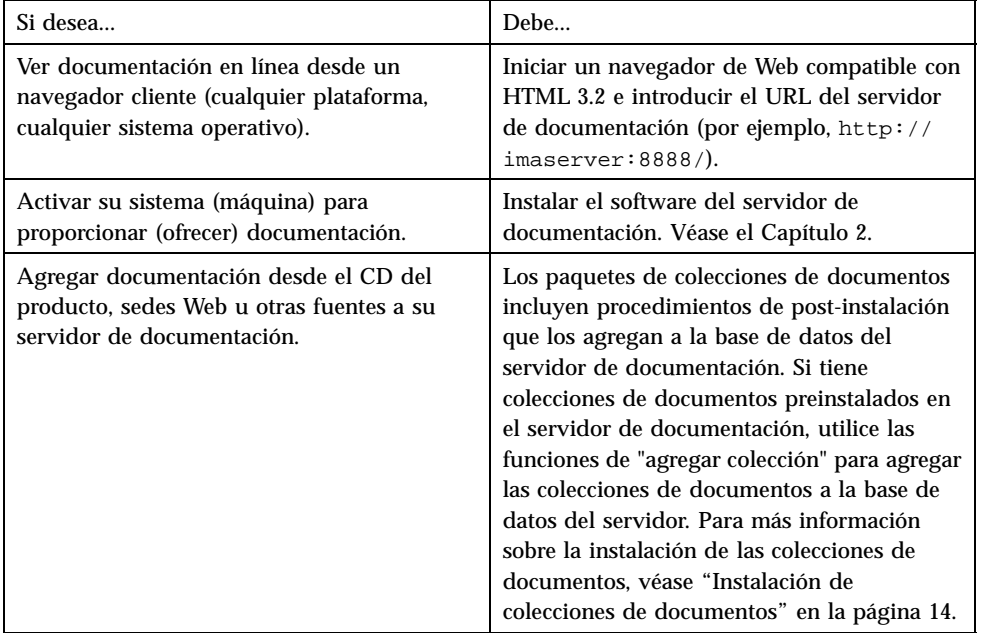

# Preguntas habituales sobre el tema

Esta sección presenta una lista de algunas preguntas habituales relativas al producto AnswerBook2, junto con respuestas a estas preguntas.

#### **¿Qué**

**es el producto AnswerBook2?**

El producto AnswerBook2 utiliza un servidor de documentación basado en estándares para proporcionar la información en línea de Sun a través de su navegador de web preferido. La interfaz de AnswerBook2 permite navegar, buscar e imprimir información diversa, que incluye las colecciones AnswerBook1 y las páginas de comando man.

Introducción **3**

#### **¿En qué se diferencia el producto AnswerBook2 del producto AnswerBook?**

El anterior producto AnswerBook (llamado ahora AnswerBook1) utilizaba Display PostScript para mostrar versiones electrónicas de documentos inicialmente desarrollados para su impresión en papel. El producto AnswerBook2 utiliza un navegador de Web para mostrar documentación desarrollada para su distribución en línea mediante SGML y para mostrar los documentos de AnswerBook1 ya existentes.

La lista siguiente identifica algunas diferencias clave entre los productos:

- Interfaz de navegador de Web: con el producto AnswerBook2 puede utilizar cualquier navegador compatible con HTML 3.2 en cualquier plataforma para ver documentación en línea.
- Flexibilidad de fuente: el servidor de documentación puede proporcionar documentos (Display PostScript) o AnswerBook2 (SGML).
- Soporte cliente–servidor: el producto AnswerBook2 permite instalar el servidor y las colecciones de documentos en una ubicación central y visualizar los documentos desde otros sistemas. Además, incluye un mecanismo "a prueba de anomalías" mediante el cual el administrador de documentos puede definir varios servidores de documentación para que siempre funcionen los enlaces entre documentos.
- Plataforma cruzada: para esta versión, el servidor de documentación AnswerBook2 debe ejecutarse en el sistema operativo Solaris 2.5.1 o versión compatible (SPARC o Intel). No obstante, los clientes AnswerBook2 pueden ejecutarse en cualquier plataforma, y las versiones futuras pueden proporcionar las funciones de servidor en plataformas adicionales.
- Comportamiento de búsqueda predeterminado: el producto AnswerBook2 utiliza AND para su comportamiento de búsqueda predeterminado en lugar de OR (el comportamiento de búsqueda predeterminado del producto AnswerBook1).

#### **¿Puedo ver mis colecciones de AnswerBook antiguas con el producto AnswerBook2?**

Sí, a menos que haya creado sus documentos AnswerBook antiguos antes de la publicación del sistema operativo Solaris 2.2. Para agregar colecciones de AnswerBook1 a la base de datos del servidor de documentación, el administrador de documentos utiliza la función "agregar colección" de AnswerBook2 e indica el directorio que contiene el archivo ab\_cardcatalog de AnswerBook1.

#### **¿Ofrece el producto AnswerBook2 la misma funcionalidad para los documentos AnswerBook1 y AnswerBook2?**

No. Por coherencia, la interfaz de AnswerBook2 para los documentos AnswerBook1 es similar a la del producto AnswerBook1. A continuación se enumeran brevemente las diferencias de funcionalidad para las colecciones AnswerBook1 y AnswerBook2:

- No es posible mostrar u ocultar todos los niveles de un listado completo de la tabla de contenido de AnswerBook1; sólo puede mostrar u ocultar detalles para un apartado específico de la tabla del contenido.
- Las páginas de índice de AnswerBook1 no incluyen las secciones Otros temas. Para navegar de una página a otra, puede utilizar el enlace Siguiente tema o regresar a la Tabla del contenido y seleccionar una sección distinta del manual.
- Las páginas de índice de AnswerBook1 muestran todo el capítulo de una sola vez, no secciones menores.
- Los iconos de resultado de búsqueda no representan bien la probabilidad de haber encontrado la información buscada en los AnswerBook1; estos iconos tienden a estar completamente llenos o completamente vacíos.
- Los términos buscados no quedan resaltados en el texto de los AnswerBook1.
- No es posible mostrar en el mismo documento algunos gráficos AnswerBook1; están identificados por un icono en el que puede hacer clic para mostrar una imagen PostScript del gráfico.
- Una búsqueda Páginas del comando man por palabra clave sólo incluye las páginas del comando man de AnswerBook2 (basadas en SGML) del servidor y no las páginas del comando man de AnswerBook1.
- Las páginas del comando man de AnswerBook1 utilizan la misma interfaz que el resto de documentos AnswerBook1; no tienen una interfaz especial de páginas de comando man.

Introducción **5**

### Instalación del software del servidor de AnswerBook2

En esta sección se explica cómo instalar el software de servidor de AnswerBook2.

**Nota -** Para ver la documentación en línea como un cliente AnswerBook2, no se necesita ninguna instalación; debe conocer el URL para un servidor de documentación o, si tiene acceso a Internet, puede ver la documentación de Sun publicada en http://docs.sun.com.

**Nota -** En este producto no hay control de acceso a nivel de cliente. Si una máquina cliente puede acceder al URL de un servidor de documentación, podrá ver los documentos de éste.

Esta sección contiene la siguiente información:

- "Importante: Limitaciones del sistema operativo" en la página 8
- "Lista de comprobación previa a la instalación" en la página 8
- "Obtención del software AnswerBook2" en la página 10
- "Instalación del software de AnswerBook2" en la página 10
- "Instalación de colecciones de documentos" en la página 14
- "Registro de su servidor de documentación" en la página 15
- "Ejecución del servidor deAnswerBook2 como un proceso CGI" en la página 19

**7**

## Importante: Limitaciones del sistema operativo

El servidor AnswerBook2 se puede ejecutar en el sistema operativo Solaris 2.5.1 (o una versión compatible). Sin embargo, la versión específica del sistema operativo limita su instalación en las áreas siguientes:

- 1. Admisión de idiomas con caracteres multibyte, como los utilizados en muchos entornos nacionales asiáticos: el sistema operativo Solaris usa una utilidad (iconv) que convierte los caracteres de un conjunto de códigos a otro. Si está ejecutando el sistema operativo Solaris 2.5.1, es posible que necesite instalar o modernizar estos paquetes:
	- SUNWciu8: módulos de iconv de chino simplificado para UTF-8
	- SUNWhiu8: módulos de iconv de chino tradicional para UTF-8
	- SUNWjiu8: módulos de iconv de japonés para UTF-8
	- SUNWkiu8: módulos de iconv de coreano para UTF-8
	- SUNWuiu8: módulos de iconv genéricos para UTF-8
- 2. Admisión para Servicio de asignación de nombres federado (FNS): si desea registrar su servidor AnswerBook2 para que los usuarios puedan acceder a él "automáticamente", necesita tener instalado FNS en su sistema. Esta utilidad no forma parte del sistema operativo central de Solaris 2.5.1, de forma que es posible que necesite instalar el paquete SUNWfns.

## Lista de comprobación previa a la instalación

Utilice esta lista de comprobación para simplificar su proceso de instalación.

#### **¿Es compatible su sistema con el software AnswerBook2?**

Para que su sistema pueda funcionar como servidor de documentación, debe coincidir con una de las configuraciones de sistema siguientes:

- $\blacksquare$  Sistema SPARCstation™ 2 (mínimo, SPARCstation 5 recomendado) que ejecute el sistema operativo Solaris 2.5.1 Edición SPARC (o una versión compatible)
- Sistema de computador personal basado en Intel que ejecute el sistema operativo Solaris 2.5.1 Edición Intel (o una versión compatible)

Además, su sistema servidor debe tener disponibles aproximadamente 34 megabytes de espacio en disco para el software de servidor y unos 600 megabytes de espacio en disco disponible para instalar las colecciones de documentos.

Para acceder a un servidor de documentación mediante un navegador de web y un URL, no hay ningún requisito de sistema específico, aunque debe estar ejecutando un navegador compatible con HTML 3.2, como Netscape Navigator™ o Lynx.

#### **¿Qué componentes de software necesita instalar?**

Los componentes que necesita instalar dependen de lo que desee hacer.

- Para leer documentación en línea, si ya hay instalado un servidor AnswerBook2 en su organización, sólo tiene que ejecutar un navegador compatible con HTML 3.2 e introducir el URL del servidor (por ejemplo, http://imaserver:8888/). Para ver la documentación publicada por Sun, utilice el URL: http:// docs.sun.com/
- Para permitir que su sistema "ofrezca" documentación, instale el software de servidor de documentación y las colecciones de documentos. También puede instalar el software de servidor en un sistema y las colecciones de documentos en otro. Véase "Instalación del software de AnswerBook2" en la página 10 y "Instalación de colecciones de documentos" en la página 14.

#### **¿Dónde está el software?**

El software de servidor AnswerBook2 está disponible en varias ubicaciones, como el CD de documentación de Solaris, otros CD de Sun o directamente en las sedes web de Sun. Como resultado de esto, los pasos exactos que necesita realizar para acceder a los paquetes serán ligeramente diferentes, dependiendo de su situación determinada. En el procedimiento de instalación *ubicación-software* indica los lugares donde deberá utilizar lo que sea apropiado para su situación.

#### **¿Está ejecutando ya un servidor web en este sistema?**

De forma predeterminada, el servidor de documentación AnswerBook2 se ejecuta como un módulo NSAPI sobre el servidor httpd que se incluye en el paquete SUNWab2u. Como el servidor AnswerBook2 es compatible con los protocolos de web estándar, puede optar por ejecutar el servidor de documentación como un proceso CGI (Common Gateway Interface) sobre otro servidor web que ya esté en su sistema (por ejemplo Netscape Server o Sun WebServer™). Véase "Ejecución del servidor deAnswerBook2 como un proceso CGI" en la página 19.

Para que los usuarios puedan localizar el servidor de documentación sin conocer el URL, puede registrar el nombre de aquél con el sistema FNS. Los usuarios pueden acceder a servidores de documentación no registrados si conocen los URL apropiados. Véase "Registro de su servidor de documentación" en la página 15.

## Obtención del software AnswerBook2

El software AnswerBook2 está incluido en varios CD de productos de Sun, como el CD de documentación de Solaris 7. Si tiene un CD de producto que contiene el software o ha descargado los paquetes SUNWab2r, SUNWab2s y SUNWab2u desde una sede web de Sun, vaya a "Instalación del software de AnswerBook2" en la página 10. De lo contrario, debe obtener el software AnswerBook2 antes de continuar.

## Instalación del software de AnswerBook2

**Nota -** Algunos CD de producto que incluyen el software AnswerBook2 admiten una utilidad de instalación de señalar y hacer clic (Solaris Web Start). Para obtener información sobre esta utilidad, véase la documentación proporcionada con el CD.

### Para instalar el software de servidor AnswerBook2

**1. Inicie una sesión de superusuario en la máquina del servidor de documentación.**

Puede iniciar una sesión como root en la pantalla Inicio de sesión de escritorio o escribir **su** en la línea de comandos y luego introducir la contraseña de usuario root del sistema:

**2. Inserte el CD en su unidad de CD-ROM o vaya a la posición del software.** Si realiza la instalación desde un CD, Volume Manager debería montarlo automáticamente.

**<sup>10</sup>** Instalación y administración de servidores AnswerBook2 ♦ Agosto 1999

#### **3. Cambie el directorio a la posición de los paquetes del servidor de documentación, si fuera necesario.**

Escriba este comando:

# **cd** *posición-software*

donde *posición-software* depende de si está realizando la instalación desde un CD o si ha obtenido los paquetes desde una sede web. Por ejemplo, *posición-software* para el CD de documentación de Solaris 7 tiene el valor predeterminado /cdrom/sol\_7\_doc/Solaris\_2.7\_Doc/sparc/Product/.

#### **4. Ejecute la utilidad de instalación y seleccione los paquetes del software de servidor.**

Por ejemplo, utilice el comando siguiente para ejecutar la utilidad pkgadd:

# **pkgadd** −**d .**

Seleccione estos paquetes de software de servidor:

- SUNWab2 $r$  (0,03 Megabytes): Se instala en la partición raíz y proporciona los archivos de configuración e inicio. No instale este paquete en una posición distinta a la predeterminada.
- SUNWab2s (1,40 Megabytes): Proporciona los archivos compartidos para realizar el proceso de documentos. No instale este paquete en una posición distinta a la predeterminada.
- SUNWab2u (30 Megabytes): Proporciona los archivos ejecutables y los de proceso en segundo plano para las funciones del servidor y de administración. Para instalar este paquete en una posición distinta a la predeterminada, utilice la forma interactiva del comando pkgadd:

```
# pkgadd −a none −d .
```
#### **5. Responda a los indicadores de superusuario cuando sea apropiado.**

Cuando vea un mensaje similar al siguiente:

This package contains scripts which will be executed with super-user permission during the process of installing this package.

Do you want to continue with the installation  $[y,n,?)$ 

Responda **s**.

#### **6. Inicie el servidor si fuera necesario.**

Al terminar el proceso de instalación de SUNWab2u, una secuencia intenta iniciar el servidor en el puerto predeterminado 8888. Para verificar que se ha iniciado el servidor, utilice uno de los métodos siguientes:

■ Inicie un navegador web compatible con HTML 3.2 y escriba el URL siguiente: http://localhost:8888/

Debería ver una página "Biblioteca de AnswerBook2" con una colección de documentos como mínimo (la colección Ayuda de AnswerBook2), dependiendo de qué colecciones haya instaladas.

Busque el proceso del servidor mediante el comando siguiente:

# **ps** −**eaf | grep dwhttp**d

Si no se ha iniciado el servidor, utilice el comando siguiente para iniciarlo:

# **/usr/lib/ab2/bin/ab2admin** −**o start**

#### **7. Al terminar el proceso de instalación, se inicia el servidor con la información de configuración predeterminada.**

Para obtener información sobre cómo cambiar la configuración del servidor:

- Para cambiar los parámetros de configuración estándares del servidor, como el número de puerto, utilice la interfaz de línea de comandos de ab2admin o la página Administración de AnswerBook2. Véase Apéndice A o Capítulo 3.
- Para ejecutar el servidor AnswerBook2 en un servidor httpd, como Sun WebServer o Netscape Server, debe instalar el software de servidor de documentación estándar y luego cambiar varios archivos de configuración y crear enlaces para ejecutarlo como un proceso CGI. Véase "Ejecución del servidor deAnswerBook2 como un proceso CGI" en la página 19.

#### **8. Instale las colecciones de documentos.**

Si están instaladas las colecciones de documentos en el servidor, el proceso de instalación las buscará y las agregará a la base de datos del servidor. Puede instalar las colecciones de los CD de producto o actualizar la base de datos del servidor para que reconozca las colecciones de documentos que hay instaladas en otros sistemas. Véase "Instalación de colecciones de documentos" en la página 14.

#### **9. (Opcional) Registre el servidor.**

Si desea que otros usuarios encuentren automáticamente su servidor de documentación mediante (FNS), es necesario que registre el servidor. Para ello, utilice el comando siguiente:

# **/usr/lib/ab2/bin/ab2regsvr** *url\_servidor*

donde *url\_servidor* es el URL completo para dirigirse a ese servidor (por ejemplo: http://imaserver.eng.sun.com:8888/). Véase "Registro de su servidor de documentación" en la página 15 para más información.

## Instalación de colecciones de documentos

**Nota -** Algunos CD de producto que incluyen el software AnswerBook2 admiten una utilidad de instalación de señalar y hacer clic (Solaris Web Start). Para obtener información sobre esta utilidad, véase la documentación proporcionada con el CD.

Su servidor de documentación no puede hacer su trabajo si no hay instalado ningún documento para poderlo servir.

### Para instalar las colecciones de documentos

**1. Inicie una sesión de superusuario en la máquina del servidor de documentación.**

Puede iniciar una sesión de usuario root desde la pantalla Inicio de sesión del escritorio o escribir **su** en la línea de comandos y luego introducir la contraseña del usuario root de su sistema:

**2. Inserte el CD en su unidad de CD-ROM o vaya a la ubicación del software.** Si realiza la instalación desde un CD, el Gestor de volúmenes debería montarlo automáticamente.

#### **3. Vaya a la ubicación de los paquetes de colecciones de documentos.**

Puede instalar las colecciones desde *ubicación-software* o desde otras ubicaciones, como colecciones de documentos existentes o colecciones de otros CD.

Escriba este comando:

# **cd** *ubicación-software*

donde *ubicación-software* depende de si está realizando la instalación desde un CD o si ha obtenido los paquetes desde una sede web. Por ejemplo, *ubicación-software* para el CD de documentación de Solaris 7 tiene el valor predeterminado /cdrom/sol\_7\_doc/Solaris\_2.7\_Doc/common/Product/.

#### **4. Ejecute la utilidad de instalación y seleccione los paquetes de colecciones de documentos que desea instalar.**

Por ejemplo, para ejecutar la utilidad pkgadd:

# **pkgadd** −**d .**

Para obtener una lista detallada de las colecciones de documentos incluidas en un CD específico, véase el archivo README ubicado en tal CD.

**5. Los paquetes de colecciones de documentos de AnswerBook2 deberían incluir una secuencia de postinstalación que agregue las colecciones a la base de datos del servidor y reinicie éste.**

Si no sucede esto o si instala paquetes de colecciones AnswerBook1, es necesario que utilice la función Agregar colección a lista de la página de administración de AnswerBook2 o el comando ab2admin −o add\_coll para agregar estas colecciones a la base de datos del servidor de documentación.

Si tiene colecciones de documentos que ya están instaladas en su sistema, puede utilizar la función Examinar colecciones instaladas localmente de la página de administración de AnswerBook2 o el comando ab2admin −o scan para localizarlas y agregarlas a la base de datos del servidor de documentación. Esta función sólo es válida para paquetes instalados localmente.

Para ofrecer colecciones de documentos ubicadas en otro sistema, utilice la función Agregar colección a la lista o el comando ab2admin −o add\_coll y proporcione la ruta de acceso completa al archivo ab\_cardcatalog o collinfo. Por ejemplo, si el servidor de documentación es imaserver y desea que ofrezca las colecciones de documentos ubicadas en el sistema elsewhere, podría utilizar el comando siguiente:

imaserver# **ab2admin** −**o add\_coll** −**d /net/elsewhere/books/SUNWdtad/collinfo**

## Registro de su servidor de documentación

Para proporcionar a los usuarios la capacidad de localizar su servidor de documentación sin conocer el URL, puede registrar el nombre de su servidor con el

sistema FNS. Los usuarios pueden acceder a los servidores de documentación no registrados si conocen su URL.

La forma de registrar su servidor depende de dos factores:

Su familiaridad con los comandos de FNS

Si está familiarizado con los comandos estándar de FNS, como fnbind, puede utilizarlos para registrar el servidor. No obstante, para simplificar el proceso de registro, el comando /usr/lib/ab2/bin/ab2regsvr puede encargarse de registrar el servidor por el usuario. Para obtener más información, véase el "Registro de su servidor mediante el comando ab2regsvr" en la página 16 y "Registro de su servidor mediante los comandos estándar de FNS" en la página 17.

Qué servicio de nombres utiliza

*NIS+ (Network Information Service Plus)* es el servicio de nombres principal usado por Solaris 2.6 o un sistema operativo compatible. Si su sistema utiliza NIS+ y tiene privilegios de administración, puede registrar el servidor mientras está conectado en los sistemas NIS+ maestro o cliente.

*NIS (Network Information Service)* era el servicio de nombres estándar proporcionado en los entornos SunOS 4.x (Solaris 1.x). Si su sistema utiliza NIS, debe estar conectado como el usuario root en el sistema maestro NIS para registrar el servidor de documentación.

El producto AnswerBook2 también funciona con un sistema de nombres definido en un sistema de archivos *(archivos)* en el que todos los nombres están introducidos manualmente en archivos de datos, almacenados en el directorio /var/fn/. En este caso, para poder registrar el servidor necesita tener acceso de usuario root al sistema y el registro sólo se aplica a la máquina en que se registra. El resto de máquinas no puede ver los servidores registrados bajo un mecanismo de sistema de archivos.

## Registro de su servidor mediante el comando

### ab2regsvr

Para registrar su servidor, utilice el comando ab2regsvr, que examina la configuración de su sistema y establece el espacio de nombres apropiado para su servidor.

Para registrar su servidor, utilice el siguiente comando:

# **/usr/lib/ab2/bin/ab2regsvr** *url\_servidor*

donde *url\_servidor* es el URL completamente cualificado para acceder a este servidor (por ejemplo: http://imaserver.eng.sun.com:8888/).

El comando ab2regsvr también proporciona otras opciones que pueden resultar útiles:

- Para ver una lista de los URL de servidor AnswerBook2 registrados:
	- # **/usr/lib/ab2/bin/ab2regsvr** −**l**
- Para eliminar un servidor registrado de la lista:
	- # **/usr/lib/ab2/bin/ab2regsvr** −**d**
- Para cambiar el URL para el servidor AnswerBook2 registrado actualmente:

```
# /usr/lib/ab2/bin/ab2regsvr −r url_servidor
```
donde *url\_servidor* es el nuevo URL para acceder a este servidor (por ejemplo: http://aserver.eng.sun.com:8888/). Esto sustituye los URL existentes por el URL especificado.

Para más información sobre el comando ab2regsvr, véase Apéndice B

### Registro de su servidor mediante los comandos estándar de FNS

Si desea utilizar comandos FNS para registrar su servidor y ya tiene instalado FNS en su ubicación, utilice el comando siguiente para registrar el URL especificado como un servidor de documentación para su organización (dominio):

> # **fnbind** −**r thisorgunit/server/answerbook2 onc\_answerbook2 \ onc\_addr\_answerbook2** *url\_servidor*

donde *url\_servidor* es el URL completamente cualificado para acceder a este servidor (por ejemplo: http://imaserver.eng.sun.com:8888/).

Para averiguar los servidores actualmente registrados, utilice el siguiente comando:

% **fnlookup** −**v thisorgunit/service/answerbook2**

Este comando devuelve una lista de los servidores registrados similar a ésta:

```
Reference type: onc_answerbook2
Address type: onc_addr_answerbook2
  length: 19
 data: 0x68 0x74 0x74 0x70 0x3a 0x2f 0x2f 0x61 0x6e 0x73 http://ans
       0x77 0x65 0x72 0x73 0x3a 0x38 0x38 0x38 0x38 wers:8888
```
En este ejemplo, el servidor registrado es http://answers:8888/.

Si obtiene una respuesta similar a la siguiente, no hay registrado ningún servidor de documentación con FNS:

```
Lookup of 'thisorgunit/service/answerbook2' failed: \
Name Not Found: 'answerbook2'
```
Para más información sobre FNS, que incluye cómo instalarlo, véase la documentación de FNS.

### Servicios de nombres y usuarios de AnswerBook2

En el sistema operativo Solaris 2.6 o Solaris 7, el usuario puede definir un servidor AnswerBook2 predeterminado mediante la variable de entorno AB2\_DEFAULTSERVER. Por ejemplo, el archivo .cshrc del usuario podría contener la línea siguiente:

setenv AB2\_DEFAULTSERVER http://imaserver.eng.sun.com:8888

Si el usuario no ha definido ninguna variable de entorno, cuando se ejecute el producto AnswerBook2 desde el escritorio, aquél comprobará si el sistema desde el que se ejecutó está ejecutando un servidor de documentación. De ser así, se ejecuta mediante el URL: http://localhost:*puerto*, donde *puerto* tiene el valor predeterminado 8888.

Si el usuario no ha definido ninguna variable de entorno y el sistema actual no es un servidor de documentación, cuando el usuario ejecuta AnswerBook2 desde el escritorio, el sistema realiza el comando

fnlookup thisorgunit/service/answerbook2 para averiguar qué servidores de documentación hay disponibles. Luego elegirá uno de ellos y ejecutará el navegador de AnswerBook2 utilizando como URL el nombre de ese servidor.

**<sup>18</sup>** Instalación y administración de servidores AnswerBook2 ♦ Agosto 1999

# Ejecución del servidor deAnswerBook2 como un proceso CGI

De forma predeterminada, el servidor de documentación AnswerBook2 se ejecuta como un módulo NSAPI sobre el servidor httpd que se incluye en el paquete SUNWab2u. Como el servidor AnswerBook2 es compatible con los protocolos de web estándar, puede optar por ejecutar el servidor de documentación como un proceso CGI (Common Gateway Interface) sobre otro servidor web que ya esté en su sistema (por ejemplo Netscape Server o Sun WebServer).

**Nota -** Para cambiar el comportamiento del servidor a este nivel se asume que se poseen conocimientos de "experto" de la web. No debe intentar realizar esta tarea a menos que esté completamente familiarizado con la configuración y los requisitos únicos de su servidor web.

Tenga en cuenta que si no utiliza el servidor web AnswerBook2 predeterminado no funcionarán las funciones siguientes:

- /usr/lib/ab2/bin/ab2admin −o start
- /usr/lib/ab2/bin/ab2admin −o stop
- /etc/init.d/ab2mgr start
- /etc/init.d/ab2mgr stop
- restart desde la página de administración de AnswerBook2
- Funciones de inicio automático

Deberá utilizar las funciones de inicio y paro de su servidor en su lugar.

Para pasar a un servidor basado en CGI

**Nota -** No es posible documentar aquí todas las configuraciones posibles de los servidores web, ya que la tecnología de estos servidores cambia rápidamente. Como resultado de esto, el procedimiento general siguiente es una directriz sobre qué hacer. Antes de realizar este procedimiento debe estar completamente familiarizado con la configuración y los requisitos únicos de su servidor web.

Este procedimiento describe los pasos generales que debe seguir para utilizar un servidor web basado en CGI en lugar del servidor predeterminado (módulo NSAPI).

**1. Inhabilite el inicio automático del servidor AnswerBook2 cuando se rearranque el sistema.**

Utilice la página Modificar configuración del servidor de la página de administración de AnswerBook2 o el comando siguiente:

- # **/usr/lib/ab2/bin/ab2admin** −**o autostart\_no**
- **2. Deesactive el control de acceso de administración para el servidor de documentos predeterminado.**

Utilice el comando siguiente:

- # **/usr/lib/ab2/bin/ab2admin** −**o access\_off**
- **3. Detenga el servidor AnswerBook2 si se está ejecutando.** Utilice uno de los comandos siguientes:

# **/usr/lib/ab2/bin/ab2admin** −**o stop**

- # **/etc/init.d/ab2mgr stop**
- **4. Edite el archivo de configuración de su servidor web y haga que los iconos estén disponibles.**

La documentación de su servidor web debería explicar los detalles específicos, como, por ejemplo, dónde encontrar el archivo de configuración. Debe modificarse la entrada /icons/ para que apunte a /usr/lib/ab2/data/docs/icons/.

Si ya se utiliza /icons/, enlace todos los archivos de /usr/lib/ab2/data/docs/icons/ al directorio /icons/ existente.

Reinicie su servidor cuando haya realizado este cambio.

Para verificar sus cambios, escriba el URL siguiente en su navegador de web para

ver un icono de ayuda

donde *puerto* es el número de puerto en que se está ejecutando su servidor de documentación.

#### **5. Enlace los documentos de ayuda de AnswerBook2 con la raíz de documentación actual.**

Vaya al directorio raíz de documentación de su servidor web y cree un enlace simbólico (blando) con /usr/lib/ab2/data/docs/Help.

Para verificar sus cambios, escriba el URL siguiente en su navegador de web para

ver un icono de ayuda |

**http://localhost:***puerto***/Help/C/Help/books/AB2ADMIN/figures/ab2\_help.gif**

donde *puerto* es el número de puerto en que se está ejecutando su servidor de documentación.

**6. Haga que los archivos** cgi **de AnswerBook2 estén disponibles en su servidor.** Vaya al directorio cgi-bin de su servidor de web y cree enlaces simbólicos:

/usr/lib/ab2/bin/ab2bin/admin /usr/lib/ab2/bin/ab2bin/nph-dweb /usr/lib/ab2/bin/ab2bin/gettransbitmap /usr/lib/ab2/bin/ab2bin/getepsf /usr/lib/ab2/bin/ab2bin/getframe

Para verificar sus cambios, escriba el URL siguiente en su navegador de web para ver la página Biblioteca de AnswerBook2:

donde *puerto* es el número de puerto en que se está ejecutando su servidor de documentación.

**7. Edite el archivo de configuración de su servidor y reasigne** /ab2/ **para que llame al** cgi **de AnswerBook2.**

La documentación de su servidor web debería explicar los detalles específicos, como, por ejemplo, dónde encontrar el archivo de configuración. Debe cambiar la entrada para /ab2/ a /usr/lib/ab2/bin/ab2bin/nph-dweb/ab2/.

Para verificar los cambios, reinicie su servidor y escriba el URL siguiente en su navegador de web para ver la página Biblioteca de AnswerBook2:

**http://localhost:***puerto***/ab2**

donde *puerto* es el número de puerto en que se está ejecutando su servidor de documentación.

**8. Si desea que los usuarios puedan acceder al servidor de documentación sin tener que especificar** /ab2 **al final del URL, edite el archivo de configuración del servidor y reasigne** / **a** /ab2/**.**

La documentación de su servidor web debería explicar los detalles específicos, como, por ejemplo, dónde encontrar el archivo de configuración. Necesita cambiar la entrada de / a /ab2/ y agregar un indicador remote a la reasignación.

Para verificar los cambios, reinicie su servidor y escriba el URL siguiente en su navegador de web para ver la página Biblioteca de AnswerBook2:

**http://localhost:***puerto*

donde *puerto* es el número de puerto en que se está ejecutando su servidor de documentación.

**9. Edite el archivo de configuración de la administración de AnswerBook2.** Debe editar el archivo /usr/lib/ab2/bin/ab2bin/nph-dweb y cambiar las entradas para servertype, errorlog y accesslog.

#### donde:

- *tipo\_servidor* identifica el servidor que está ejecutando, como sws.
- *ruta\_completa\_a\_registro\_errores* es la ruta al registro de errores de su servidor de web.
- *ruta\_completa\_a\_registro\_acceso* es la ruta al registro de acceso de su servidor de web.

#### **10. Defina el control de acceso en la interfaz de administración de AnswerBook2.**

Para controlar quién puede realizar las funciones de administración en el servidor de documentos, utilice los mecanismos de control de acceso apropiados de su servidor http para restringir el acceso al URL siguiente: /ab2/@Ab2Admin

### Administración de servidores de AnswerBook2

La administración del software AnswerBook2 implica llevar a cabo las funciones siguientes, cada una de las cuales incluye tareas específicas:

- "Administración del servidor de documentación" en la página 25
- "Inicio y paro del servidor de documentación" en la página 26
- "Activación o desactivación de la depuración de la fuente de los documentos" en la página 27
- "Control de acceso administrativo" en la página 28
- "Manejo de colecciones de documentos" en la página 31
- "Visualización de la configuración del servidor de documentación" en la página 34
- "Trabajo con otros servidores de documentación" en la página 41
- "Trabajo con informes de servidor" en la página 43
- "Funciones de navegación habituales de la página Administración" en la página 48

# Administración del servidor de documentación

El software AnswerBook2 ofrece una interfaz de navegador de web (la página de administración de AnswerBook2) y una interfaz de línea de comandos (ab2admin) que puede utilizar para administrar el servidor de documentación. La mayoría de funciones están disponibles en las dos interfaces.

**25**

**Nota -** Si se ejecuta el servidor de documentación desde un CD-ROM, las funciones de administración no están accesibles.

Para acceder a la página principal de administración de AnswerBook2, seleccione Administración de AnswerBook2 en la página Opciones del navegador de AnswerBook2 o acceda al URL: http://*servidor*:*puerto*/ab2/@Ab2Admin, donde *servidor* es el nombre de su servidor y *puerto* es el número del puerto en que se está ejecutando. Todas las páginas de la página Administración incluyen las habituales funciones de navegación de páginas en la parte superior.

Para acceder a la interfaz de línea de comandos, use el comando /usr/lib/ab2/bin/ab2admin. Para obtener información detallada sobre la interfaz de línea de comandos, véase Apéndice A.

**Nota -** Sólo los usuarios administrativos autorizados pueden acceder a las funciones de administración. Para obtener más información, consulte "Control de acceso administrativo" en la página 28.

### Inicio y paro del servidor de documentación

Cuando se arranca el sistema en que se ejecuta el servidor de documentación, puede iniciarse automáticamente el servidor (mediante la secuencia /etc/init.d/ab2mgr), pero puede iniciarlo, pararlo y reiniciarlo manualmente cuando lo crea necesario. Por ejemplo, después de instalar una nueva colección de documentos debe reiniciar el servidor de documentación.

Para realizar estas funciones, inicie una sesión de usuario root en la máquina del servidor de documentación y utilice la interfaz de ab2admin.

- Para iniciar el servidor de documentación, utilice el comando siguiente:
	- # **/usr/lib/ab2/bin/ab2admin** −**o start**
- Para parar el servidor de documentación, utilice el comando siguiente:

```
# /usr/lib/ab2/bin/ab2admin −o stop
```
Para reiniciar el servidor de documentación, utilice el comando siguiente:

```
# /usr/lib/ab2/bin/ab2admin −o restart
```
Si al reiniciar el servidor no se obtiene la conducta esperada, párelo e inícielo.

 Para iniciar el servidor de documentación con la depuración activada, utilice la forma siguiente del comando de inicio:

```
# /usr/lib/ab2/bin/ab2admin −o start −D
```
- Para evitar que se inicie automáticamente el servidor cuando se reinicia el sistema, utilice este comando:
	- # **/usr/lib/ab2/bin/ab2admin** −**o autostart\_no**

### Activación o desactivación de la depuración de la fuente de los documentos

El servidor de AnswerBook2 tiene una opción de depuración que, cuando está activada, muestra las marcas de la fuente del manual no reconocidas en color rojo con la palabra "DEFECTO" en el visualizador. Esta función ayuda a identificar los problemas de un manual en el caso que no se muestre de la forma prevista.

Para activar la depuración, inicie una sesión de usuario root en el sistema del servidor de documentación y defina la variable de entorno AB2\_DEBUG a 1. Por ejemplo:

Administración de servidores de AnswerBook2 **27**

% **su -** # **setenv AB2\_DEBUG 1**

Para desactivar la depuración, inicie una sesión de usuario root en el sistema del servidor de documentación y defina la variable de entorno AB2\_DEBUG a 0. Por ejemplo:

```
% su -
# setenv AB2_DEBUG 0
```
**Nota -** Después de cambiar el parámetro de depuración, *debe* reiniciar el servidor de documentación. Para ello, escriba:

```
# /usr/lib/ab2/bin/ab2admin −o restart
```
Para controlar la depuración al iniciar el servidor, utilice la forma siguiente del comando de inicio:

```
# /usr/lib/ab2/bin/ab2admin −o start −D
```
### Control de acceso administrativo

Un usuario administrativo es aquel definido específicamente para llevar a cabo funciones de administración de documentos. El producto AnswerBook2 usa contraseñas para verificar que a un administrador dado se le permite realizar funciones administrativas en el servidor.

### Configuración inicial del acceso administrativo

El software AnswerBook2 se suministra con el control de acceso activado para llevar a cabo funciones administrativas, pero sin usuario administrador predefinido. La primera vez que intente acceder a las funciones administrativas de AnswerBook2, el software le informa de que el control de acceso está activado pero no hay ningún usuario definido. En ese momento puede hacer una de estas cosas:
Desactivar el control de acceso.

Para desactivar el control de acceso, inicie una sesión de usuario root en el sistema del servidor de documentación y escriba:

```
# /usr/lib/ab2/bin/ab2admin −o auth_off
```
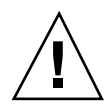

**Precaución -** Si desactiva el control de acceso, cualquier usuario que pueda acceder a su servidor de documentación podrá modificarlo.

Definir un usuario administrador y su contraseña.

Para definir un usuario administrador, inicie una sesión de usuario root en el sistema del servidor de documentación y escriba:

```
# /usr/lib/ab2/bin/ab2admin −o add_admin −u id-admin
```
donde *id-admin* es el ID de inicio de sesión para administrar este servidor de documentación. El *id-admin* no tiene porqué coincidir con el ID de sesión del sistema del usuario; simplemente se trata de un identificador para realizar las funciones de administración relacionadas con los documentos de un servidor específico.

El software le pide que escriba una contraseña para este usuario y después la vuelva a escribir como verificación.

### Adición de acceso para administradores de AnswerBook2

Para agregar un usuario administrador, seleccione Agregar administrador en la página de administración de AnswerBook2. Para agregar el usuario administrador:

- **1. Escriba el ID de sesión del administrador en el campo ID de administrador.** *id-admin* no tiene porqué concordar con el ID de inicio de sesión del usuario; simplemente se trata de un identificador para realizar las funciones de administración relacionadas con los documentos de un servidor específico.
- **2. Escriba una contraseña para el administrador.**

Esta contraseña se almacena en una base de datos de contraseñas de AnswerBook2. No tiene porqué coincidir con la contraseña del sistema del usuario.

**Nota -** Es necesario que escriba la contraseña dos veces para verificarla.

Para llevar a cabo esta función, también puede usar el comando siguiente:

% **/usr/lib/ab2/bin/ab2admin** −**o add\_admin** −**u** *id-admin* **[**−**m** *nombre\_servidor***] [**−**p** *puerto\_servidor***]**

### Cambio de contraseña para un administrador

Para cambiar la contraseña de un administrador, seleccione Cambiar contraseña en la página de administración de AnswerBook2. Para modificar la contraseña:

- **1. Seleccione el usuario administrador en la lista emergente ID de administrador.**
- **2. Escriba la contraseña existente del administrador en el campo Contraseña antigua.**
- **3. Escriba la nueva contraseña del administrador en el campo Contraseña nueva.**
- **4. Escriba la nueva contraseña del administrador de nuevo en el campo Reescribir contraseña nueva.**
- **5. Haga clic en Cambiar contraseña para aplicar este cambio.**

Cuando se hace clic en Cambiar contraseña, el software AnswerBook2 comprueba que coincidan los datos introducidos en los campos Contraseña nueva y Reescribir contraseña nueva. Si es así, la contraseña nueva se guarda en la base de datos. De lo contrario, el software muestra un error.

Para llevar a cabo esta función, también puede usar el comando siguiente:

% **/usr/lib/ab2/bin/ab2admin** −**o change\_password** −**u** *id-admin* **[**−**m** *nombre\_servidor***] [**−**p** *puerto\_servidor***]**

### Revocación de acceso de un administrador

Para eliminar un usuario de la lista de usuarios administradores de este servidor, seleccione Suprimir administrador en la página de administración de AnswerBook2. Para eliminar el administrador:

**1. Haga clic en la casilla de verificación situada al lado del ID de inicio de sesión del administrador que desea eliminar de la Lista de administradores.**

Es el ID del administrador, que no tiene porqué ser el ID de usuario o de sistema de esa persona.

**2. Haga clic en Suprimir administrador.**

**Nota -** Ello no afecta a la capacidad del usuario para acceder a los documentos de AnswerBook2 como usuario. Sólo revoca la capacidad del usuario para llevar a cabo funciones administrativas.

Para llevar a cabo esta función, también puede usar el comando siguiente:

% **/usr/lib/ab2/bin/ab2admin** −**o del\_admin** −**u** *id-admin* **[**−**m** *nombre\_servidor***] [**−**p** *puerto\_servidor***]**

## Manejo de colecciones de documentos

Una *colección* de AnswerBook2 es una agrupación lógica de manuales. Por ejemplo, podría tener una colección que contenga todos los manuales dirigidos a desarrolladores de Solaris<sup>™</sup>. Esta colección puede ser de tipo AnswerBook2 (SGML) o AnswerBook1 (Display PostScript<sup>TM</sup>).

#### Listado de colecciones

Para ver un listado de todas las colecciones instaladas en su servidor, seleccione Ver lista de colecciones disponibles en la página de administración de AnswerBook2. Esta lista incluye colecciones de tipo AnswerBook1 y AnswerBook2.

Para llevar a cabo esta función, también puede usar el comando siguiente:

% **/usr/lib/ab2/bin/ab2admin** −**o list** [−m *nombre\_servidor*] [−p *puerto\_servidor*]

#### Adición de colecciones nuevas

Para agregar una colección a la base de datos de un servidor, seleccione Agregar colección a la lista desde la página de administración de AnswerBook2. Esta función asume que la colección ya existe como paquete instalado en el sistema servidor o en

algún otro sistema al que el servidor tiene acceso. Si la colección todavía no está instalada, use pkgadd para agregarla antes y después use esta función. Para colecciones nuevas (por ejemplo, las que están en el CD de documentación de Solaris 2.6), si se ejecuta el comando pkgadd desde el servidor, éste agrega las colecciones a la lista del servidor automáticamente.

Para instalar la colección, siga estos pasos:

**1. Escriba una ruta válida al archivo de colección en el campo Ruta a la colección.** Por ejemplo,

/opt/answerbooks/english/solaris\_2.7/SUNWaman/collinfo. La ruta debe señalar a un directorio que contenga un archivo collinfo para una colección AnswerBook2 o un archivo ab\_cardcatalog para una colección AnswerBook1.

**2. Haga clic en Agregar colección.**

Para llevar a cabo esta función, también puede usar el comando siguiente:

% **/usr/lib/ab2/bin/ab2admin** −**o add\_coll** −**d** *ruta\_a\_colección*

**Nota -** Después de instalar una colección, *debe* reiniciar el servidor de documentación. Para ello, haga clic en Reiniciar en la página de estado de la administración o desde la línea de comandos escriba:

```
# /usr/lib/ab2/bin/ab2admin −o restart
```
### Adición de colecciones existentes

El servidor de AnswerBook2 puede examinar el sistema actual para localizar colecciones AnswerBook1 y AnswerBook2 instaladas localmente y agregarlas a la base de datos del servidor. Para hacer que el servidor lleve a cabo esta función, seleccione Examinar colecciones instaladas localmente en la página de administración de AnswerBook2. Esta función crea y muestra un listado de todas las colecciones de documentos válidas que encuentre en el sistema local.

Para agregar una colección a la base de datos del servidor:

- **1. Haga clic en la casilla de verificación situada al lado de la colección que desea agregar.**
- **32** Instalación y administración de servidores AnswerBook2 ♦ Agosto 1999

Las colecciones que no tienen una casilla de verificación ya están en la base de datos.

**2. Cuando haya seleccionado todas las colecciones que desee, haga clic en Agregar colecciones seleccionadas.**

**Nota -** Si la lista no incluye las colecciones de documentos que están instaladas en un punto de montaje local, verifique que el directorio donde se instalaron las colecciones tiene el acceso de lectura definido para todo el mundo.

Para llevar a cabo esta función, también puede usar el comando siguiente:

% **/usr/lib/ab2/bin/ab2admin** −**o scan**

La función de examen de la línea de comandos agrega todas las colecciones que encuentre; no permite elegir qué colecciones se agregarán.

**Nota -** Después de instalar una colección, *debe* reiniciar el servidor de documentación. Para ello, haga clic en Reiniciar en la página de estado de la administración de AnswerBook2 o desde la línea de comandos escriba:

# **/usr/lib/ab2/bin/ab2admin** −**o restart**

#### Supresión de colecciones de AnswerBook2

Para suprimir una colección AnswerBook2 o AnswerBook1 de la base de datos del servidor, seleccione Suprimir colección de la lista en la página de administración de AnswerBook2. Para suprimir la colección:

- **1. Seleccione la casilla de verificación situada al lado de los títulos de las colecciones que desea suprimir de la Lista de colecciones. Para deseleccionar un elemento seleccionado, haga clic de nuevo en la casilla de verificación.**
- **2. Después de haber seleccionado todas las colecciones que desea eliminar, haga clic en Suprimir colección.**

Para llevar a cabo esta función, también puede usar el comando siguiente:

**Nota -** Estas funciones no eliminan del sistema los paquetes de la colección; únicamente suprimen la entrada correspondiente a la colección de la base de datos del servidor. Para borrar los paquetes del sistema use la utilidad pkgrm.

**Nota -** Después de eliminar una colección, *debe* reiniciar el servidor de documentación. Para ello, haga clic en Reiniciar en la página de estado de la administración de AnswerBook2 o desde la línea de comandos escriba:

# **/usr/lib/ab2/bin/ab2admin** −**o restart**

## Configuración del servidor de documentación

Para ver la configuración actual del servidor, seleccione Ver configuración actual en la página de administración de AnswerBook2. Para cambiar estos valores, seleccione Modificar configuración del servidor en esa página.

### Visualización de la configuración del servidor de documentación

La página Ver configuración actual enumera los valores que se muestran en Tabla 3–1y Tabla 3–2. Estos valores están almacenados en el archivo *ruta\_configuración\_servidor*/dwhttpd.cfg (que es /usr/lib/ab2/dweb/data/config/dwhttpd.cfg de forma predeterminada).

**Nota -** Si ejecuta un servidor basado en CGI en lugar del servidor predeterminado basado en NSAPI, sólo estarán visibles algunas opciones de configuración en la interfaz de la página de administración. Para más información, véase "Cuestiones de configuración al ejecutar el servidor como un proceso CGI" en la página 40.

#### **TABLA 3–1** Valores de configuración del servidor configurables por el usuario

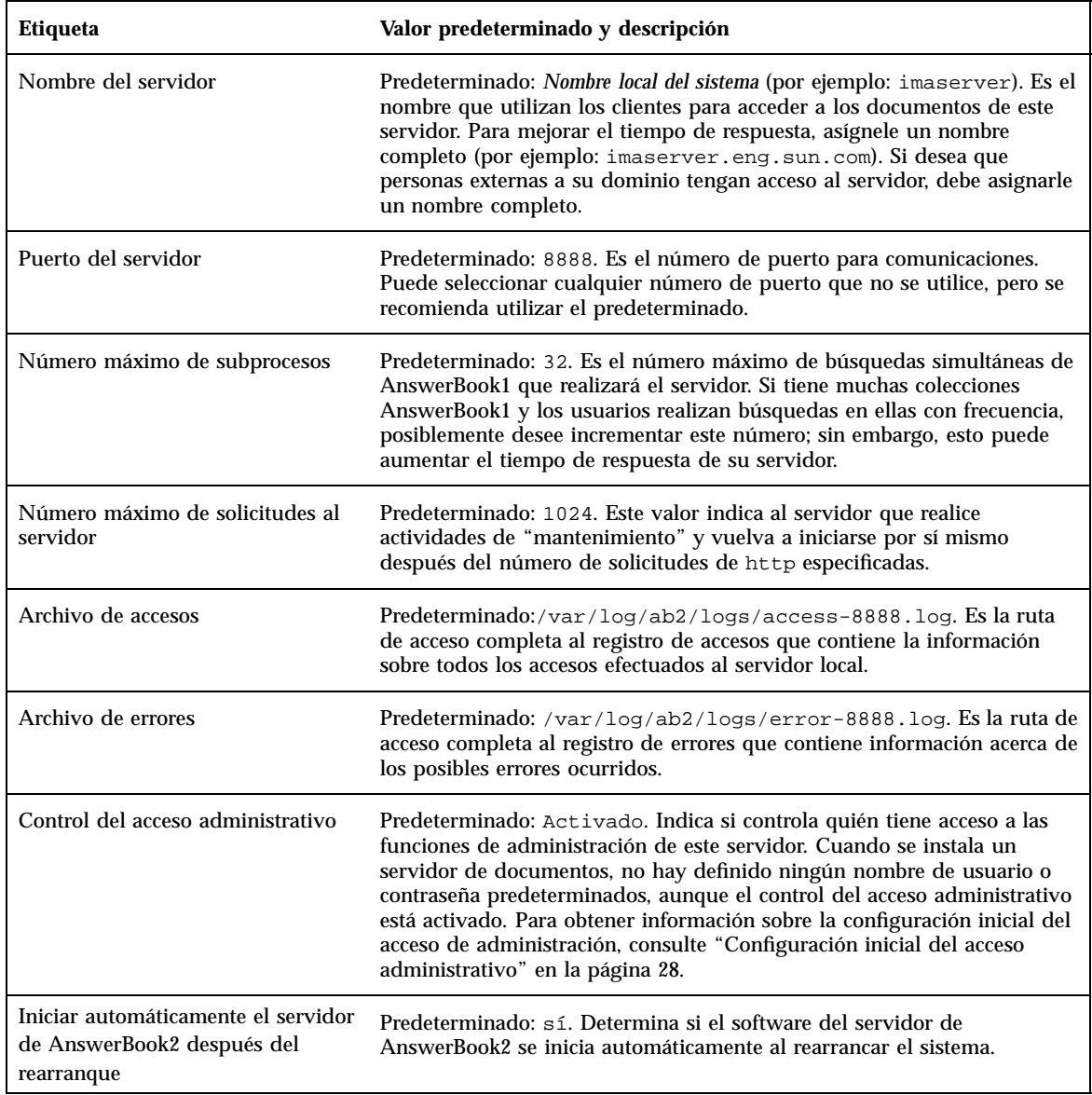

**Nota -** El administrador de documentos no debería cambiar manualmente los valores que se muestran en Tabla 3–2. El sistema configura estos valores cuando se instala el software de servidor.

#### **TABLA 3–2** Valores de configuración del servidor fijos

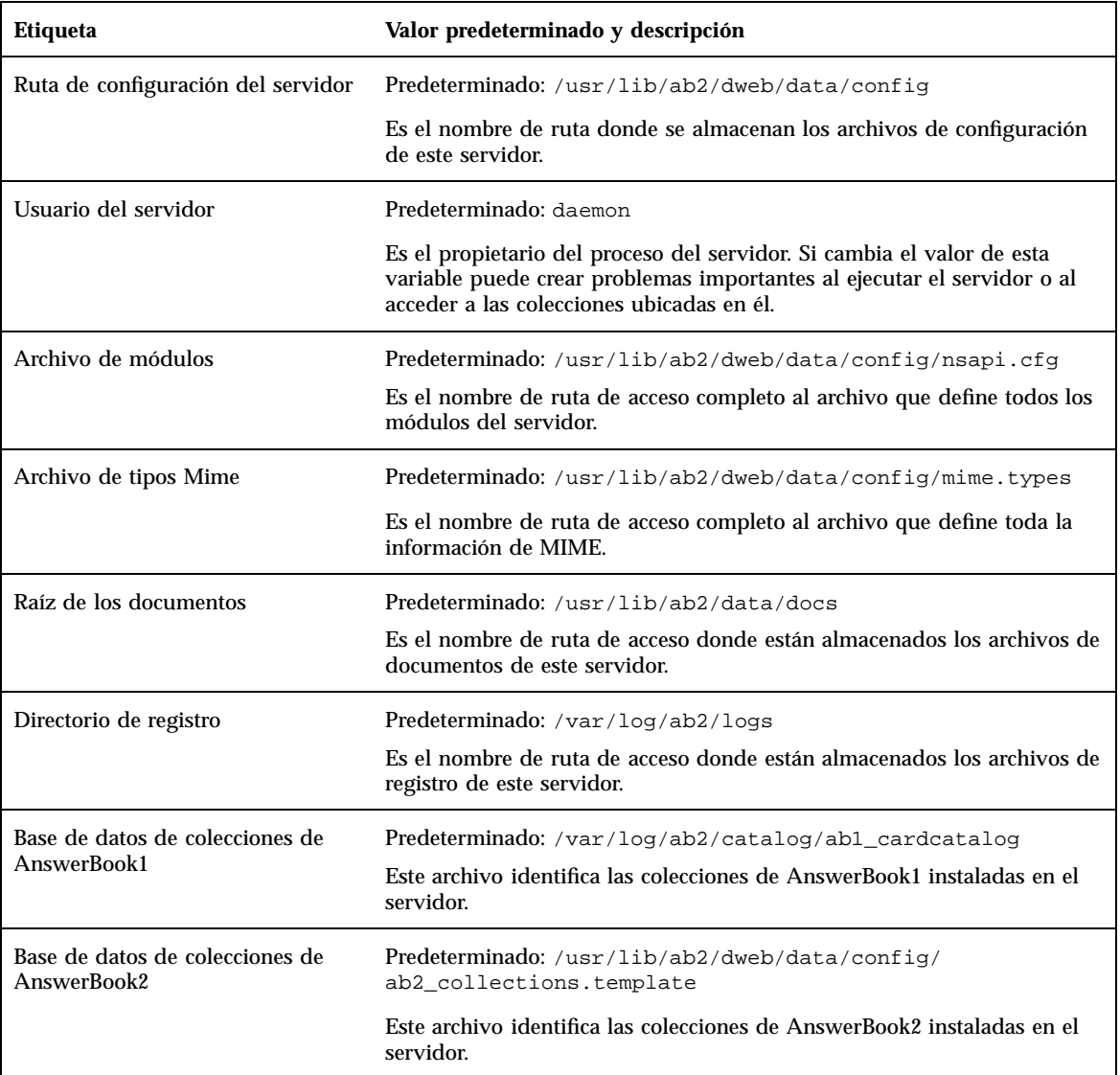

Puede también utilizar el siguiente comando para visualizar la configuración actual del servidor:

% **/usr/lib/ab2/bin/ab2admin** −**o view\_config** [−m *nombre\_servidor*] [−p *puerto\_servidor*]

## Cambio de la configuración del servidor de documentación

Al instalar el software de servidor AnswerBook2, a ciertas variables se les asignan valores predeterminados; para cambiar éstos utilice los campos de la página Modificar configuración del servidor. Puede cambiar los valores del servidor que se enumeran en la tabla siguiente:

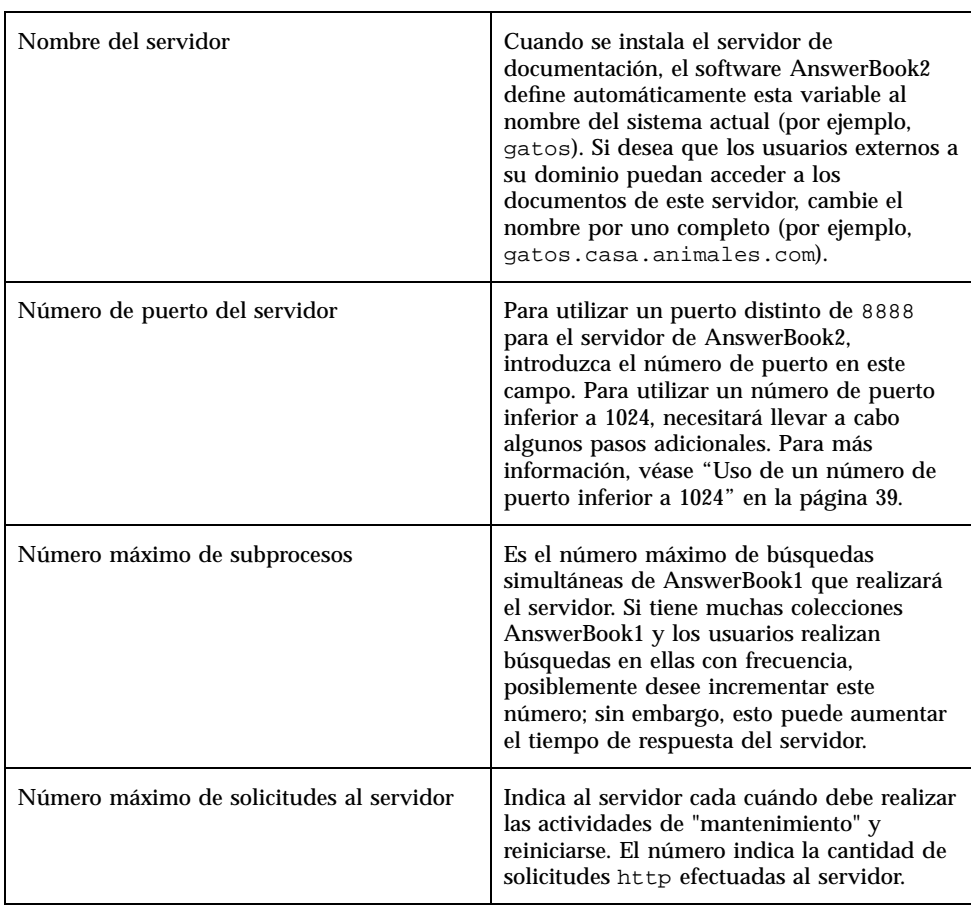

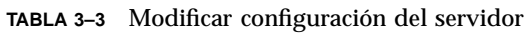

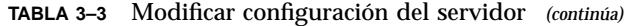

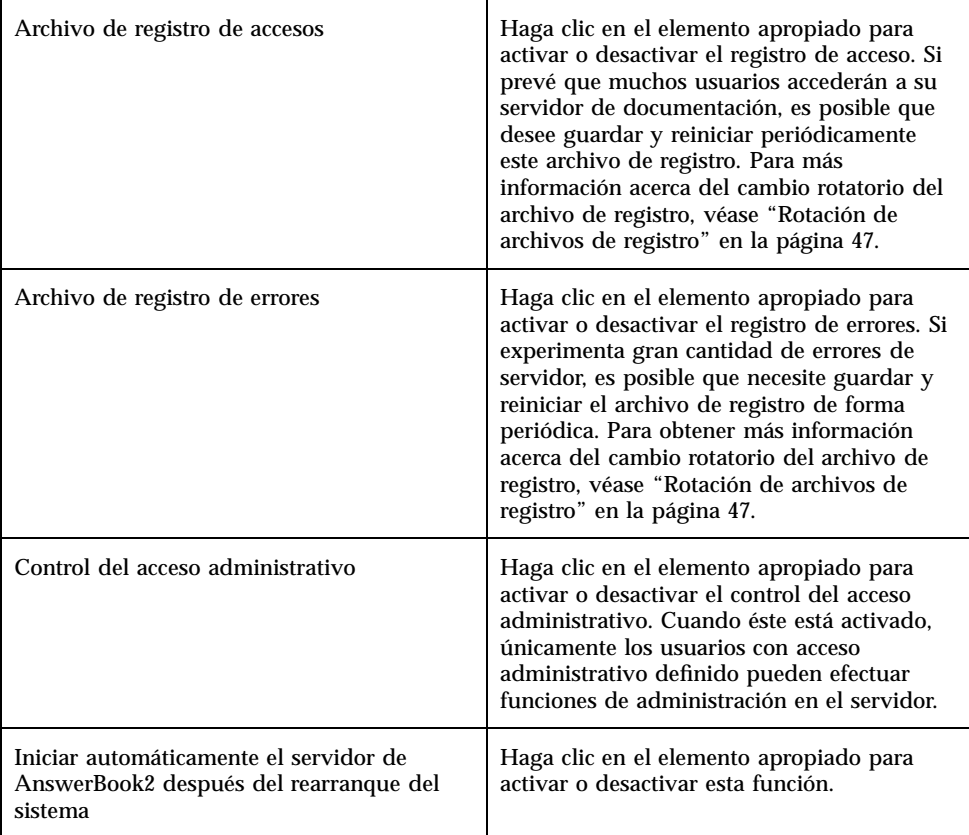

Se puede también acceder a dichas funciones mediante la interfaz de línea de comandos de administración (ab2admin). Para obtener información detallada sobre la interfaz de línea de comandos, véase Apéndice A. También puede editar el archivo *ruta\_configuración\_servidor*/dwhttpd.cfg (de forma predeterminada,

/usr/lib/ab2/dweb/data/config/dwhttpd.cfg) para modificar estos valores.

**Nota -** Si cambia cualquiera de estos valores, debe parar e iniciar el sevidor de documentación. Inicie una sesión de usuario root en la máquina del servidor y escriba los comandos siguientes:

```
# /usr/lib/ab2/bin/ab2admin −o stop
# /usr/lib/ab2/bin/ab2admin −o start
```
### Uso de un número de puerto inferior a 1024

Los números de puerto inferiores a 1024 están reservados para su uso por el sistema. Para utilizar uno de estos números (por ejemplo, el número de puerto 80) para el servidor de AnswerBook2:

- **1. Utilice la función Modificar valores de configuración en la página de administración de AnswerBook2 o edite el archivo** /usr/lib/ab2/dweb/data/config/dwhttpd.cfg **y cambie el número de puerto del servidor a** 80**.**
- **2. Edite el archivo** /usr/lib/ab2/dweb/data/config/nsapi.cfg **y cambie el número de puerto del servidor a** 80**.**

Debería tener una línea con un aspecto similar a:

set ServerPort 80

#### **3. Edite el archivo** /etc/init.d/ab2mgr **y cambie daemon a root en la línea siguiente:**

su daemon -c "LD\_PRELOAD=\$pre\_load;LANG=\$LNG;AB2\_ORIG\_LANG=\$ORGLNG;LD\_LIBRARY\_PATH=\$LD\_LIBP;EBT\_REGISTRY=\$ER;export LD\_P EBT\_REGISTRY; \$AB2BIN/dwhttpd \$AB2CFG > /dev/null"

a esto:

su root -c "LD\_PRELOAD=\$pre\_load;LANG=\$LNG;AB2\_ORIG\_LANG=\$ORGLNG;LD\_LIBRARY\_PATH=\$LD\_LIBP;EBT\_REGISTRY=\$ER;export LD\_PR > /dev/null"

> Este cambio permite que el proceso dwhttpd antecesor se ejecute como root; así se puede utilizar el puerto 80. Observe que el proceso dwhttpd sucesor todavía se ejecuta como daemon.

### Cuestiones de configuración al ejecutar el servidor como un proceso CGI

El servidor de AnswerBook2 sigue los protocolos de web estándar, de forma que puede ejecutarlo como un proceso de CGI en un servidor existente, en lugar de en el servidor NSAPI predeterminado. Para obtener información sobre cómo configurar su servidor para que se ejecute de esta forma, véase "Ejecución del servidor deAnswerBook2 como un proceso CGI" en la página 19.

Si ejecuta su servidor de documentación como un proceso CGI, no aparecerán los valores de configuración siguientes en la página Ver valores de configuración de la página de administración de AnswerBook2:

- Número máximo de subprocesos
- Número máximo de solicitudes
- Ruta de configuración del servidor
- Usuario de servidor
- Archivo de módulos
- Archivo de tipos Mime
- Raíz de los documentos
- Directorio de registro

La única opción disponible en la página Modificar configuración del servidor será activar o desactivar el control de acceso. No aparecerán el resto de funciones.

Las opciones siguientes del comando ab2admin no funcionarán:

- −o access\_on
- −o access\_off
- −o error\_off
- −o error\_on
- −o modify\_server\_name
- −o modify\_server\_port

## Trabajo con otros servidores de documentación

Cuando un usuario hace clic en un enlace de un manual, el servidor de AnswerBook2 puede seguir dicho enlace a otro servidor. Si el manual existe en el servidor de documentación actual, el enlace irá allí. Sin embargo, si el manual enlazado no se encuentra en el servidor actual, el servidor AnswerBook2 "salta" a los servidores de documentación alternativos que estén definidos para su acceso. Puede utilizar esta capacidad para distribuir los documentos en varios servidores o crear copias de seguridad de los documentos.

## Identificación de servidores de documentación alternativos

Para ver qué servidores alternativos hay definidos, seleccione Ver lista de servidores alternativos en la página de administración de AnswerBook2. Esto mostrará una lista de los servidores actualmente identificados como servidores "de salto". Si un usuario hace clic en un enlace de un manual, que no se encuentra en el servidor actual, el producto AnswerBook2 examina los servidores de esta lista para encontrar el destino del enlace. El servidor AnswerBook2 se suministra con un servidor alternativo predefinido, http://docs.sun.com/, que es el servidor maestro de documentación de Sun y contiene la documentación publicada por Sun.

Para cada servidor alternativo definido para el servidor actual, esta página muestra el nombre del servidor, su número de puerto y un enlace a la lista de colecciones instaladas en ese servidor. Cuando se hace clic en mostrar lista de colecciones, se le solicitará un ID administrativo y una contraseña válidos para el servidor alternativo (si está definido el control de acceso de administración para el servidor alternativo). Dicho de otra forma, puede agregar un servidor alternativo sin tener acceso de administración a él, pero sólo puede ver la lista de colecciones de ese servidor si tiene acceso de administración.

Para llevar a cabo esta función, también puede usar el comando siguiente:

% **/usr/lib/ab2/bin/ab2admin** −**o list\_server** [−m *nombre\_servidor*] [−p *puerto\_servidor*]

### Adición de servidores de documentación alternativos

Para permitir que su servidor actual pueda acceder a los manuales situados en otro servidor (para seguir los enlaces entre manuales), seleccione Agregar servidor alternativo en la página de administración de AnswerBook2.

- **1. Escriba el nombre del servidor alternativo en el campo Nombre de servidor de AnswerBook2.**
- **2. Escriba el número de puerto de AnswerBook2 del servidor alternativo en el campo Número de puerto del servidor. Si no está seguido del número de puerto, intente utilizar** 8888 **(el número de puerto de AnswerBook2 predeterminado).**
- **3. Haga clic en Agregar servidor.**

**Nota -** Si el servidor alternativo que está intentando agregar se encuentra fuera de la red de su empresa, posiblemente no pueda agregarlo. A menudo, es un problema de "cortafuegos".

Para llevar a cabo esta función, también puede usar el comando siguiente:

% **/usr/lib/ab2/bin/ab2admin** −**o add\_server** −M *nombre\_servidor\_agregado* −P *puerto\_servidor\_agregado* [−m *nombre\_servidor*] [−p *puerto\_servidor*]

### Eliminación de servidores de documentación adicionales

Para eliminar un servidor de la lista de servidores alternativos de su servidor, seleccione Suprimir servidor alternativo en la página de administración de AnswerBook2.

- **1. Seleccione el servidor en la Lista de servidores.**
- **2. Haga clic en Suprimir servidor.**

**Nota -** Esto elimina el servidor de la lista de servidores alternativos del servidor de documentación local. No hace que el servidor eliminado deje de funcionar como un servidor de documentación.

Para llevar a cabo esta función, también puede usar el comando siguiente:

### Modificación del orden de los servidores alternativos

Cuando se agrega un servidor alternativo a la lista de servidores que puede utilizar su servidor, éste se agregará al final del orden de los servidores. Este orden determina la secuencia con que su servidor accede a los servidores alternativos para seguir los enlaces de los documentos. Si un usuario solicita un documento determinado de la biblioteca, que no está disponible en el servidor predeterminado, el servidor recorre la lista de servidores alternativos según la secuencia definida hasta encontrar el documento.

Para cambiar el orden de los servidores que están disponibles en su sistema, seleccione Modificar orden de servidores en la página de administración o de AnswerBook2.

- **1. Seleccione un servidor de la Lista de servidores.**
- **2. Haga clic en Mover arriba en lista o Mover abajo en lista.**
- **3. Haga clic en Mover.**

**Nota -** No hay ninguna opción de línea de comandos para realizar esta función.

## Trabajo con informes de servidor

El software de servidor AnswerBook2 mantiene registros de los errores del servidor y de los accesos a éste. Además, proporciona un informe de resumen de la frecuencia de acceso de las colecciones de documentos y el número de errores producidos.

#### Informe de resumen de acceso a manuales

Para ver un resumen del acceso a los manuales del servidor, seleccione Ver resumen de acceso a manuales en la página de administración de AnswerBook2. El informe de acceso a manuales muestra la frecuencia con que se ha accedido a cada uno de los manuales del servidor. Para cada manual del servidor, se muestra:

- Título del manual: el título del manual, como aparece en la página Biblioteca
- Nombre corto del manual: el nombre corto del manual, según está identificado en el archivo de configuración del mismo
- Nombre de colección: el nombre corto de la colección a la que pertenece el manual, según está identificado en el archivo collinfo
- Accesos: número de veces a las que se ha accedido el manual
- Errores: número de errores asociados con el manual

### Archivos de registro de acceso

Para activar o desactivar el registro de acceso, seleccione Modificar configuración del servidor en la página de administración de AnswerBook2.

- Para hacer que la información sobre quién está accediendo a los datos del servidor de documentación se escriba en el archivo de registro de acceso, haga clic en el botón situado al lado de activado y luego en Aplicar. La ubicación predeterminada de este archivo es /var/log/ab2/logs/access-8888.log.
- Para hacer que la información se deje de escribir en el archivo de registro de acceso, haga clic en el botón situado al lado de Desactivado y luego en Aplicar.

Tara llevar a cabo estas funciones también puede utilizar los siguientes comandos:

% **/usr/lib/ab2/bin/ab2admin** −**o access\_on** [−m *nombre\_servidor*] [−p *puerto\_servidor*]

% **/usr/lib/ab2/bin/ab2admin** −**o access\_off** [−m *nombre\_servidor*] [−p *puerto\_servidor*]

**Nota -** Después de cambiar la función de registro, *debe* parar e iniciar el servidor de documentación. Inicie una sesión de usuario root en la máquina del servidor y escriba los comandos siguientes:

```
# /usr/lib/ab2/bin/ab2admin −o stop
# /usr/lib/ab2/bin/ab2admin −o start
```
#### Visualización del registro de acceso

Para ver el archivo de registro de acceso, seleccione Ver archivos de registro en la página de administración de AnswerBook2 y luego haga clic en Ver archivo de registro de acceso. Éste es un archivo de texto que enumera todos los accesos realizados en el servidor de documentación. Cada línea del registro de acceso tiene un aspecto similar a:

```
129.146.83.55 - - [04/Nov/1996:15:07:05 -0800]
''GET /icons/ab2_curr_home.gif HTTP/1.0'' 200 1938
```
Donde:

- El primer conjunto de cifras es la dirección IP (Internet Protocol) del cliente. Por ejemplo, 129.146.83.55.
- La información entre corchetes es la fecha y hora del acceso. Por ejemplo,  $[04/Nov/1996:15:07:05 -0800]$ .
- La información entre comillas indica el acceso que se ha producido. Normalmente, suele identificar una URL o un nombre de archivo, así como el protocolo utilizado para responder a la solicitud de acceso. Por ejemplo, ''GET /icons/ab2\_curr\_home.gif HTTP/1.0'' indica que el acceso consistió en obtener el archivo /icons/ab2\_curr\_home.gif mediante el protocolo HTTP 1.0.
- El penúltimo número indica si el acceso fue satisfactorio (200) o no (cualquier otro valor).
- El último número indica el tamaño (en Kilobytes) de la información devuelta al solicitante. Por ejemplo, 1938 es el tamaño del archivo .gif recuperado.

Para llevar a cabo esta función, también puede usar el comando siguiente:

```
% /usr/lib/ab2/bin/ab2admin −o view_access [−m nombre_servidor] [−p puerto_servidor]
```
### Archivos de registro de errores

Para activar o desactivar el registro de errores, seleccione Modificar configuración del servidor en la página de administración de AnswerBook2.

- Para hacer que se escriba en el archivo de registro de errores la información sobre cualquier error que se produzca en el servidor de documentación, haga clic en el botón situado al lado de activado y luego en Aplicar. La ubicación predeterminada de este archivo es /var/log/ab2/logs/errors-8888.log.
- Para hacer que se deje de escribir la información en el registro de errores, haga clic en el botón situado a lado de desactivado y luego en Aplicar.

Para llevar a cabo estas funciones también puede utilizar los siguientes comandos:

% **/usr/lib/ab2/bin/ab2admin** −**o error\_on** [−m *nombre\_servidor*] [−p *puerto\_servidor*]

% **/usr/lib/ab2/bin/ab2admin** −**o error\_off** [−m *nombre\_servidor*] [−p *puerto\_servidor*]

**Nota -** Después de cambiar la función de registro, *debe* parar e iniciar el servidor de documentación. Inicie una sesión de usuario root en la máquina del servidor y escriba los comandos siguientes:

```
# /usr/lib/ab2/bin/ab2admin −o stop
# /usr/lib/ab2/bin/ab2admin −o start
```
#### Visualización del registro de errores

Para ver el archivo de registro de errores, seleccione Ver archivos de registro en la página de administración de AnswerBook2 y luego haga clic en Ver archivo de registro de errores. Este archivo enumera todos los errores que se produjeron en este servidor de documentación. Puede utilizar esta información para determinar la causa de problemas del servidor o comportamientos poco habituales. Estos errores suelen identificar el servidor y puerto con los que está asociado el error, así como un texto que describe dicho error.

Para llevar a cabo esta función, también puede usar el comando siguiente:

#### % **/usr/lib/ab2/bin/ab2admin** −**o view\_error** [−m *nombre\_servidor*] [−p *puerto\_servidor*] Rotación de archivos de registro

Puede guardar el archivo de registro de acceso o errores actual en un archivo y comenzar a registrar la información en un archivo vacío.

- Para rotar el registro de errores, seleccione Rotar archivo de registro de errores en la página de administración de AnswerBook2.
- Para rotar el registro de acceso, seleccione Rotar archivo de registro de accesos en la página de administración de AnswerBook2.

Cuando aparezca la página Rotar archivo de registro de accesos (errores):

**1. Escriba el nombre de archivo donde se guardará en el campo Guardar archivo de registro.**

El valor predeterminado es *fecha\_actual*.*nombre\_archivo\_registro\_actual*.log, donde *fecha\_actual* tiene el formato AñoAñoAñoAño\_MesMes\_DíaDía\_HoraHora y *nombre\_archivo\_registro\_actual* tiene el valor predeterminado access-8888.log o error-8888.log (por ejemplo, 1997\_02\_26\_14.access-8888.log).

Tenga en cuenta que el campo Ubicación del archivo de registro muestra dónde se guardará el archivo. No puede cambiar la información en esta página.

**2. Haga clic en Aplicar.**

**Nota -** Después de cambiar la función de registro, *debe* parar e iniciar el servidor de documentación. Inicie una sesión de usuario root en la máquina del servidor y escriba los comandos siguientes:

- # **/usr/lib/ab2/bin/ab2admin** −**o stop**
- # **/usr/lib/ab2/bin/ab2admin** −**o start**

Para llevar a cabo estas funciones también puede utilizar los siguientes comandos:

% **/usr/lib/ab2/bin/ab2admin** −**o rotate\_error** [−m *nombre\_servidor*] [−p *puerto\_servidor*]

# Funciones de navegación habituales de la página Administración

En la parte superior de cada página del producto AnswerBook2 hay un conjunto de funciones de navegación habituales. La tabla siguiente describe qué sucede cuando selecciona estas funciones desde las páginas Administración.

**TABLA 3–4** Funciones de navegación habituales

| <b>Etiqueta</b>         | Descripción                                                                                                    |
|-------------------------|----------------------------------------------------------------------------------------------------|
| Biblioteca personal     | Lleva al catálogo de la biblioteca de documentación. Véase "Página de biblioteca" en<br>Consulta de documentación en línea con el sistema AnswerBook2.                                                                                                    |
| Contenido               | Esta función no está disponible en las páginas Administración.                                                                                                    |
| Imprimir                | Esta función no está disponible en las páginas Administración.                                                                                                    |
| <b>Opciones</b>         | Lleva a la página Opciones, que contiene enlaces a otras páginas en las que puede<br>definir su Biblioteca personal, su Preferencia de idioma o administrar el servidor de<br>documentación. Véase "Personalización de la información de AnswerBook2" en<br>Consulta de documentación en línea con el sistema AnswerBook2. |
| Ayuda de<br>AnswerBook2 | Ver información de ayuda.                                                                                                    |

En muchas páginas Administración, al hacer clic en el icono le lleva a la página principal Administración de AnswerBook2 .

# Resolución de problemas de AnswerBook2

Esta sección explica cómo resolver los problemas conocidos con el producto AnswerBook2 e incluye la información siguiente:

- "Errores de servidor" en la página 49
- "Mensajes de error de AnswerBook2" en la página 52

## Errores de servidor

La tabla siguiente muestra problemas que pueden producirse al servir documentación en línea.

**49**

#### **TABLA 4–1** Problemas posibles del servidor

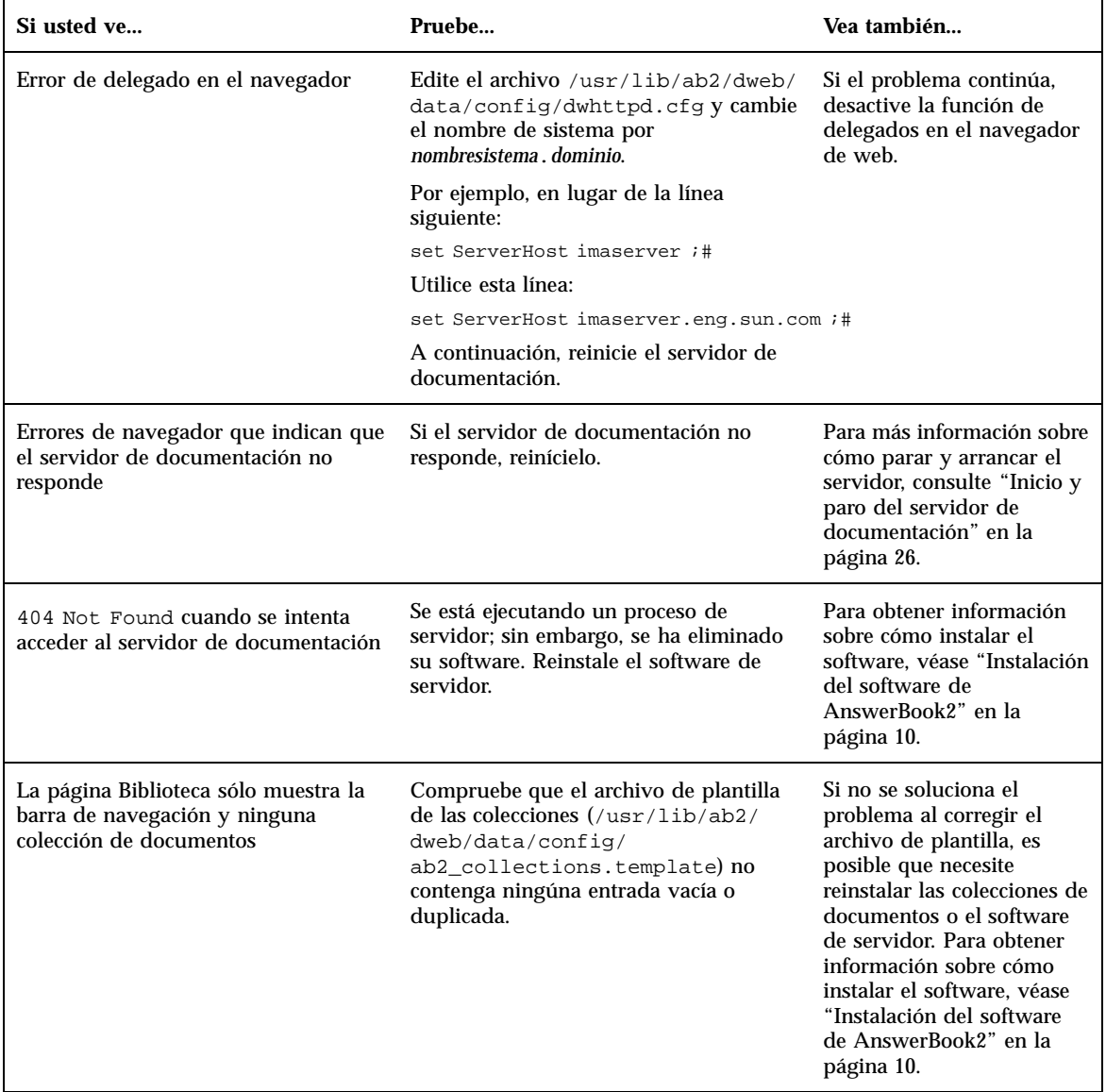

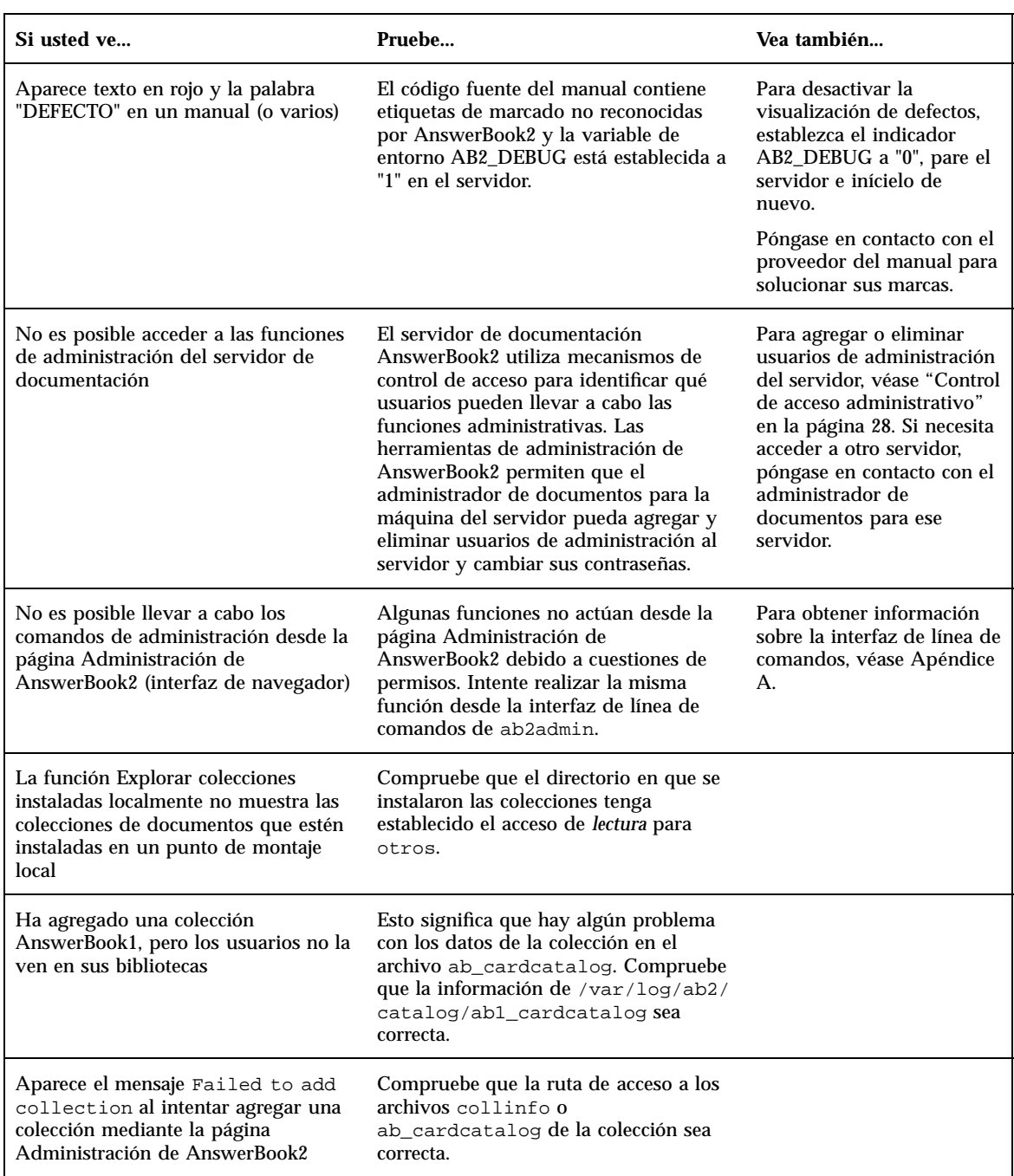

#### **TABLA 4–1** Problemas posibles del servidor *(continúa)*

Resolución de problemas de AnswerBook2 **51**

#### **TABLA 4–1** Problemas posibles del servidor *(continúa)*

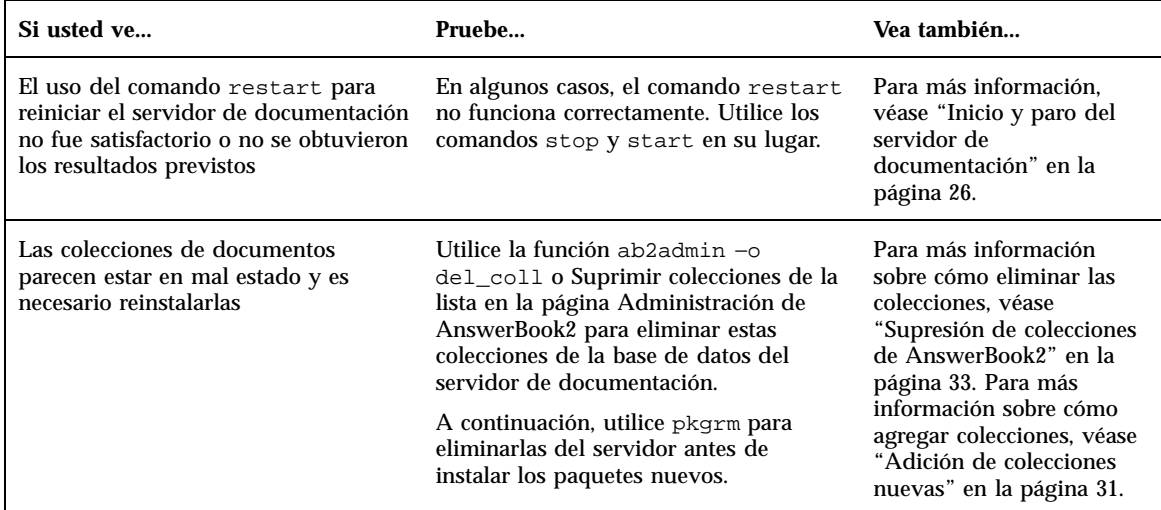

# Mensajes de error de AnswerBook2

Este apartado enumera los mensajes de error de AnswerBook2 y cómo responder a ellos.

**Authentication failed, try again.**

*Significado:* Un usuario administrador ha escrito mal la contraseña de administración.

*Cómo responder:* Vuelva a escribir la contraseña. Si vuelve a ser no satisfactoria, asegúrese de que está intentando administrar el servidor para el que son válidos este administrador y contraseña.

#### **Cannot find local AnswerBook2 server to administer.**

*Significado:* El intento de utilizar la secuencia answerbook2\_admin o ejecutar la página Administración de AnswerBook2 desde el Panel frontal de CDE no ha sido satisfactorio porque no hay ningún servidor de documentación en este sistema.

*Cómo responder:* Vaya al sistema donde está el servidor de documentación y utilice el mismo procedimiento o escriba el URL del servidor de documentación que desea administrar en su navegador.

#### **Cannot talk to alternate server** *nombre\_servidor***.**

*Significado:* El intento de contactar con el servidor alternativo especificado no ha sido satisfactorio porque no existe el nombre o el puerto del servidor o porque está bloqueado el acceso a los servidores externos a la red de su empresa.

*Cómo responder:* Verifique que el nombre y el puerto del servidor alternativo son correctos. De ser así, verifique que el servidor alternativo esté dentro del cortafuegos de su empresa. Si el servidor alternativo que está intentando agregar está fuera del cortafuegos de su empresa, es posible que la seguridad de la red le impida agregarlo como servidor alternativo.

#### **No AnswerBook2 documentation server was found.**

*Significado:* El intento de utilizar la secuencia answerbook2 o de ejecutar el visualizador cliente desde el Panel frontal de CDE no ha sido satisfactorio porque no hay definido ningún servidor de documentación.

*Cómo responder:* El visualizador cliente utiliza el método siguiente para encontrar un servidor de documentación predeterminado:

1. Si está definida la variable de entorno AB2\_DEFAULTSERVER, se ejecuta el visualizador de AnswerBook2 mediante el URL definido por tal variable. Por ejemplo, es posible que su archivo .cshrc contenga la línea siguiente:

setenv AB2\_DEFAULTSERVER http://imaserver.eng.sun.com:8888/

- 2. Si la máquina desde la que inició la función AnswerBook2 es un servidor de documentación, el visualizador de AnswerBook2 intenta acceder al URL: http://localhost:8888
- 3. Si hay registrado un servidor AnswerBook2 con FNS (Servicio de asignación de nombres federado), el visualizador de AnswerBook2 utiliza el URL del servidor registrado.

Resolución de problemas de AnswerBook2 **53**

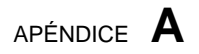

Página del comando man ab2admin(1M)

**55**

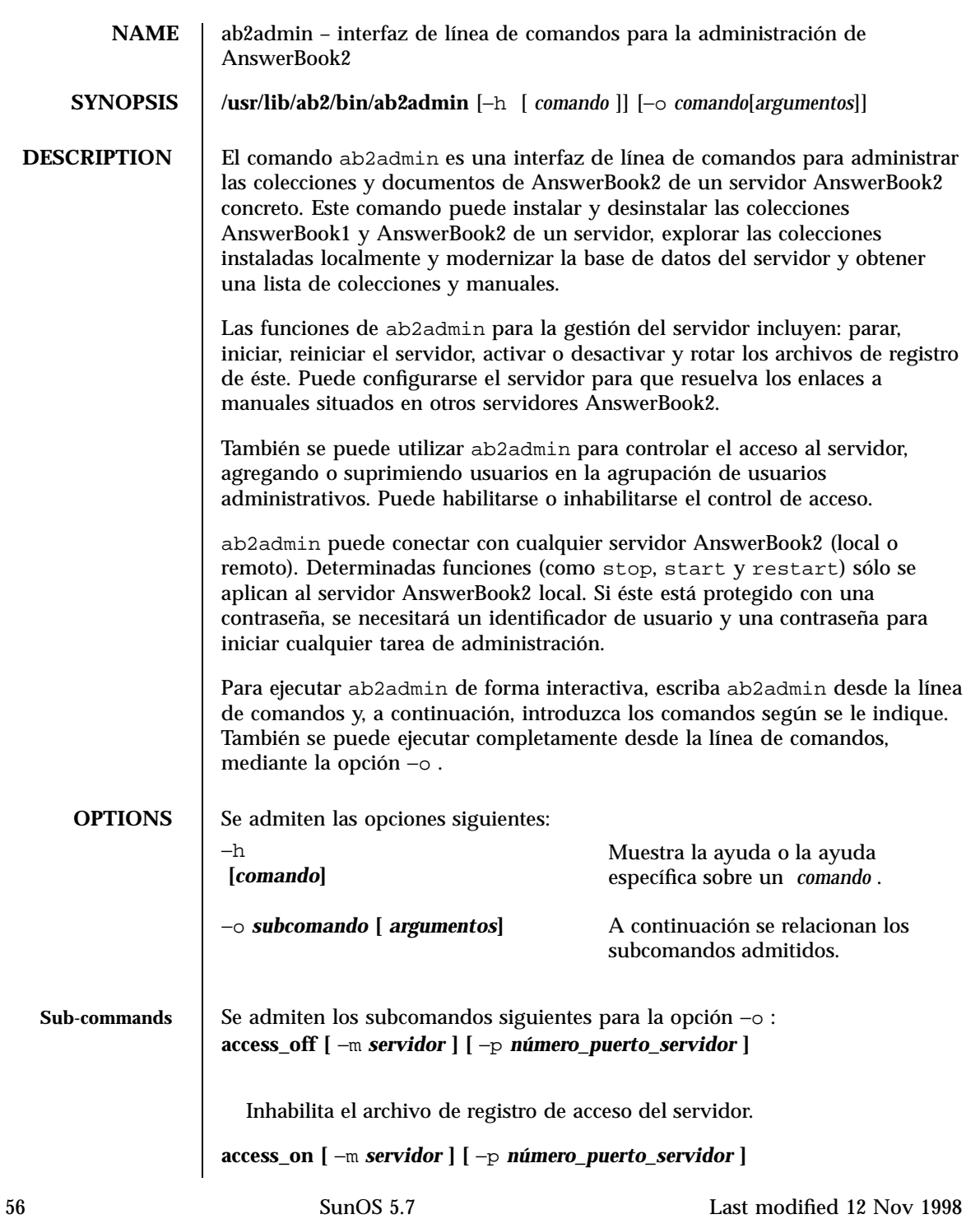

Habilita el archivo de registro de acceso del servidor.

```
add_admin −u id_usuario [ −m servidor ] [ −p número_puerto_servidor ]
```
Agrega un usuario en la lista autorizada de administradores del servidor.

```
add_coll −d ruta [ −m servidor ] [ −p número_puerto_servidor ]
```
Agrega colecciones AnswerBook1 o AnswerBook2 a la base de datos del servidor AnswerBook2 especificada.

```
add_server −M servidor_alternativo −P número_puerto_servidor_alternativo
        [ −m servidor ] [ −p número_puerto_servidor ]
```
Agrega un servidor alternativo al servidor especificado.

```
auth_off [ −m servidor ] [ −p número_puerto_servidor ]
```
Inhabilita la verificación en la administración de servidores.

```
auth_on [ −m servidor ] [ −p número_puerto_servidor ]
```
Habilita la verificación en la administración de servidores.

```
autostart_no [ −m servidor ] [ −p número_puerto_servidor ]
```
Evita que se inicie automáticamente el servidor AnswerBook2 al iniciar o rearrancar el sistema.

```
autostart_yes [ −m servidor ] [ −p número_puerto_servidor ]
```
Hace que se inicie automáticamente el servidor AnswerBook2 cuando se inicia o rearranca el sistema.

```
browser [ −m servidor ] [ −p número_puerto_servidor ]
```
Ejecuta un navegador de web para acceder a las páginas Administración de AnswerBook2.

**change\_password** −u *id\_admin* **[** −m *servidor* **] [** −p *número\_puerto\_servidor* **]**

Cambia la contraseña del administrador autorizado.

```
del_admin −u id_usuario [ −m servidor ] [ −p número_puerto_servidor ]
```
Suprime un usuario en la lista de administradores del servidor autorizados.

Last modified 12 Nov 1998 SunOS 5.7 57

```
del_coll −r título_colección [ −m servidor ] [ −p número_puerto_servidor ]
```
Elimina colecciones AnswerBook1 o AnswerBook2 en la base de datos del servidor especificado.

```
del_server −M servidor_alternativo −P número_puerto_servidor_alternativo
        [ −m servidor ] [ −p número_puerto_servidor ]
```
Suprime el servidor alternativo en la lista de servidores que conoce el servidor especificado.

```
error_off [ −m servidor ] [ −p número_puerto_servidor ]
```
Inhabilita el archivo de registro de errores del servidor.

```
error_on [ −m servidor ] [ −p número_puerto_servidor ]
```
Habilita el archivo de registro de errores del servidor.

```
help [ comando]
```
Muestra toda la información sobre un comando determinado o todos los comandos.

**list [** −m *servidor* **] [** −p *número\_puerto\_servidor* **]**

Muestra las colecciones AnswerBook1 y AnswerBook2 disponibles en el servidor especificado. La lista incluye los manuales contenidos en las colecciones.

**list\_server [** −m *servidor* **] [** −p *número\_puerto\_servidor* **]**

Relaciona todos los servidores alternativos definidos para el servidor especificado.

#### **menu**

Muestra una lista resumida de las opciones de los comandos.

```
modify_server_name −s nuevo_nombre_servidor [ −m servidor ] [ −p
número_puerto_servidor ]
```
Modifica el nombre del servidor. **modify\_server\_port** −a *nuevo\_número\_puerto\_servidor* **[** −m *servidor* **] [** −p *número\_puerto\_servidor* **]**

58 SunOS 5.7 Last modified 12 Nov 1998

Modifica el número de puerto del servidor.

#### **restart**

Reinicia el servidor AnswerBook2 local. Es necesario el acceso de root. **rotate\_access [** −m *servidor* **] [** −p *número\_puerto\_servidor* **]**

Guarda y reinicia el archivo de registro de acceso del servidor.

```
rotate_error [ −m servidor ] [ −p número_puerto_servidor ]
```
Guarda y reinicia el archivo de registro de errores del servidor.

```
scan [ −m servidor ] [ −p número_puerto_servidor ]
```
Explora las colecciones instaladas localmente (AnswerBook1 o AnswerBook2) y las actualiza en la base de datos del servidor especificado.

**start**

Inicia el servidor AnswerBook2 local. Es necesario el acceso de root.

**start** −D

Inicia el servidor AnswerBook2 local en modo de depuración. Es necesario el acceso de root.

#### **stop**

Para el servidor AnswerBook2 local. Es necesario el acceso de root.

**view\_access [** −m *servidor* **] [** −p *número\_puerto\_servidor* **]**

Visualiza el contenido del archivo de registro de acceso del servidor.

**view\_config [** −m *servidor* **] [** −p *número\_puerto\_servidor* **]**

Visualiza los valores de configuración del servidor.

```
view_error [ −m servidor ] [ −p número_puerto_servidor ]
```
Visualiza el contenido del archivo de registro de errores del servidor.

**USAGE** quit Sale de la modalidad interactiva.

Last modified 12 Nov 1998 SunOS 5.7 59

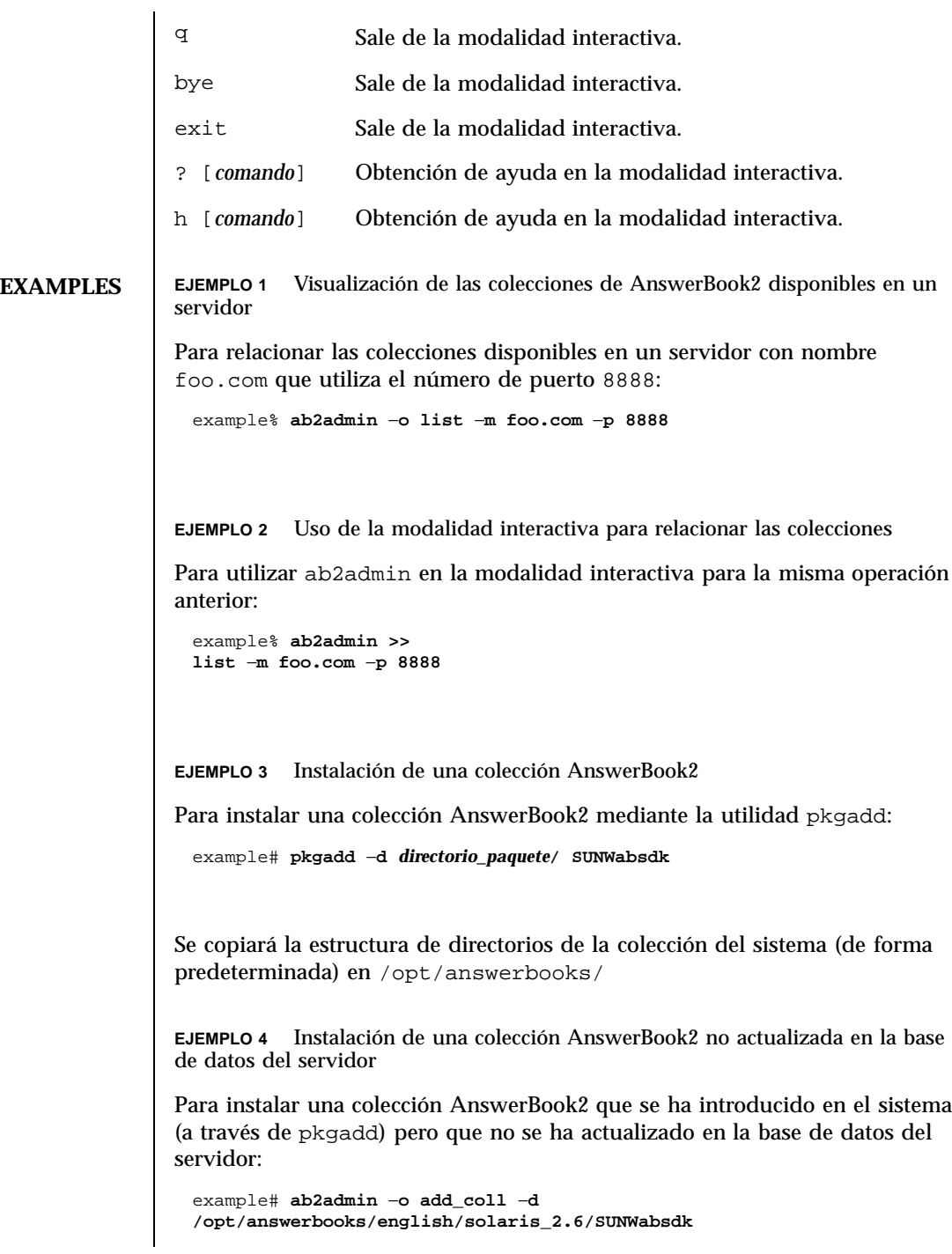

60 SunOS 5.7 Last modified 12 Nov 1998

```
(Nota: −d ruta debe incluir el archivo collinfo (para una colección
          AnswerBook2) o el archivo ab_cardcatalog (para una colección
          AnswerBook1).
          EJEMPLO 5 Inspección de la definición de una colección AnswerBook1
          Para inspeccionar la definición de una colección AnswerBook1:
            example% cat /opt/SUNWans/ab_cardcatalog
            :id = \text{SUMWab}\_10\_4: \setminus:version=: \
            :title=Solaris XGL 3.1 AnswerBook: \
            :tocpath=/net/elirium.Eng/export/answerbook/Solaris_2.4/SUNWAxg/toc: \
            :pspath=/net/elirium.Eng/export/answerbook/Solaris_2.4/SUNWAxg/ps: \
            :indexpath=/net/elirium.Eng/export/answerbook/Solaris_2.4/SUNWAxg/inde
          EJEMPLO 6 Inspección de la definición de una colección AnswerBook2
          Para inspeccionar la definición de una colección AnswerBook2:
            example% cat/opt/answerbooks/english/solaris_2.6/SUNabsd/collinfo
            dwCollections {
              coll.45.4 dwCollection
            }
            dwSetParam coll.45.4 {
              location /opt/answerbooks/english/solaris_2.6/SUNWabsdk
              title "Solaris 2.6 Software Developer AnswerBook Vol 1"
              type EbtCollection
            }
FILES /var/log/ab2/catalog/local.socat
             Archivo de catálogo
           /var/log/ab2/catalog/remote.socat
             Archivo de catálogo
          /var/log/ab2/catalog/delegate.socat
             Archivo de catálogo
           /var/log/ab2/catalog/libcat.socat
             Archivo de catálogo
```
Last modified 12 Nov 1998 SunOS 5.7 61

/var/log/ab2/logs/access\_8888.log

Archivo de registro de acceso predeterminado

/var/log/ab2/logs/errors\_8888.log

Archivo de registro de errores predeterminado

/usr/lib/ab2/dweb/data/config/ab2\_collections.template

Base de datos de colecciones de AnswerBook2

/var/log/ab2/catalog/ab1\_cardcatalog

Base de datos de colecciones de AnswerBook1

/usr/lib/ab2/dweb/data/config/admin\_passwd

Archivo que contiene nombre de usuario:contraseña

**ATTRIBUTES** Véase **attributes**(5) para obtener una descripción de los atributos siguientes:

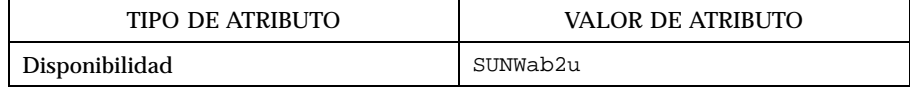

**SEE ALSO**

62 SunOS 5.7 Last modified 12 Nov 1998

Página del comando man ab2regsvr(1M)

**63**

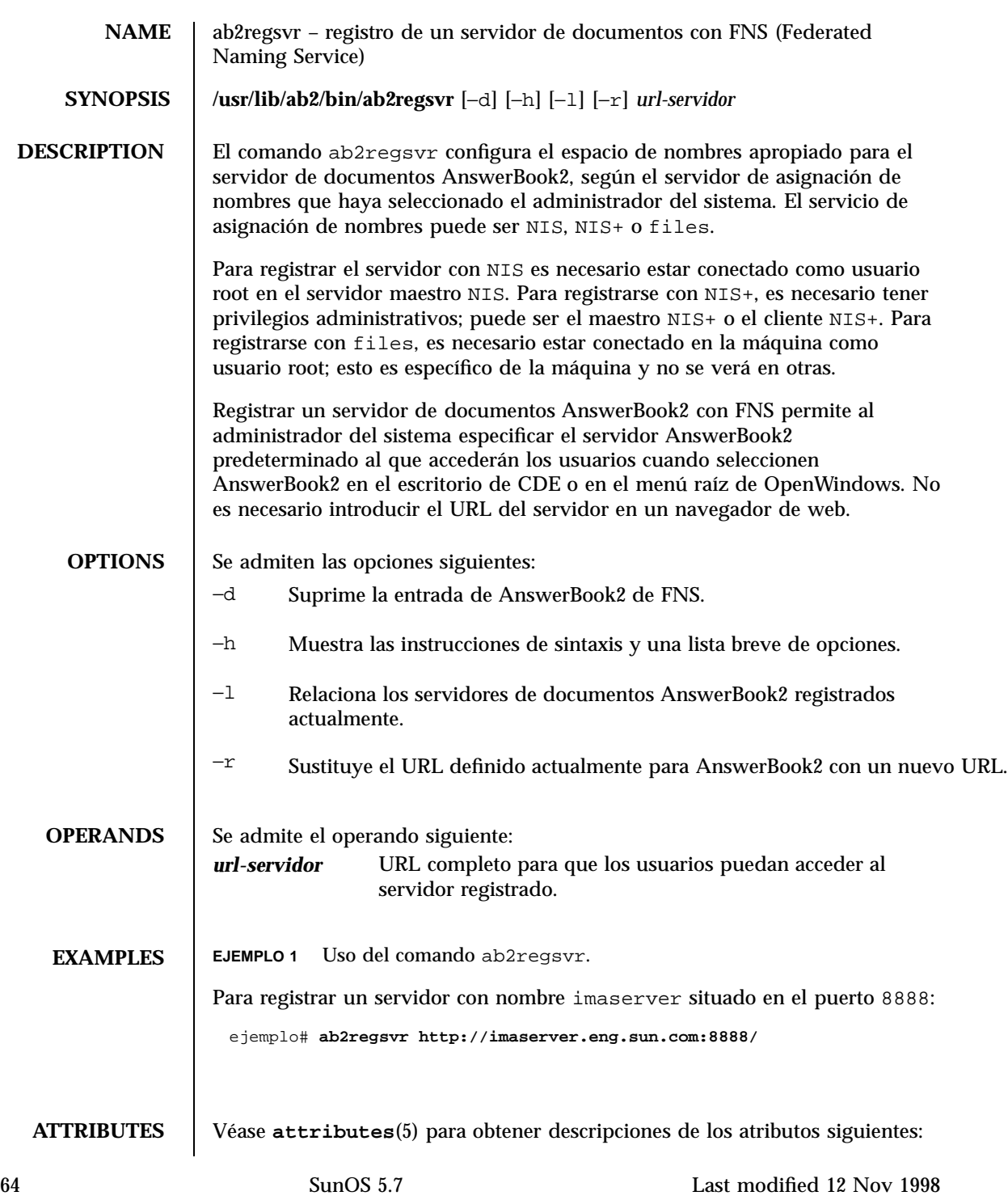
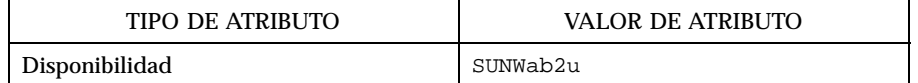

**SEE ALSO fnlookup**(1), **atributos**(5), **fns**(5)

Last modified 12 Nov 1998 SunOS 5.7 65

66 SunOS 5.7 Last modified 12 Nov 1998

## Ejemplo de instalación de AnswerBook2

Este apéndice incluye un ejemplo de la instalación de un servidor AnswerBook2 mediante la utilidad pkgadd.

## Ejemplo de instalación

El ejemplo siguiente muestra una instalación completa del software de servidor AnswerBook2 mediante la utilidad pkgadd. Tenga en cuenta que el procedimiento de postinstalación del paquete SUNWab2u instala los archivos de ayuda de AnswerBook2 para todos los entornos nacionales admitidos, busca las colecciones de documentos ya instaladas y las agrega automáticamente a la base de datos del servidor.

#### **EJEMPLO C–1** Ejemplo de instalación

myserver# **pkgadd -d .**

```
The following packages are available:
 1 SUNWab2r AnswerBook2 Documentation Server
                 (sparc) 3.0,REV=1999.0326
  2 SUNWab2s AnswerBook2 Documentation Server
                 (sparc) 3.0,REV=1999.0326
  3 SUNWab2u AnswerBook2 Documentation Server
                 (sparc) 3.0,REV=1999.0326
Select package(s) you wish to process (or 'all' to process
all packages). (default: all) [?,??,q]: all
Processing package instance <SUNWab2r> from </net/toc/ab2dev/pkgsparc/19990326_v1.4.1_b3>
```
**(continúa)**

**67**

```
AnswerBook2 Documentation Server
(sparc) 3.0,REV=1999.0326
Copyright 1999 Sun Microsystems, Inc. All rights reserved.
DynaWeb, Copyright (c) 1990-1998 Inso Corporation
All Rights Reserved.
Unpublished-rights reserved under the copyright laws of the United States.
Restricted rights legend: use, duplication, or disclosure by the U.S.
government is subject to restrictions as set forth in subparagraph (c)(1)(ii)of the Rights in Technical Data and Computer Software clause at
DFARS 52.227-7013 and in similar clauses in the FAR and NASA FAR supplement.
Inso considers its source code as an unpublished, proprietary trade
secret, and it is available only under strict license provisions. This
copyright notice is placed here only to protect Inso in the event
the source is deemed a published work. Dissassembly, decompilation,
or other means of reducing the object code to human readable form is
prohibited by the license agreement under which this code is provided
to the user or company in possession of this copy.
Using </> as the package base directory.
## Processing package information.
## Processing system information.
   7 package pathnames are already properly installed.
## Verifying disk space requirements.
## Checking for conflicts with packages already installed.
## Checking for setuid/setgid programs.
This package contains scripts which will be executed with super-user
permission during the process of installing this package.
Do you want to continue with the installation of <SUNWab2r> [y,n,?] y
Installing AnswerBook2 Documentation Server as <SUNWab2r>
## Installing part 1 of 1.
/etc/rc0.d/K41ab2mgr <symbolic link>
/etc/rc1.d/K41ab2mgr <symbolic link>
/etc/rc2.d/S96ab2mgr <symbolic link>
[ verifying class <br/>base> ]
/etc/init.d/ab2mgr
/var/log/ab2/catalog/ab1_cardcatalog
/var/log/ab2/catalog/delegate.socat
/var/log/ab2/catalog/libcat.socat
/var/log/ab2/catalog/local.socat
/var/log/ab2/catalog/remote.socat
/var/log/ab2/logs/access-8888.log
/var/log/ab2/logs/errors-8888.log
[ verifying class <preserve> ]
## Executing postinstall script.
Installation of <SUNWab2r> was successful.
```

```
Processing package instance <SUNWab2s> from </net/toc/ab2dev/pkgsparc/19990326_v1.4.1_b3>
AnswerBook2 Documentation Server
(sparc) 3.0,REV=1999.0326
Copyright 1999 Sun Microsystems, Inc. All rights reserved.
DynaWeb, Copyright (c) 1990-1998 Inso Corporation
All Rights Reserved.
Unpublished-rights reserved under the copyright laws of the United States.
Restricted rights legend: use, duplication, or disclosure by the U.S.
government is subject to restrictions as set forth in subparagraph (c)(1)(ii)of the Rights in Technical Data and Computer Software clause at
DFARS 52.227-7013 and in similar clauses in the FAR and NASA FAR supplement.
Inso considers its source code as an unpublished, proprietary trade
secret, and it is available only under strict license provisions. This
copyright notice is placed here only to protect Inso in the event
the source is deemed a published work. Dissassembly, decompilation,
or other means of reducing the object code to human readable form is
prohibited by the license agreement under which this code is provided
to the user or company in possession of this copy.
Using </usr> as the package base directory.
## Processing package information.
## Processing system information.
   7 package pathnames are already properly installed.
## Verifying disk space requirements.
## Checking for conflicts with packages already installed.
## Checking for setuid/setgid programs.
This package contains scripts which will be executed with super-user
permission during the process of installing this package.
Do you want to continue with the installation of <SUNWab2s> [y,n,?] y
Installing AnswerBook2 Documentation Server as <SUNWab2s>
## Installing part 1 of 1.
/usr/share/lib/sgml/locale/C/styles/solbook/fulltext.pv
/usr/share/lib/sgml/locale/C/styles/solbook/fulltext.wv
/usr/share/lib/sgml/locale/C/styles/solbook/fulltext_c.pv
/usr/share/lib/sgml/locale/C/styles/solbook/fulltext_c.wv
/usr/share/lib/sgml/locale/C/styles/solbook/fulltext_ca.pv
/usr/share/lib/sgml/locale/C/styles/solbook/fulltext_ca.wv
/usr/share/lib/sgml/locale/C/styles/solbook/fulltext_de.pv
/usr/share/lib/sgml/locale/C/styles/solbook/fulltext_de.wv
/usr/share/lib/sgml/locale/C/styles/solbook/fulltext_es.pv
/usr/share/lib/sgml/locale/C/styles/solbook/fulltext_es.wv
/usr/share/lib/sgml/locale/C/styles/solbook/fulltext_fr.pv
/usr/share/lib/sgml/locale/C/styles/solbook/fulltext_fr.wv
/usr/share/lib/sgml/locale/C/styles/solbook/fulltext_it.pv
/usr/share/lib/sgml/locale/C/styles/solbook/fulltext_it.wv
```

```
/usr/share/lib/sgml/locale/C/styles/solbook/fulltext_ja.pv
/usr/share/lib/sgml/locale/C/styles/solbook/fulltext_ja.wv
/usr/share/lib/sgml/locale/C/styles/solbook/fulltext_ko.pv
/usr/share/lib/sgml/locale/C/styles/solbook/fulltext_ko.wv
/usr/share/lib/sgml/locale/C/styles/solbook/fulltext_sv.pv
/usr/share/lib/sgml/locale/C/styles/solbook/fulltext_sv.wv
/usr/share/lib/sgml/locale/C/styles/solbook/fulltext_zh.pv
/usr/share/lib/sgml/locale/C/styles/solbook/fulltext_zh.wv
/usr/share/lib/sgml/locale/C/styles/solbook/fulltext_zh_tw.pv
/usr/share/lib/sgml/locale/C/styles/solbook/fulltext_zh_tw.wv
/usr/share/lib/sgml/locale/C/styles/solbook/toc.tv
/usr/share/lib/sgml/locale/C/styles/solbook/xml.wv
[ verifying class <base> ]
## Executing postinstall script.
```
Installation of <SUNWab2s> was successful.

Processing package instance <SUNWab2u> from </net/toc/ab2dev/pkgsparc/19990326\_v1.4.1\_b3>

AnswerBook2 Documentation Server (sparc) 3.0,REV=1999.0326 Copyright 1999 Sun Microsystems, Inc. All rights reserved.

DynaWeb, Copyright (c) 1990-1998 Inso Corporation All Rights Reserved.

Unpublished-rights reserved under the copyright laws of the United States. Restricted rights legend: use, duplication, or disclosure by the U.S. government is subject to restrictions as set forth in subparagraph  $(c)(1)(ii)$ of the Rights in Technical Data and Computer Software clause at DFARS 52.227-7013 and in similar clauses in the FAR and NASA FAR supplement.

Inso considers its source code as an unpublished, proprietary trade secret, and it is available only under strict license provisions. This copyright notice is placed here only to protect Inso in the event the source is deemed a published work. Dissassembly, decompilation, or other means of reducing the object code to human readable form is prohibited by the license agreement under which this code is provided to the user or company in possession of this copy.

```
Using </usr> as the package base directory.
## Processing package information.
## Processing system information.
   34 package pathnames are already properly installed.
## Verifying package dependencies.
## Verifying disk space requirements.
## Checking for conflicts with packages already installed.
## Checking for setuid/setgid programs.
This package contains scripts which will be executed with super-user
permission during the process of installing this package.
Do you want to continue with the installation of <SUNWab2u> [y,n,?] y
```
**(continúa)**

```
## Installing part 1 of 1.
/usr/lib/ab2/bin/ab2admin
/usr/lib/ab2/bin/ab2bin/admin
/usr/lib/ab2/bin/ab2bin/getepsf <symbolic link>
/usr/lib/ab2/bin/ab2bin/getframe <symbolic link>
/usr/lib/ab2/bin/ab2bin/gettransbitmap
/usr/lib/ab2/bin/ab2bin/nph-dweb
/usr/lib/ab2/bin/ab2cardcat
/usr/lib/ab2/bin/ab2catl
/usr/lib/ab2/bin/ab2createpl
/usr/lib/ab2/bin/ab2html
/usr/lib/ab2/bin/ab2libcat
/usr/lib/ab2/bin/ab2regsvr
/usr/lib/ab2/bin/ab2search
/usr/lib/ab2/bin/getpage
/usr/lib/ab2/data/docs/Help/C/Help/booklist.txt
/usr/lib/ab2/data/docs/Help/C/Help/books/AB2ADMIN/ebt/AB2ADMIN.dat
/usr/lib/ab2/data/docs/Help/C/Help/books/AB2ADMIN/ebt/AB2ADMIN.edr
/usr/lib/ab2/data/docs/Help/C/Help/books/AB2ADMIN/ebt/AB2ADMIN.tag
/usr/lib/ab2/data/docs/Help/C/Help/books/AB2ADMIN/ebt/search.tdr <symbolic link>
/usr/lib/ab2/data/docs/Help/C/Help/books/AB2ADMIN/ebt/toc.tdr
/usr/lib/ab2/data/docs/Help/C/Help/books/AB2ADMIN/figures/ab2_admin.gif
/usr/lib/ab2/data/docs/Help/C/Help/books/AB2ADMIN/figures/ab2_help.gif
/usr/lib/ab2/data/docs/Help/C/Help/books/AB2ADMIN/index/index.dat
/usr/lib/ab2/data/docs/Help/C/Help/books/AB2ADMIN/index/vocab.dat
/usr/lib/ab2/data/docs/Help/C/Help/books/AB2ADMIN/styles.ent
/usr/lib/ab2/data/docs/Help/C/Help/books/ONLINEACCESS/ebt/ONLINEACCESS.dat
/usr/lib/ab2/data/docs/Help/C/Help/books/ONLINEACCESS/ebt/ONLINEACCESS.edr
/usr/lib/ab2/data/docs/Help/C/Help/books/ONLINEACCESS/ebt/ONLINEACCESS.tag
/usr/lib/ab2/data/docs/Help/C/Help/books/ONLINEACCESS/ebt/search.tdr <symbolic l
ink>
/usr/lib/ab2/data/docs/Help/C/Help/books/ONLINEACCESS/ebt/toc.tdr
/usr/lib/ab2/data/docs/Help/C/Help/books/ONLINEACCESS/figures/ab2_admin.gif
/usr/lib/ab2/data/docs/Help/C/Help/books/ONLINEACCESS/figures/ab2_collapse.gif
/usr/lib/ab2/data/docs/Help/C/Help/books/ONLINEACCESS/figures/ab2_expand.gif
/usr/lib/ab2/data/docs/Help/C/Help/books/ONLINEACCESS/figures/ab2_graphic.gif
/usr/lib/ab2/data/docs/Help/C/Help/books/ONLINEACCESS/figures/ab2_lang_prefs.gif
/usr/lib/ab2/data/docs/Help/C/Help/books/ONLINEACCESS/figures/ab2_lib_prefs.gif
/usr/lib/ab2/data/docs/Help/C/Help/books/ONLINEACCESS/figures/ab2_minus.gif
/usr/lib/ab2/data/docs/Help/C/Help/books/ONLINEACCESS/figures/ab2_plus.gif
/usr/lib/ab2/data/docs/Help/C/Help/books/ONLINEACCESS/figures/ab2_rel3.gif
/usr/lib/ab2/data/docs/Help/C/Help/books/ONLINEACCESS/figures/ab2_rel6.gif
/usr/lib/ab2/data/docs/Help/C/Help/books/ONLINEACCESS/index/index.dat
/usr/lib/ab2/data/docs/Help/C/Help/books/ONLINEACCESS/index/vocab.dat
/usr/lib/ab2/data/docs/Help/C/Help/books/ONLINEACCESS/styles.ent
/usr/lib/ab2/data/docs/Help/C/Help/collinfo
/usr/lib/ab2/data/docs/Help/C/Help/socat
/usr/lib/ab2/data/docs/Help/de/Help/booklist.txt
/usr/lib/ab2/data/docs/Help/de/Help/books/AB2ADMIN/ebt/AB2ADMIN.dat
/usr/lib/ab2/data/docs/Help/de/Help/books/AB2ADMIN/ebt/AB2ADMIN.edr
/usr/lib/ab2/data/docs/Help/de/Help/books/AB2ADMIN/ebt/AB2ADMIN.tag
/usr/lib/ab2/data/docs/Help/de/Help/books/AB2ADMIN/ebt/search.tdr <symbolic link
```
> /usr/lib/ab2/data/docs/Help/de/Help/books/AB2ADMIN/ebt/toc.tdr /usr/lib/ab2/data/docs/Help/de/Help/books/AB2ADMIN/figures/ab2\_admin.gif /usr/lib/ab2/data/docs/Help/de/Help/books/AB2ADMIN/figures/ab2\_help.gif /usr/lib/ab2/data/docs/Help/de/Help/books/AB2ADMIN/index/index.dat /usr/lib/ab2/data/docs/Help/de/Help/books/AB2ADMIN/index/vocab.dat /usr/lib/ab2/data/docs/Help/de/Help/books/AB2ADMIN/styles.ent /usr/lib/ab2/data/docs/Help/de/Help/books/ONLINEACCESS/ebt/ONLINEACCESS.dat /usr/lib/ab2/data/docs/Help/de/Help/books/ONLINEACCESS/ebt/ONLINEACCESS.edr /usr/lib/ab2/data/docs/Help/de/Help/books/ONLINEACCESS/ebt/ONLINEACCESS.tag /usr/lib/ab2/data/docs/Help/de/Help/books/ONLINEACCESS/ebt/search.tdr <symbolic link> /usr/lib/ab2/data/docs/Help/de/Help/books/ONLINEACCESS/ebt/toc.tdr /usr/lib/ab2/data/docs/Help/de/Help/books/ONLINEACCESS/figures/ab2\_admin.gif . . . /usr/lib/ab2/data/docs/Help/de/Help/books/ONLINEACCESS/index/index.dat /usr/lib/ab2/data/docs/Help/de/Help/books/ONLINEACCESS/index/vocab.dat /usr/lib/ab2/data/docs/Help/de/Help/books/ONLINEACCESS/styles.ent /usr/lib/ab2/data/docs/Help/de/Help/collinfo /usr/lib/ab2/data/docs/Help/de/Help/socat /usr/lib/ab2/data/docs/Help/es/Help/booklist.txt /usr/lib/ab2/data/docs/Help/es/Help/books/AB2ADMIN/ebt/AB2ADMIN.dat /usr/lib/ab2/data/docs/Help/es/Help/books/AB2ADMIN/ebt/AB2ADMIN.edr /usr/lib/ab2/data/docs/Help/es/Help/books/AB2ADMIN/ebt/AB2ADMIN.tag /usr/lib/ab2/data/docs/Help/es/Help/books/AB2ADMIN/ebt/search.tdr <symbolic link> /usr/lib/ab2/data/docs/Help/es/Help/books/AB2ADMIN/ebt/toc.tdr /usr/lib/ab2/data/docs/Help/es/Help/books/AB2ADMIN/figures/ab2\_admin.gif /usr/lib/ab2/data/docs/Help/es/Help/books/AB2ADMIN/figures/ab2\_help.gif /usr/lib/ab2/data/docs/Help/es/Help/books/AB2ADMIN/index/index.dat /usr/lib/ab2/data/docs/Help/es/Help/books/AB2ADMIN/index/vocab.dat /usr/lib/ab2/data/docs/Help/es/Help/books/AB2ADMIN/styles.ent /usr/lib/ab2/data/docs/Help/es/Help/books/ONLINEACCESS/ebt/ONLINEACCESS.dat /usr/lib/ab2/data/docs/Help/es/Help/books/ONLINEACCESS/ebt/ONLINEACCESS.edr /usr/lib/ab2/data/docs/Help/es/Help/books/ONLINEACCESS/ebt/ONLINEACCESS.tag /usr/lib/ab2/data/docs/Help/es/Help/books/ONLINEACCESS/ebt/search.tdr <symbolic link> /usr/lib/ab2/data/docs/Help/es/Help/books/ONLINEACCESS/ebt/toc.tdr /usr/lib/ab2/data/docs/Help/es/Help/books/ONLINEACCESS/figures/ab2\_admin.gif . . . /usr/lib/ab2/data/docs/Help/es/Help/books/ONLINEACCESS/index/index.dat /usr/lib/ab2/data/docs/Help/es/Help/books/ONLINEACCESS/index/vocab.dat /usr/lib/ab2/data/docs/Help/es/Help/books/ONLINEACCESS/styles.ent /usr/lib/ab2/data/docs/Help/es/Help/collinfo /usr/lib/ab2/data/docs/Help/es/Help/socat /usr/lib/ab2/data/docs/Help/fr/Help/booklist.txt /usr/lib/ab2/data/docs/Help/fr/Help/books/AB2ADMIN/ebt/AB2ADMIN.dat /usr/lib/ab2/data/docs/Help/fr/Help/books/AB2ADMIN/ebt/AB2ADMIN.edr /usr/lib/ab2/data/docs/Help/fr/Help/books/AB2ADMIN/ebt/AB2ADMIN.tag

```
(continúa)
```

```
/usr/lib/ab2/data/docs/Help/fr/Help/books/AB2ADMIN/ebt/search.tdr <symbolic
link>
/usr/lib/ab2/data/docs/Help/fr/Help/books/AB2ADMIN/ebt/toc.tdr
/usr/lib/ab2/data/docs/Help/fr/Help/books/AB2ADMIN/figures/ab2_admin.gif
/usr/lib/ab2/data/docs/Help/fr/Help/books/AB2ADMIN/figures/ab2_help.gif
/usr/lib/ab2/data/docs/Help/fr/Help/books/AB2ADMIN/index/index.dat
/usr/lib/ab2/data/docs/Help/fr/Help/books/AB2ADMIN/index/vocab.dat
/usr/lib/ab2/data/docs/Help/fr/Help/books/AB2ADMIN/styles.ent
/usr/lib/ab2/data/docs/Help/fr/Help/books/ONLINEACCESS/ebt/ONLINEACCESS.dat
/usr/lib/ab2/data/docs/Help/fr/Help/books/ONLINEACCESS/ebt/ONLINEACCESS.edr
/usr/lib/ab2/data/docs/Help/fr/Help/books/ONLINEACCESS/ebt/ONLINEACCESS.tag
/usr/lib/ab2/data/docs/Help/fr/Help/books/ONLINEACCESS/ebt/search.tdr <symbolic
link>
/usr/lib/ab2/data/docs/Help/fr/Help/books/ONLINEACCESS/ebt/toc.tdr
/usr/lib/ab2/data/docs/Help/fr/Help/books/ONLINEACCESS/figures/ab2_admin.gif
.
.
.
/usr/lib/ab2/data/docs/Help/fr/Help/books/ONLINEACCESS/figures/ab2_rel6.gif
/usr/lib/ab2/data/docs/Help/fr/Help/books/ONLINEACCESS/index/index.dat
/usr/lib/ab2/data/docs/Help/fr/Help/books/ONLINEACCESS/index/vocab.dat
/usr/lib/ab2/data/docs/Help/fr/Help/books/ONLINEACCESS/styles.ent
/usr/lib/ab2/data/docs/Help/fr/Help/collinfo
/usr/lib/ab2/data/docs/Help/fr/Help/socat
/usr/lib/ab2/data/docs/Help/it/Help/booklist.txt
/usr/lib/ab2/data/docs/Help/it/Help/books/AB2ADMIN/ebt/AB2ADMIN.dat
/usr/lib/ab2/data/docs/Help/it/Help/books/AB2ADMIN/ebt/AB2ADMIN.edr
/usr/lib/ab2/data/docs/Help/it/Help/books/AB2ADMIN/ebt/AB2ADMIN.tag
/usr/lib/ab2/data/docs/Help/it/Help/books/AB2ADMIN/ebt/search.tdr <symbolic link>
/usr/lib/ab2/data/docs/Help/it/Help/books/AB2ADMIN/ebt/toc.tdr
/usr/lib/ab2/data/docs/Help/it/Help/books/AB2ADMIN/figures/ab2_admin.gif
/usr/lib/ab2/data/docs/Help/it/Help/books/AB2ADMIN/figures/ab2_help.gif
/usr/lib/ab2/data/docs/Help/it/Help/books/AB2ADMIN/index/index.dat
/usr/lib/ab2/data/docs/Help/it/Help/books/AB2ADMIN/index/vocab.dat
/usr/lib/ab2/data/docs/Help/it/Help/books/AB2ADMIN/styles.ent
/usr/lib/ab2/data/docs/Help/it/Help/books/ONLINEACCESS/ebt/ONLINEACCESS.dat
/usr/lib/ab2/data/docs/Help/it/Help/books/ONLINEACCESS/ebt/ONLINEACCESS.edr
/usr/lib/ab2/data/docs/Help/it/Help/books/ONLINEACCESS/ebt/ONLINEACCESS.tag
/usr/lib/ab2/data/docs/Help/it/Help/books/ONLINEACCESS/ebt/search.tdr <symbolic link>
/usr/lib/ab2/data/docs/Help/it/Help/books/ONLINEACCESS/ebt/toc.tdr
/usr/lib/ab2/data/docs/Help/it/Help/books/ONLINEACCESS/figures/ab2_admin.gif
.
.
.
/usr/lib/ab2/data/docs/Help/it/Help/books/ONLINEACCESS/index/index.dat
/usr/lib/ab2/data/docs/Help/it/Help/books/ONLINEACCESS/index/vocab.dat
/usr/lib/ab2/data/docs/Help/it/Help/books/ONLINEACCESS/styles.ent
/usr/lib/ab2/data/docs/Help/it/Help/collinfo
/usr/lib/ab2/data/docs/Help/it/Help/socat
/usr/lib/ab2/data/docs/Help/ja/Help/booklist.txt
/usr/lib/ab2/data/docs/Help/ja/Help/books/AB2ADMIN/ebt/AB2ADMIN.dat
/usr/lib/ab2/data/docs/Help/ja/Help/books/AB2ADMIN/ebt/AB2ADMIN.edr
/usr/lib/ab2/data/docs/Help/ja/Help/books/AB2ADMIN/ebt/AB2ADMIN.tag
```

```
/usr/lib/ab2/data/docs/Help/ja/Help/books/AB2ADMIN/ebt/search.tdr <symbolic link>
/usr/lib/ab2/data/docs/Help/ja/Help/books/AB2ADMIN/ebt/toc.tdr
/usr/lib/ab2/data/docs/Help/ja/Help/books/AB2ADMIN/figures/ab2_admin.gif
.
.
.
/usr/lib/ab2/data/docs/Help/ja/Help/books/AB2ADMIN/index/index.dat
/usr/lib/ab2/data/docs/Help/ja/Help/books/AB2ADMIN/index/vocab.dat
/usr/lib/ab2/data/docs/Help/ja/Help/books/AB2ADMIN/styles.ent
/usr/lib/ab2/data/docs/Help/ja/Help/books/ONLINEACCESS/ebt/ONLINEACCESS.dat
/usr/lib/ab2/data/docs/Help/ja/Help/books/ONLINEACCESS/ebt/ONLINEACCESS.edr
/usr/lib/ab2/data/docs/Help/ja/Help/books/ONLINEACCESS/ebt/ONLINEACCESS.tag
/usr/lib/ab2/data/docs/Help/ja/Help/books/ONLINEACCESS/ebt/search.tdr <symbolic link>
/usr/lib/ab2/data/docs/Help/ja/Help/books/ONLINEACCESS/ebt/toc.tdr
/usr/lib/ab2/data/docs/Help/ja/Help/books/ONLINEACCESS/figures/ab2_ab1_book.gif
.
.
.
/usr/lib/ab2/data/docs/Help/ja/Help/books/ONLINEACCESS/index/index.dat
/usr/lib/ab2/data/docs/Help/ja/Help/books/ONLINEACCESS/styles.ent
/usr/lib/ab2/data/docs/Help/ja/Help/collinfo
/usr/lib/ab2/data/docs/Help/ja/Help/socat
/usr/lib/ab2/data/docs/Help/ko/Help/booklist.txt
/usr/lib/ab2/data/docs/Help/ko/Help/books/AB2ADMIN/ebt/AB2ADMIN.dat
/usr/lib/ab2/data/docs/Help/ko/Help/books/AB2ADMIN/ebt/AB2ADMIN.edr
/usr/lib/ab2/data/docs/Help/ko/Help/books/AB2ADMIN/ebt/AB2ADMIN.tag
/usr/lib/ab2/data/docs/Help/ko/Help/books/AB2ADMIN/ebt/search.tdr <symbolic link>
/usr/lib/ab2/data/docs/Help/ko/Help/books/AB2ADMIN/ebt/toc.tdr
/usr/lib/ab2/data/docs/Help/ko/Help/books/AB2ADMIN/figures/ab2_admin.gif
/usr/lib/ab2/data/docs/Help/ko/Help/books/AB2ADMIN/figures/ab2_help.gif
/usr/lib/ab2/data/docs/Help/ko/Help/books/AB2ADMIN/index/index.dat
/usr/lib/ab2/data/docs/Help/ko/Help/books/AB2ADMIN/index/vocab.dat
/usr/lib/ab2/data/docs/Help/ko/Help/books/AB2ADMIN/styles.ent
/usr/lib/ab2/data/docs/Help/ko/Help/books/ONLINEACCESS/ebt/ONLINEACCESS.dat
/usr/lib/ab2/data/docs/Help/ko/Help/books/ONLINEACCESS/ebt/ONLINEACCESS.edr
/usr/lib/ab2/data/docs/Help/ko/Help/books/ONLINEACCESS/ebt/ONLINEACCESS.tag
/usr/lib/ab2/data/docs/Help/ko/Help/books/ONLINEACCESS/ebt/search.tdr <symbolic link>
/usr/lib/ab2/data/docs/Help/ko/Help/books/ONLINEACCESS/ebt/toc.tdr
/usr/lib/ab2/data/docs/Help/ko/Help/books/ONLINEACCESS/figures/ab2_admin.gif
.
.
.
/usr/lib/ab2/data/docs/Help/ko/Help/books/ONLINEACCESS/index/index.dat
/usr/lib/ab2/data/docs/Help/ko/Help/books/ONLINEACCESS/index/vocab.dat
/usr/lib/ab2/data/docs/Help/ko/Help/books/ONLINEACCESS/styles.ent
/usr/lib/ab2/data/docs/Help/ko/Help/collinfo
/usr/lib/ab2/data/docs/Help/ko/Help/socat
/usr/lib/ab2/data/docs/Help/sv/Help/booklist.txt
/usr/lib/ab2/data/docs/Help/sv/Help/books/AB2ADMIN/ebt/AB2ADMIN.dat
/usr/lib/ab2/data/docs/Help/sv/Help/books/AB2ADMIN/ebt/AB2ADMIN.edr
/usr/lib/ab2/data/docs/Help/sv/Help/books/AB2ADMIN/ebt/AB2ADMIN.tag
/usr/lib/ab2/data/docs/Help/sv/Help/books/AB2ADMIN/ebt/search.tdr <symbolic link>
/usr/lib/ab2/data/docs/Help/sv/Help/books/AB2ADMIN/ebt/toc.tdr
```
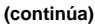

```
/usr/lib/ab2/data/docs/Help/sv/Help/books/AB2ADMIN/figures/ab2_admin.gif
/usr/lib/ab2/data/docs/Help/sv/Help/books/AB2ADMIN/figures/ab2_help.gif
/usr/lib/ab2/data/docs/Help/sv/Help/books/AB2ADMIN/index/index.dat
/usr/lib/ab2/data/docs/Help/sv/Help/books/AB2ADMIN/index/vocab.dat
/usr/lib/ab2/data/docs/Help/sv/Help/books/AB2ADMIN/styles.ent
/usr/lib/ab2/data/docs/Help/sv/Help/books/ONLINEACCESS/ebt/ONLINEACCESS.dat
/usr/lib/ab2/data/docs/Help/sv/Help/books/ONLINEACCESS/ebt/ONLINEACCESS.edr
/usr/lib/ab2/data/docs/Help/sv/Help/books/ONLINEACCESS/ebt/ONLINEACCESS.tag
/usr/lib/ab2/data/docs/Help/sv/Help/books/ONLINEACCESS/ebt/search.tdr <symbolic link>
/usr/lib/ab2/data/docs/Help/sv/Help/books/ONLINEACCESS/ebt/toc.tdr
/usr/lib/ab2/data/docs/Help/sv/Help/books/ONLINEACCESS/figures/ab2_admin.gif
.
.
.
/usr/lib/ab2/data/docs/Help/sv/Help/books/ONLINEACCESS/index/index.dat
/usr/lib/ab2/data/docs/Help/sv/Help/books/ONLINEACCESS/index/vocab.dat
/usr/lib/ab2/data/docs/Help/sv/Help/books/ONLINEACCESS/styles.ent
/usr/lib/ab2/data/docs/Help/sv/Help/collinfo
/usr/lib/ab2/data/docs/Help/sv/Help/socat
/usr/lib/ab2/data/docs/Help/zh/Help/booklist.txt
/usr/lib/ab2/data/docs/Help/zh/Help/books/AB2ADMIN/ebt/AB2ADMIN.dat
/usr/lib/ab2/data/docs/Help/zh/Help/books/AB2ADMIN/ebt/AB2ADMIN.edr
/usr/lib/ab2/data/docs/Help/zh/Help/books/AB2ADMIN/ebt/AB2ADMIN.tag
/usr/lib/ab2/data/docs/Help/zh/Help/books/AB2ADMIN/ebt/search.tdr <symbolic link>
/usr/lib/ab2/data/docs/Help/zh/Help/books/AB2ADMIN/ebt/toc.tdr
/usr/lib/ab2/data/docs/Help/zh/Help/books/AB2ADMIN/figures/ab2_admin.gif
/usr/lib/ab2/data/docs/Help/zh/Help/books/AB2ADMIN/figures/ab2_help.gif
/usr/lib/ab2/data/docs/Help/zh/Help/books/AB2ADMIN/index/index.dat
/usr/lib/ab2/data/docs/Help/zh/Help/books/AB2ADMIN/index/vocab.dat
/usr/lib/ab2/data/docs/Help/zh/Help/books/AB2ADMIN/styles.ent
/usr/lib/ab2/data/docs/Help/zh/Help/books/ONLINEACCESS/ebt/ONLINEACCESS.dat
/usr/lib/ab2/data/docs/Help/zh/Help/books/ONLINEACCESS/ebt/ONLINEACCESS.edr
/usr/lib/ab2/data/docs/Help/zh/Help/books/ONLINEACCESS/ebt/ONLINEACCESS.tag
/usr/lib/ab2/data/docs/Help/zh/Help/books/ONLINEACCESS/ebt/search.tdr <symbolic link>
/usr/lib/ab2/data/docs/Help/zh/Help/books/ONLINEACCESS/ebt/toc.tdr
/usr/lib/ab2/data/docs/Help/zh/Help/books/ONLINEACCESS/figures/ab2_admin.gif
.
.
.
/usr/lib/ab2/data/docs/Help/zh/Help/books/ONLINEACCESS/figures/ab2_rel6.gif
/usr/lib/ab2/data/docs/Help/zh/Help/books/ONLINEACCESS/figures/ab2_toc.gif/usr/lib/ab2/data/docs/Help/zh
/usr/lib/ab2/data/docs/Help/zh/Help/books/ONLINEACCESS/index/vocab.dat
/usr/lib/ab2/data/docs/Help/zh/Help/books/ONLINEACCESS/styles.ent
/usr/lib/ab2/data/docs/Help/zh/Help/collinfo
/usr/lib/ab2/data/docs/Help/zh/Help/socat
/usr/lib/ab2/data/docs/Help/zh_TW/Help/booklist.txt
/usr/lib/ab2/data/docs/Help/zh_TW/Help/books/AB2ADMIN/ebt/AB2ADMIN.dat
/usr/lib/ab2/data/docs/Help/zh_TW/Help/books/AB2ADMIN/ebt/AB2ADMIN.edr
/usr/lib/ab2/data/docs/Help/zh_TW/Help/books/AB2ADMIN/ebt/AB2ADMIN.tag
/usr/lib/ab2/data/docs/Help/zh_TW/Help/books/AB2ADMIN/ebt/search.tdr <symbolic link>
/usr/lib/ab2/data/docs/Help/zh_TW/Help/books/AB2ADMIN/ebt/toc.tdr
/usr/lib/ab2/data/docs/Help/zh_TW/Help/books/AB2ADMIN/figures/ab2_admin.gif
/usr/lib/ab2/data/docs/Help/zh_TW/Help/books/AB2ADMIN/figures/ab2_help.gif
```

```
/usr/lib/ab2/data/docs/Help/zh_TW/Help/books/AB2ADMIN/index/index.dat
/usr/lib/ab2/data/docs/Help/zh_TW/Help/books/AB2ADMIN/index/vocab.dat
/usr/lib/ab2/data/docs/Help/zh_TW/Help/books/AB2ADMIN/styles.ent
/usr/lib/ab2/data/docs/Help/zh_TW/Help/books/ONLINEACCESS/ebt/ONLINEACCESS.dat
/usr/lib/ab2/data/docs/Help/zh_TW/Help/books/ONLINEACCESS/ebt/ONLINEACCESS.edr
/usr/lib/ab2/data/docs/Help/zh_TW/Help/books/ONLINEACCESS/ebt/ONLINEACCESS.tag
/usr/lib/ab2/data/docs/Help/zh_TW/Help/books/ONLINEACCESS/ebt/search.tdr <symbolic link>
/usr/lib/ab2/data/docs/Help/zh_TW/Help/books/ONLINEACCESS/ebt/toc.tdr
/usr/lib/ab2/data/docs/Help/zh_TW/Help/books/ONLINEACCESS/figures/ab2_admin.gif
.
.
.
/usr/lib/ab2/data/docs/Help/zh_TW/Help/books/ONLINEACCESS/index/index.dat
/usr/lib/ab2/data/docs/Help/zh_TW/Help/books/ONLINEACCESS/index/vocab.dat
/usr/lib/ab2/data/docs/Help/zh_TW/Help/books/ONLINEACCESS/styles.ent
/usr/lib/ab2/data/docs/Help/zh_TW/Help/collinfo
/usr/lib/ab2/data/docs/Help/zh_TW/Help/socat
/usr/lib/ab2/data/docs/icons/ab2_C_lang.gif
/usr/lib/ab2/data/docs/icons/ab2_ab1_background.gif
/usr/lib/ab2/data/docs/icons/ab2_ab1_book.gif
/usr/lib/ab2/data/docs/icons/ab2_ab1_coll.gif
/usr/lib/ab2/data/docs/icons/ab2_ab1_goto_toc.gif
/usr/lib/ab2/data/docs/icons/ab2_ab1_open_book.gif
/usr/lib/ab2/data/docs/icons/ab2_admin.gif
/usr/lib/ab2/data/docs/icons/ab2_admin_banner.gif
/usr/lib/ab2/data/docs/icons/ab2_audio.gif
/usr/lib/ab2/data/docs/icons/ab2_banner.gif
/usr/lib/ab2/data/docs/icons/ab2_book.gif
/usr/lib/ab2/data/docs/icons/ab2_bookset.gif
/usr/lib/ab2/data/docs/icons/ab2_caution.gif
/usr/lib/ab2/data/docs/icons/ab2_close_caption.gif
/usr/lib/ab2/data/docs/icons/ab2_collapse.gif
/usr/lib/ab2/data/docs/icons/ab2_collect.gif
/usr/lib/ab2/data/docs/icons/ab2_copyright.gif
/usr/lib/ab2/data/docs/icons/ab2_curr_admin.gif
/usr/lib/ab2/data/docs/icons/ab2_curr_lang_prefs.gif
/usr/lib/ab2/data/docs/icons/ab2_curr_lib_prefs.gif
/usr/lib/ab2/data/docs/icons/ab2_de_lang.gif
/usr/lib/ab2/data/docs/icons/ab2_dim_admin.gif
/usr/lib/ab2/data/docs/icons/ab2_dim_collapse.gif
/usr/lib/ab2/data/docs/icons/ab2_dim_expand.gif
/usr/lib/ab2/data/docs/icons/ab2_dim_lang_prefs.gif
/usr/lib/ab2/data/docs/icons/ab2_dim_lib_prefs.gif
/usr/lib/ab2/data/docs/icons/ab2_es_lang.gif
/usr/lib/ab2/data/docs/icons/ab2_expand.gif
/usr/lib/ab2/data/docs/icons/ab2_fr_lang.gif
/usr/lib/ab2/data/docs/icons/ab2_goto_toc.gif
/usr/lib/ab2/data/docs/icons/ab2_graphic.gif
/usr/lib/ab2/data/docs/icons/ab2_help.gif
/usr/lib/ab2/data/docs/icons/ab2_hotsurface.gif
/usr/lib/ab2/data/docs/icons/ab2_it_lang.gif
/usr/lib/ab2/data/docs/icons/ab2_ja_instr_txt.gif
/usr/lib/ab2/data/docs/icons/ab2_ja_lang.gif
```
/usr/lib/ab2/data/docs/icons/ab2\_ko\_lang.gif /usr/lib/ab2/data/docs/icons/ab2\_lang\_prefs.gif /usr/lib/ab2/data/docs/icons/ab2\_lib\_prefs.gif /usr/lib/ab2/data/docs/icons/ab2\_logo.gif /usr/lib/ab2/data/docs/icons/ab2\_minus.gif /usr/lib/ab2/data/docs/icons/ab2\_note.gif /usr/lib/ab2/data/docs/icons/ab2\_open\_book.gif /usr/lib/ab2/data/docs/icons/ab2\_plus.gif /usr/lib/ab2/data/docs/icons/ab2\_procedure.gif /usr/lib/ab2/data/docs/icons/ab2\_rel0.gif /usr/lib/ab2/data/docs/icons/ab2\_rel1.gif /usr/lib/ab2/data/docs/icons/ab2\_rel2.gif /usr/lib/ab2/data/docs/icons/ab2\_rel3.gif /usr/lib/ab2/data/docs/icons/ab2\_rel4.gif /usr/lib/ab2/data/docs/icons/ab2\_rel5.gif /usr/lib/ab2/data/docs/icons/ab2\_rel6.gif /usr/lib/ab2/data/docs/icons/ab2\_rel\_parent.gif /usr/lib/ab2/data/docs/icons/ab2\_search\_book.gif /usr/lib/ab2/data/docs/icons/ab2\_sv\_lang.gif /usr/lib/ab2/data/docs/icons/ab2\_toc\_index.gif /usr/lib/ab2/data/docs/icons/ab2\_video.gif /usr/lib/ab2/data/docs/icons/ab2\_warning.gif /usr/lib/ab2/data/docs/icons/ab2\_zh\_TW\_instr\_txt.gif /usr/lib/ab2/data/docs/icons/ab2\_zh\_TW\_lang.gif /usr/lib/ab2/data/docs/icons/ab2\_zh\_lang.gif /usr/lib/ab2/data/docs/icons/caution.gif <symbolic link> /usr/lib/ab2/data/docs/icons/sdata\_and.gif /usr/lib/ab2/data/docs/icons/sdata\_ap.gif /usr/lib/ab2/data/docs/icons/sdata\_bull.gif /usr/lib/ab2/data/docs/icons/sdata\_cong.gif /usr/lib/ab2/data/docs/icons/sdata\_diams.gif /usr/lib/ab2/data/docs/icons/sdata\_exist.gif /usr/lib/ab2/data/docs/icons/sdata\_forall.gif /usr/lib/ab2/data/docs/icons/sdata\_ge.gif /usr/lib/ab2/data/docs/icons/sdata\_harr.gif /usr/lib/ab2/data/docs/icons/sdata\_infin.gif /usr/lib/ab2/data/docs/icons/sdata\_lArr.gif /usr/lib/ab2/data/docs/icons/sdata\_larr.gif /usr/lib/ab2/data/docs/icons/sdata\_le.gif /usr/lib/ab2/data/docs/icons/sdata\_lgr.gif /usr/lib/ab2/data/docs/icons/sdata\_loz.gif /usr/lib/ab2/data/docs/icons/sdata\_mnplus.gif /usr/lib/ab2/data/docs/icons/sdata\_nabla.gif /usr/lib/ab2/data/docs/icons/sdata\_ne.gif /usr/lib/ab2/data/docs/icons/sdata\_or.gif /usr/lib/ab2/data/docs/icons/sdata\_rArr.gif /usr/lib/ab2/data/docs/icons/sdata\_rarr.gif /usr/lib/ab2/data/docs/icons/sdata\_vellip.gif /usr/lib/ab2/dweb/data/config/C/accent.x /usr/lib/ab2/dweb/data/config/C/dtext/awin1.rc /usr/lib/ab2/dweb/data/config/C/dtext/awin2.rc /usr/lib/ab2/dweb/data/config/C/dtext/awin3.rc /usr/lib/ab2/dweb/data/config/C/dtext/awin4.rc

**(continúa)**

/usr/lib/ab2/dweb/data/config/C/dtext/awin5.rc /usr/lib/ab2/dweb/data/config/C/dtext/bwin.rc /usr/lib/ab2/dweb/data/config/C/dtext/bwin3.rc /usr/lib/ab2/dweb/data/config/C/dtext/edit.rc /usr/lib/ab2/dweb/data/config/C/dtext/ftwin.rc /usr/lib/ab2/dweb/data/config/C/dtext/ftwin1.rc /usr/lib/ab2/dweb/data/config/C/dtext/hwin.rc /usr/lib/ab2/dweb/data/config/C/dtext/hwin1.rc /usr/lib/ab2/dweb/data/config/C/dtext/lwin1.rc /usr/lib/ab2/dweb/data/config/C/dtext/lwin2.rc /usr/lib/ab2/dweb/data/config/C/dtext/rwin.rc /usr/lib/ab2/dweb/data/config/C/errors.txt /usr/lib/ab2/dweb/data/config/C/font.map /usr/lib/ab2/dweb/data/config/C/msgs.txt /usr/lib/ab2/dweb/data/config/C/props.txt /usr/lib/ab2/dweb/data/config/C/query.txt /usr/lib/ab2/dweb/data/config/C/resource/adirm/strings.dat /usr/lib/ab2/dweb/data/config/C/resource/adp/strings.dat /usr/lib/ab2/dweb/data/config/C/resource/ato/strings.dat /usr/lib/ab2/dweb/data/config/C/resource/bldmp/strings.dat /usr/lib/ab2/dweb/data/config/C/resource/build/strings.dat /usr/lib/ab2/dweb/data/config/C/resource/buildmap/strings.dat /usr/lib/ab2/dweb/data/config/C/resource/cntxt/strings.dat /usr/lib/ab2/dweb/data/config/C/resource/css/strings.dat /usr/lib/ab2/dweb/data/config/C/resource/ctu/strings.dat /usr/lib/ab2/dweb/data/config/C/resource/dwprt/strings.dat /usr/lib/ab2/dweb/data/config/C/resource/mbl/strings.dat /usr/lib/ab2/dweb/data/config/C/resource/mcbi/strings.dat /usr/lib/ab2/dweb/data/config/C/resource/mkb/strings.dat /usr/lib/ab2/dweb/data/config/C/resource/mkcol/strings.dat /usr/lib/ab2/dweb/data/config/C/resource/parse/strings.dat /usr/lib/ab2/dweb/data/config/C/resource/parser/strings.dat /usr/lib/ab2/dweb/data/config/C/resource/pub/strings.dat /usr/lib/ab2/dweb/data/config/C/resource/review/strings.dat /usr/lib/ab2/dweb/data/config/C/resource/rvw/strings.dat /usr/lib/ab2/dweb/data/config/C/resource/style/strings.dat /usr/lib/ab2/dweb/data/config/C/resource/updan/strings.dat /usr/lib/ab2/dweb/data/config/C/resource/updannot/strings.dat /usr/lib/ab2/dweb/data/config/C/resource/vwr/strings.dat /usr/lib/ab2/dweb/data/config/C/resource/xlc/strings.dat /usr/lib/ab2/dweb/data/config/C/values.txt /usr/lib/ab2/dweb/data/config/De\_CH <symbolic link> /usr/lib/ab2/dweb/data/config/De\_DE/accent.x /usr/lib/ab2/dweb/data/config/De\_DE/dtext/awin1.rc /usr/lib/ab2/dweb/data/config/De\_DE/dtext/awin2.rc /usr/lib/ab2/dweb/data/config/De\_DE/dtext/awin3.rc /usr/lib/ab2/dweb/data/config/De\_DE/dtext/awin4.rc /usr/lib/ab2/dweb/data/config/De\_DE/dtext/awin5.rc /usr/lib/ab2/dweb/data/config/De\_DE/dtext/bwin.rc /usr/lib/ab2/dweb/data/config/De\_DE/dtext/bwin3.rc /usr/lib/ab2/dweb/data/config/De\_DE/dtext/edit.rc /usr/lib/ab2/dweb/data/config/De\_DE/dtext/ftwin.rc /usr/lib/ab2/dweb/data/config/De\_DE/dtext/ftwin1.rc

#### **(continúa)**

/usr/lib/ab2/dweb/data/config/De\_DE/dtext/hwin.rc /usr/lib/ab2/dweb/data/config/De\_DE/dtext/hwin1.rc /usr/lib/ab2/dweb/data/config/De\_DE/dtext/lwin1.rc /usr/lib/ab2/dweb/data/config/De\_DE/dtext/lwin2.rc /usr/lib/ab2/dweb/data/config/De\_DE/dtext/rwin.rc /usr/lib/ab2/dweb/data/config/De\_DE/errors.txt /usr/lib/ab2/dweb/data/config/De\_DE/font.map /usr/lib/ab2/dweb/data/config/De\_DE/msgs.txt /usr/lib/ab2/dweb/data/config/De\_DE/props.txt /usr/lib/ab2/dweb/data/config/De\_DE/query.txt /usr/lib/ab2/dweb/data/config/De\_DE/resource/adirm/strings.dat /usr/lib/ab2/dweb/data/config/De\_DE/resource/build/strings.dat /usr/lib/ab2/dweb/data/config/De\_DE/resource/buildmap/strings.dat /usr/lib/ab2/dweb/data/config/De\_DE/resource/cntxt/strings.dat /usr/lib/ab2/dweb/data/config/De\_DE/resource/ctu/strings.dat /usr/lib/ab2/dweb/data/config/De\_DE/resource/dtext/strings.dat /usr/lib/ab2/dweb/data/config/De\_DE/resource/dwprt/strings.dat /usr/lib/ab2/dweb/data/config/De\_DE/resource/grafx/strings.dat /usr/lib/ab2/dweb/data/config/De\_DE/resource/mbl/strings.dat /usr/lib/ab2/dweb/data/config/De\_DE/resource/mcbi/strings.dat /usr/lib/ab2/dweb/data/config/De\_DE/resource/mkb/strings.dat /usr/lib/ab2/dweb/data/config/De\_DE/resource/mkcol/strings.dat /usr/lib/ab2/dweb/data/config/De\_DE/resource/parse/strings.dat /usr/lib/ab2/dweb/data/config/De\_DE/resource/parser/strings.dat /usr/lib/ab2/dweb/data/config/De\_DE/resource/pub/strings.dat /usr/lib/ab2/dweb/data/config/De\_DE/resource/review/strings.dat /usr/lib/ab2/dweb/data/config/De\_DE/resource/rvw/strings.dat /usr/lib/ab2/dweb/data/config/De\_DE/resource/sit/strings.dat /usr/lib/ab2/dweb/data/config/De\_DE/resource/style/strings.dat /usr/lib/ab2/dweb/data/config/De\_DE/resource/updannot/strings.dat /usr/lib/ab2/dweb/data/config/De\_DE/resource/vwr/strings.dat /usr/lib/ab2/dweb/data/config/De\_DE/resource/xlc/strings.dat /usr/lib/ab2/dweb/data/config/De\_DE/values.txt /usr/lib/ab2/dweb/data/config/En\_GB <symbolic link> /usr/lib/ab2/dweb/data/config/En\_JP <symbolic link> /usr/lib/ab2/dweb/data/config/En\_US <symbolic link> /usr/lib/ab2/dweb/data/config/Es\_ES/resource/ctu/strings.dat /usr/lib/ab2/dweb/data/config/Es\_ES/resource/dwprt/strings.dat /usr/lib/ab2/dweb/data/config/Es\_ES/resource/mcbi/strings.dat /usr/lib/ab2/dweb/data/config/Es\_ES/resource/mkb/strings.dat /usr/lib/ab2/dweb/data/config/Es\_ES/resource/mkcol/strings.dat /usr/lib/ab2/dweb/data/config/Es\_ES/resource/parse/strings.dat /usr/lib/ab2/dweb/data/config/Es\_ES/resource/pub/strings.dat /usr/lib/ab2/dweb/data/config/Es\_ES/resource/style/strings.dat /usr/lib/ab2/dweb/data/config/Es\_ES/resource/vwr/strings.dat /usr/lib/ab2/dweb/data/config/Fr\_BE <symbolic link> /usr/lib/ab2/dweb/data/config/Fr\_CA <symbolic link> /usr/lib/ab2/dweb/data/config/Fr\_CH <symbolic link> /usr/lib/ab2/dweb/data/config/Fr\_FR/accent.x /usr/lib/ab2/dweb/data/config/Fr\_FR/dtext/awin1.rc /usr/lib/ab2/dweb/data/config/Fr\_FR/dtext/awin2.rc /usr/lib/ab2/dweb/data/config/Fr\_FR/dtext/awin3.rc /usr/lib/ab2/dweb/data/config/Fr\_FR/dtext/awin4.rc

**(continúa)**

/usr/lib/ab2/dweb/data/config/Fr\_FR/dtext/awin5.rc /usr/lib/ab2/dweb/data/config/Fr\_FR/dtext/bwin.rc /usr/lib/ab2/dweb/data/config/Fr\_FR/dtext/bwin3.rc /usr/lib/ab2/dweb/data/config/Fr\_FR/dtext/edit.rc /usr/lib/ab2/dweb/data/config/Fr\_FR/dtext/ftwin.rc /usr/lib/ab2/dweb/data/config/Fr\_FR/dtext/ftwin1.rc /usr/lib/ab2/dweb/data/config/Fr\_FR/dtext/hwin.rc /usr/lib/ab2/dweb/data/config/Fr\_FR/dtext/hwin1.rc /usr/lib/ab2/dweb/data/config/Fr\_FR/dtext/lwin1.rc /usr/lib/ab2/dweb/data/config/Fr\_FR/dtext/lwin2.rc /usr/lib/ab2/dweb/data/config/Fr\_FR/dtext/rwin.rc /usr/lib/ab2/dweb/data/config/Fr\_FR/errors.txt /usr/lib/ab2/dweb/data/config/Fr\_FR/font.map /usr/lib/ab2/dweb/data/config/Fr\_FR/msgs.txt /usr/lib/ab2/dweb/data/config/Fr\_FR/props.txt /usr/lib/ab2/dweb/data/config/Fr\_FR/query.txt /usr/lib/ab2/dweb/data/config/Fr\_FR/resource/adirm/strings.dat /usr/lib/ab2/dweb/data/config/Fr\_FR/resource/build/strings.dat /usr/lib/ab2/dweb/data/config/Fr\_FR/resource/buildmap/strings.dat /usr/lib/ab2/dweb/data/config/Fr\_FR/resource/cntxt/strings.dat /usr/lib/ab2/dweb/data/config/Fr\_FR/resource/ctu/strings.dat /usr/lib/ab2/dweb/data/config/Fr\_FR/resource/dtext/strings.dat /usr/lib/ab2/dweb/data/config/Fr\_FR/resource/dwprt/strings.dat /usr/lib/ab2/dweb/data/config/Fr\_FR/resource/grafx/strings.dat /usr/lib/ab2/dweb/data/config/Fr\_FR/resource/mbl/strings.dat /usr/lib/ab2/dweb/data/config/Fr\_FR/resource/mcbi/strings.dat /usr/lib/ab2/dweb/data/config/Fr\_FR/resource/mkb/strings.dat /usr/lib/ab2/dweb/data/config/Fr\_FR/resource/mkcol/strings.dat /usr/lib/ab2/dweb/data/config/Fr\_FR/resource/parse/strings.dat /usr/lib/ab2/dweb/data/config/Fr\_FR/resource/parser/strings.dat /usr/lib/ab2/dweb/data/config/Fr\_FR/resource/pub/strings.dat /usr/lib/ab2/dweb/data/config/Fr\_FR/resource/review/strings.dat /usr/lib/ab2/dweb/data/config/Fr\_FR/resource/rvw/strings.dat /usr/lib/ab2/dweb/data/config/Fr\_FR/resource/sit/strings.dat /usr/lib/ab2/dweb/data/config/Fr\_FR/resource/style/strings.dat /usr/lib/ab2/dweb/data/config/Fr\_FR/resource/updannot/strings.dat /usr/lib/ab2/dweb/data/config/Fr\_FR/resource/vwr/strings.dat /usr/lib/ab2/dweb/data/config/Fr\_FR/resource/xlc/strings.dat /usr/lib/ab2/dweb/data/config/Fr\_FR/values.txt /usr/lib/ab2/dweb/data/config/It\_IT/accent.x /usr/lib/ab2/dweb/data/config/It\_IT/dtext/awin1.rc /usr/lib/ab2/dweb/data/config/It\_IT/dtext/awin2.rc /usr/lib/ab2/dweb/data/config/It\_IT/dtext/awin3.rc /usr/lib/ab2/dweb/data/config/It\_IT/dtext/awin4.rc /usr/lib/ab2/dweb/data/config/It\_IT/dtext/awin5.rc /usr/lib/ab2/dweb/data/config/It\_IT/dtext/bwin.rc /usr/lib/ab2/dweb/data/config/It\_IT/dtext/bwin3.rc /usr/lib/ab2/dweb/data/config/It\_IT/dtext/edit.rc /usr/lib/ab2/dweb/data/config/It\_IT/dtext/ftwin.rc /usr/lib/ab2/dweb/data/config/It\_IT/dtext/ftwin1.rc /usr/lib/ab2/dweb/data/config/It\_IT/dtext/hwin.rc /usr/lib/ab2/dweb/data/config/It\_IT/dtext/hwin1.rc /usr/lib/ab2/dweb/data/config/It\_IT/dtext/lwin1.rc

#### **(continúa)**

/usr/lib/ab2/dweb/data/config/It\_IT/dtext/lwin2.rc /usr/lib/ab2/dweb/data/config/It\_IT/dtext/rwin.rc /usr/lib/ab2/dweb/data/config/It\_IT/errors.txt /usr/lib/ab2/dweb/data/config/It\_IT/font.map /usr/lib/ab2/dweb/data/config/It\_IT/msgs.txt /usr/lib/ab2/dweb/data/config/It\_IT/props.txt /usr/lib/ab2/dweb/data/config/It\_IT/query.txt /usr/lib/ab2/dweb/data/config/It\_IT/resource/adirm/strings.dat /usr/lib/ab2/dweb/data/config/It\_IT/resource/build/strings.dat /usr/lib/ab2/dweb/data/config/It\_IT/resource/buildmap/strings.dat /usr/lib/ab2/dweb/data/config/It\_IT/resource/cntxt/strings.dat /usr/lib/ab2/dweb/data/config/It\_IT/resource/ctu/strings.dat /usr/lib/ab2/dweb/data/config/It\_IT/resource/dtext/strings.dat /usr/lib/ab2/dweb/data/config/It\_IT/resource/dwprt/strings.dat /usr/lib/ab2/dweb/data/config/It\_IT/resource/grafx/strings.dat /usr/lib/ab2/dweb/data/config/It\_IT/resource/mbl/strings.dat /usr/lib/ab2/dweb/data/config/It\_IT/resource/mcbi/strings.dat /usr/lib/ab2/dweb/data/config/It\_IT/resource/mkb/strings.dat /usr/lib/ab2/dweb/data/config/It\_IT/resource/mkcol/strings.dat /usr/lib/ab2/dweb/data/config/It\_IT/resource/parse/strings.dat /usr/lib/ab2/dweb/data/config/It\_IT/resource/parser/strings.dat /usr/lib/ab2/dweb/data/config/It\_IT/resource/pub/strings.dat /usr/lib/ab2/dweb/data/config/It\_IT/resource/review/strings.dat /usr/lib/ab2/dweb/data/config/It\_IT/resource/rvw/strings.dat /usr/lib/ab2/dweb/data/config/It\_IT/resource/sit/strings.dat /usr/lib/ab2/dweb/data/config/It\_IT/resource/style/strings.dat /usr/lib/ab2/dweb/data/config/It\_IT/resource/updannot/strings.dat /usr/lib/ab2/dweb/data/config/It\_IT/resource/vwr/strings.dat /usr/lib/ab2/dweb/data/config/It\_IT/resource/xlc/strings.dat /usr/lib/ab2/dweb/data/config/It\_IT/values.txt /usr/lib/ab2/dweb/data/config/Ja\_JP <symbolic link> /usr/lib/ab2/dweb/data/config/Locales /usr/lib/ab2/dweb/data/config/POSIX <symbolic link> /usr/lib/ab2/dweb/data/config/ab2\_admin.template /usr/lib/ab2/dweb/data/config/ab2\_comments.template /usr/lib/ab2/dweb/data/config/ab2\_content.template /usr/lib/ab2/dweb/data/config/ab2\_copyright.template /usr/lib/ab2/dweb/data/config/ab2\_extend.template /usr/lib/ab2/dweb/data/config/ab2\_fpi2soi.template /usr/lib/ab2/dweb/data/config/ab2\_header.template /usr/lib/ab2/dweb/data/config/ab2\_help.template /usr/lib/ab2/dweb/data/config/ab2\_init.template /usr/lib/ab2/dweb/data/config/ab2\_lang.template /usr/lib/ab2/dweb/data/config/ab2\_lang\_info.template /usr/lib/ab2/dweb/data/config/ab2\_main.template /usr/lib/ab2/dweb/data/config/ab2\_onevent.template /usr/lib/ab2/dweb/data/config/ab2\_options.template /usr/lib/ab2/dweb/data/config/ab2\_personal\_lib.template /usr/lib/ab2/dweb/data/config/ab2\_print.template /usr/lib/ab2/dweb/data/config/ab2\_proc.template /usr/lib/ab2/dweb/data/config/ab2\_scripts.template /usr/lib/ab2/dweb/data/config/ab2\_search.template /usr/lib/ab2/dweb/data/config/ab2\_sys.template

**(continúa)**

/usr/lib/ab2/dweb/data/config/ab2\_toc.template /usr/lib/ab2/dweb/data/config/ab2\_toolbar.template /usr/lib/ab2/dweb/data/config/ab2\_util.template /usr/lib/ab2/dweb/data/config/ab2\_xml.template /usr/lib/ab2/dweb/data/config/da <symbolic link> /usr/lib/ab2/dweb/data/config/de/accent.x /usr/lib/ab2/dweb/data/config/de/dtext/awin1.rc /usr/lib/ab2/dweb/data/config/de/dtext/awin2.rc /usr/lib/ab2/dweb/data/config/de/dtext/awin3.rc /usr/lib/ab2/dweb/data/config/de/dtext/awin4.rc /usr/lib/ab2/dweb/data/config/de/dtext/awin5.rc /usr/lib/ab2/dweb/data/config/de/dtext/bwin.rc /usr/lib/ab2/dweb/data/config/de/dtext/bwin3.rc /usr/lib/ab2/dweb/data/config/de/dtext/edit.rc /usr/lib/ab2/dweb/data/config/de/dtext/ftwin.rc /usr/lib/ab2/dweb/data/config/de/dtext/ftwin1.rc /usr/lib/ab2/dweb/data/config/de/dtext/hwin.rc /usr/lib/ab2/dweb/data/config/de/dtext/hwin1.rc /usr/lib/ab2/dweb/data/config/de/dtext/lwin1.rc /usr/lib/ab2/dweb/data/config/de/dtext/lwin2.rc /usr/lib/ab2/dweb/data/config/de/dtext/rwin.rc /usr/lib/ab2/dweb/data/config/de/errors.txt /usr/lib/ab2/dweb/data/config/de/font.map /usr/lib/ab2/dweb/data/config/de/msgs.txt /usr/lib/ab2/dweb/data/config/de/props.txt /usr/lib/ab2/dweb/data/config/de/query.txt /usr/lib/ab2/dweb/data/config/de/resource/adirm/strings.dat /usr/lib/ab2/dweb/data/config/de/resource/build/strings.dat /usr/lib/ab2/dweb/data/config/de/resource/buildmap/strings.dat /usr/lib/ab2/dweb/data/config/de/resource/cntxt/strings.dat /usr/lib/ab2/dweb/data/config/de/resource/ctu/strings.dat /usr/lib/ab2/dweb/data/config/de/resource/dtext/strings.dat /usr/lib/ab2/dweb/data/config/de/resource/dwprt/strings.dat /usr/lib/ab2/dweb/data/config/de/resource/grafx/strings.dat /usr/lib/ab2/dweb/data/config/de/resource/mbl/strings.dat /usr/lib/ab2/dweb/data/config/de/resource/mcbi/strings.dat /usr/lib/ab2/dweb/data/config/de/resource/mkb/strings.dat /usr/lib/ab2/dweb/data/config/de/resource/mkcol/strings.dat /usr/lib/ab2/dweb/data/config/de/resource/parse/strings.dat /usr/lib/ab2/dweb/data/config/de/resource/parser/strings.dat /usr/lib/ab2/dweb/data/config/de/resource/pub/strings.dat /usr/lib/ab2/dweb/data/config/de/resource/review/strings.dat /usr/lib/ab2/dweb/data/config/de/resource/rvw/strings.dat /usr/lib/ab2/dweb/data/config/de/resource/sit/strings.dat /usr/lib/ab2/dweb/data/config/de/resource/style/strings.dat /usr/lib/ab2/dweb/data/config/de/resource/updannot/strings.dat /usr/lib/ab2/dweb/data/config/de/resource/vwr/strings.dat /usr/lib/ab2/dweb/data/config/de/resource/xlc/strings.dat /usr/lib/ab2/dweb/data/config/de/values.txt /usr/lib/ab2/dweb/data/config/de\_AT <symbolic link> /usr/lib/ab2/dweb/data/config/de\_CH <symbolic link> /usr/lib/ab2/dweb/data/config/de\_DE <symbolic link> /usr/lib/ab2/dweb/data/config/de\_DE.roman8/resource/ctu/strings.dat

#### **(continúa)**

```
/usr/lib/ab2/dweb/data/config/de_DE.roman8/resource/dwprt/strings.dat
/usr/lib/ab2/dweb/data/config/de_DE.roman8/resource/mcbi/strings.dat
/usr/lib/ab2/dweb/data/config/de_DE.roman8/resource/mkb/strings.dat
/usr/lib/ab2/dweb/data/config/de_DE.roman8/resource/mkcol/strings.dat
/usr/lib/ab2/dweb/data/config/de_DE.roman8/resource/parse/strings.dat
/usr/lib/ab2/dweb/data/config/de_DE.roman8/resource/pub/strings.dat
/usr/lib/ab2/dweb/data/config/de_DE.roman8/resource/style/strings.dat
/usr/lib/ab2/dweb/data/config/de_DE.roman8/resource/vwr/strings.dat
/usr/lib/ab2/dweb/data/config/dwhttpd.rc
/usr/lib/ab2/dweb/data/config/dynaweb.rc
/usr/lib/ab2/dweb/data/config/el <symbolic link>
/usr/lib/ab2/dweb/data/config/en <symbolic link>
/usr/lib/ab2/dweb/data/config/en_AU <symbolic link>
/usr/lib/ab2/dweb/data/config/en_CA <symbolic link>
/usr/lib/ab2/dweb/data/config/en_GB <symbolic link>
/usr/lib/ab2/dweb/data/config/en_JP <symbolic link>
/usr/lib/ab2/dweb/data/config/en_UK <symbolic link>
/usr/lib/ab2/dweb/data/config/en_US <symbolic link>
/usr/lib/ab2/dweb/data/config/es/accent.x
/usr/lib/ab2/dweb/data/config/es/dtext/awin1.rc
/usr/lib/ab2/dweb/data/config/es/dtext/awin2.rc
/usr/lib/ab2/dweb/data/config/es/dtext/awin3.rc
/usr/lib/ab2/dweb/data/config/es/dtext/awin4.rc
/usr/lib/ab2/dweb/data/config/es/dtext/awin5.rc
/usr/lib/ab2/dweb/data/config/es/dtext/bwin.rc
/usr/lib/ab2/dweb/data/config/es/dtext/bwin3.rc
/usr/lib/ab2/dweb/data/config/es/dtext/edit.rc
/usr/lib/ab2/dweb/data/config/es/dtext/ftwin.rc
/usr/lib/ab2/dweb/data/config/es/dtext/ftwin1.rc
/usr/lib/ab2/dweb/data/config/es/dtext/hwin.rc
/usr/lib/ab2/dweb/data/config/es/dtext/hwin1.rc
/usr/lib/ab2/dweb/data/config/es/dtext/lwin1.rc
/usr/lib/ab2/dweb/data/config/es/dtext/lwin2.rc
/usr/lib/ab2/dweb/data/config/es/errors.txt
/usr/lib/ab2/dweb/data/config/es/font.map
/usr/lib/ab2/dweb/data/config/es/msgs.txt
/usr/lib/ab2/dweb/data/config/es/props.txt
/usr/lib/ab2/dweb/data/config/es/query.txt
/usr/lib/ab2/dweb/data/config/es/resource/adirm/strings.dat
/usr/lib/ab2/dweb/data/config/es/resource/build/strings.dat
/usr/lib/ab2/dweb/data/config/es/resource/buildmap/strings.dat
/usr/lib/ab2/dweb/data/config/es/resource/cntxt/strings.dat
/usr/lib/ab2/dweb/data/config/es/resource/ctu/strings.dat
/usr/lib/ab2/dweb/data/config/es/resource/dtext/strings.dat
/usr/lib/ab2/dweb/data/config/es/resource/dwprt/strings.dat
/usr/lib/ab2/dweb/data/config/es/resource/grafx/strings.dat
/usr/lib/ab2/dweb/data/config/es/resource/mbl/strings.dat
/usr/lib/ab2/dweb/data/config/es/resource/mcbi/strings.dat
/usr/lib/ab2/dweb/data/config/es/resource/mkb/strings.dat
/usr/lib/ab2/dweb/data/config/es/resource/mkcol/strings.dat
/usr/lib/ab2/dweb/data/config/es/resource/parse/strings.dat
/usr/lib/ab2/dweb/data/config/es/resource/parser/strings.dat
/usr/lib/ab2/dweb/data/config/es/resource/pub/strings.dat
```

```
/usr/lib/ab2/dweb/data/config/es/resource/review/strings.dat
/usr/lib/ab2/dweb/data/config/es/resource/rvw/strings.dat
/usr/lib/ab2/dweb/data/config/es/resource/sit/strings.dat
/usr/lib/ab2/dweb/data/config/es/resource/style/strings.dat
/usr/lib/ab2/dweb/data/config/es/resource/updannot/strings.dat
/usr/lib/ab2/dweb/data/config/es/resource/vwr/strings.dat
/usr/lib/ab2/dweb/data/config/es/resource/xlc/strings.dat
/usr/lib/ab2/dweb/data/config/es/values.txt
/usr/lib/ab2/dweb/data/config/es_AR <symbolic link>
/usr/lib/ab2/dweb/data/config/es_BO <symbolic link>
/usr/lib/ab2/dweb/data/config/es_CL <symbolic link>
/usr/lib/ab2/dweb/data/config/es_CO <symbolic link>
/usr/lib/ab2/dweb/data/config/es_CR <symbolic link>
/usr/lib/ab2/dweb/data/config/es_EC <symbolic link>
/usr/lib/ab2/dweb/data/config/es_ES.roman8/resource/ctu/strings.dat
/usr/lib/ab2/dweb/data/config/es_ES.roman8/resource/dwprt/strings.dat
/usr/lib/ab2/dweb/data/config/es_ES.roman8/resource/mcbi/strings.dat
/usr/lib/ab2/dweb/data/config/es_ES.roman8/resource/mkb/strings.dat
/usr/lib/ab2/dweb/data/config/es_ES.roman8/resource/mkcol/strings.dat
/usr/lib/ab2/dweb/data/config/es_ES.roman8/resource/parse/strings.dat
/usr/lib/ab2/dweb/data/config/es_ES.roman8/resource/pub/strings.dat
/usr/lib/ab2/dweb/data/config/es_ES.roman8/resource/style/strings.dat
/usr/lib/ab2/dweb/data/config/es_ES.roman8/resource/vwr/strings.dat
/usr/lib/ab2/dweb/data/config/es_GT <symbolic link>
/usr/lib/ab2/dweb/data/config/es_MX <symbolic link>
/usr/lib/ab2/dweb/data/config/es_NI <symbolic link>
/usr/lib/ab2/dweb/data/config/es_PA <symbolic link>
/usr/lib/ab2/dweb/data/config/es_PE <symbolic link>
/usr/lib/ab2/dweb/data/config/es_PY <symbolic link>
/usr/lib/ab2/dweb/data/config/es_SV <symbolic link>
/usr/lib/ab2/dweb/data/config/es_UY <symbolic link>
/usr/lib/ab2/dweb/data/config/es_VE <symbolic link>
/usr/lib/ab2/dweb/data/config/fi <symbolic link>
/usr/lib/ab2/dweb/data/config/fr/accent.x
/usr/lib/ab2/dweb/data/config/fr/dtext/awin1.rc
/usr/lib/ab2/dweb/data/config/fr/dtext/awin2.rc
/usr/lib/ab2/dweb/data/config/fr/dtext/awin3.rc
/usr/lib/ab2/dweb/data/config/fr/dtext/awin4.rc
/usr/lib/ab2/dweb/data/config/fr/dtext/awin5.rc
/usr/lib/ab2/dweb/data/config/fr/dtext/bwin.rc
/usr/lib/ab2/dweb/data/config/fr/dtext/bwin3.rc
/usr/lib/ab2/dweb/data/config/fr/dtext/edit.rc
/usr/lib/ab2/dweb/data/config/fr/dtext/ftwin.rc
/usr/lib/ab2/dweb/data/config/fr/dtext/ftwin1.rc
/usr/lib/ab2/dweb/data/config/fr/dtext/hwin.rc
/usr/lib/ab2/dweb/data/config/fr/dtext/hwin1.rc
/usr/lib/ab2/dweb/data/config/fr/dtext/lwin1.rc
/usr/lib/ab2/dweb/data/config/fr/dtext/lwin2.rc
/usr/lib/ab2/dweb/data/config/fr/dtext/rwin.rc
/usr/lib/ab2/dweb/data/config/fr/errors.txt
/usr/lib/ab2/dweb/data/config/fr/font.map
/usr/lib/ab2/dweb/data/config/fr/msgs.txt
/usr/lib/ab2/dweb/data/config/fr/props.txt
```
/usr/lib/ab2/dweb/data/config/fr/query.txt /usr/lib/ab2/dweb/data/config/fr/resource/adirm/strings.dat /usr/lib/ab2/dweb/data/config/fr/resource/build/strings.dat /usr/lib/ab2/dweb/data/config/fr/resource/buildmap/strings.dat /usr/lib/ab2/dweb/data/config/fr/resource/cntxt/strings.dat /usr/lib/ab2/dweb/data/config/fr/resource/ctu/strings.dat /usr/lib/ab2/dweb/data/config/fr/resource/dtext/strings.dat /usr/lib/ab2/dweb/data/config/fr/resource/dwprt/strings.dat /usr/lib/ab2/dweb/data/config/fr/resource/grafx/strings.dat /usr/lib/ab2/dweb/data/config/fr/resource/mbl/strings.dat /usr/lib/ab2/dweb/data/config/fr/resource/mcbi/strings.dat /usr/lib/ab2/dweb/data/config/fr/resource/mkb/strings.dat /usr/lib/ab2/dweb/data/config/fr/resource/mkcol/strings.dat /usr/lib/ab2/dweb/data/config/fr/resource/parse/strings.dat /usr/lib/ab2/dweb/data/config/fr/resource/parser/strings.dat /usr/lib/ab2/dweb/data/config/fr/resource/pub/strings.dat /usr/lib/ab2/dweb/data/config/fr/resource/review/strings.dat /usr/lib/ab2/dweb/data/config/fr/resource/rvw/strings.dat /usr/lib/ab2/dweb/data/config/fr/resource/sit/strings.dat /usr/lib/ab2/dweb/data/config/fr/resource/style/strings.dat /usr/lib/ab2/dweb/data/config/fr/resource/updannot/strings.dat /usr/lib/ab2/dweb/data/config/fr/resource/vwr/strings.dat /usr/lib/ab2/dweb/data/config/fr/resource/xlc/strings.dat /usr/lib/ab2/dweb/data/config/fr/values.txt /usr/lib/ab2/dweb/data/config/fr\_BE <symbolic link> /usr/lib/ab2/dweb/data/config/fr\_CA <symbolic link> /usr/lib/ab2/dweb/data/config/fr\_CH <symbolic link> /usr/lib/ab2/dweb/data/config/fr\_FR <symbolic link> /usr/lib/ab2/dweb/data/config/fr\_FR.roman8/resource/ctu/strings.dat /usr/lib/ab2/dweb/data/config/fr\_FR.roman8/resource/dwprt/strings.dat /usr/lib/ab2/dweb/data/config/fr\_FR.roman8/resource/mcbi/strings.dat /usr/lib/ab2/dweb/data/config/fr\_FR.roman8/resource/mkb/strings.dat /usr/lib/ab2/dweb/data/config/fr\_FR.roman8/resource/mkcol/strings.dat /usr/lib/ab2/dweb/data/config/fr\_FR.roman8/resource/parse/strings.dat /usr/lib/ab2/dweb/data/config/fr\_FR.roman8/resource/pub/strings.dat /usr/lib/ab2/dweb/data/config/fr\_FR.roman8/resource/style/strings.dat /usr/lib/ab2/dweb/data/config/fr\_FR.roman8/resource/vwr/strings.dat /usr/lib/ab2/dweb/data/config/glossary/ja/errors.gls /usr/lib/ab2/dweb/data/config/glossary/ja/fonts.gls /usr/lib/ab2/dweb/data/config/glossary/ja/master.gls /usr/lib/ab2/dweb/data/config/glossary/ja/msgs.gls /usr/lib/ab2/dweb/data/config/glossary/ja/rc.gls /usr/lib/ab2/dweb/data/config/glossary/ja/shr.gls /usr/lib/ab2/dweb/data/config/glossary/ja/st.gls /usr/lib/ab2/dweb/data/config/is <symbolic link> /usr/lib/ab2/dweb/data/config/iso\_8859\_1 <symbolic link> /usr/lib/ab2/dweb/data/config/it/accent.x /usr/lib/ab2/dweb/data/config/it/dtext/awin1.rc /usr/lib/ab2/dweb/data/config/it/dtext/awin2.rc /usr/lib/ab2/dweb/data/config/it/dtext/awin3.rc /usr/lib/ab2/dweb/data/config/it/dtext/awin4.rc /usr/lib/ab2/dweb/data/config/it/dtext/awin5.rc /usr/lib/ab2/dweb/data/config/it/dtext/bwin.rc

**(continúa)**

/usr/lib/ab2/dweb/data/config/it/dtext/bwin3.rc /usr/lib/ab2/dweb/data/config/it/dtext/edit.rc /usr/lib/ab2/dweb/data/config/it/dtext/ftwin.rc /usr/lib/ab2/dweb/data/config/it/dtext/ftwin1.rc /usr/lib/ab2/dweb/data/config/it/dtext/hwin.rc /usr/lib/ab2/dweb/data/config/it/dtext/hwin1.rc /usr/lib/ab2/dweb/data/config/it/dtext/lwin1.rc /usr/lib/ab2/dweb/data/config/it/dtext/lwin2.rc /usr/lib/ab2/dweb/data/config/it/dtext/rwin.rc /usr/lib/ab2/dweb/data/config/it/errors.txt /usr/lib/ab2/dweb/data/config/it/font.map /usr/lib/ab2/dweb/data/config/it/msgs.txt /usr/lib/ab2/dweb/data/config/it/props.txt /usr/lib/ab2/dweb/data/config/it/query.txt /usr/lib/ab2/dweb/data/config/it/resource/adirm/strings.dat /usr/lib/ab2/dweb/data/config/it/resource/build/strings.dat /usr/lib/ab2/dweb/data/config/it/resource/buildmap/strings.dat /usr/lib/ab2/dweb/data/config/it/resource/cntxt/strings.dat /usr/lib/ab2/dweb/data/config/it/resource/ctu/strings.dat /usr/lib/ab2/dweb/data/config/it/resource/dtext/strings.dat /usr/lib/ab2/dweb/data/config/it/resource/dwprt/strings.dat /usr/lib/ab2/dweb/data/config/it/resource/grafx/strings.dat /usr/lib/ab2/dweb/data/config/it/resource/mbl/strings.dat /usr/lib/ab2/dweb/data/config/it/resource/mcbi/strings.dat /usr/lib/ab2/dweb/data/config/it/resource/mkb/strings.dat /usr/lib/ab2/dweb/data/config/it/resource/mkcol/strings.dat /usr/lib/ab2/dweb/data/config/it/resource/parse/strings.dat /usr/lib/ab2/dweb/data/config/it/resource/parser/strings.dat /usr/lib/ab2/dweb/data/config/it/resource/pub/strings.dat /usr/lib/ab2/dweb/data/config/it/resource/review/strings.dat /usr/lib/ab2/dweb/data/config/it/resource/rvw/strings.dat /usr/lib/ab2/dweb/data/config/it/resource/sit/strings.dat /usr/lib/ab2/dweb/data/config/it/resource/style/strings.dat /usr/lib/ab2/dweb/data/config/it/resource/updannot/strings.dat /usr/lib/ab2/dweb/data/config/it/resource/vwr/strings.dat /usr/lib/ab2/dweb/data/config/it/resource/xlc/strings.dat /usr/lib/ab2/dweb/data/config/it/values.txt /usr/lib/ab2/dweb/data/config/it\_CH <symbolic link> /usr/lib/ab2/dweb/data/config/it\_IT <symbolic link> /usr/lib/ab2/dweb/data/config/it\_IT.roman8/resource/ctu/strings.dat /usr/lib/ab2/dweb/data/config/it\_IT.roman8/resource/dwprt/strings.dat /usr/lib/ab2/dweb/data/config/it\_IT.roman8/resource/mcbi/strings.dat /usr/lib/ab2/dweb/data/config/it\_IT.roman8/resource/mkb/strings.dat /usr/lib/ab2/dweb/data/config/it\_IT.roman8/resource/mkcol/strings.dat /usr/lib/ab2/dweb/data/config/it\_IT.roman8/resource/parse/strings.dat /usr/lib/ab2/dweb/data/config/it\_IT.roman8/resource/pub/strings.dat /usr/lib/ab2/dweb/data/config/it\_IT.roman8/resource/style/strings.dat /usr/lib/ab2/dweb/data/config/it\_IT.roman8/resource/vwr/strings.dat /usr/lib/ab2/dweb/data/config/ja <symbolic link> /usr/lib/ab2/dweb/data/config/ja.euc/accent.x /usr/lib/ab2/dweb/data/config/ja.euc/dtext/awin2.rc /usr/lib/ab2/dweb/data/config/ja.euc/dtext/awin3.rc /usr/lib/ab2/dweb/data/config/ja.euc/dtext/bwin.rc

#### **(continúa)**

```
/usr/lib/ab2/dweb/data/config/ja.euc/dtext/bwin3.rc
/usr/lib/ab2/dweb/data/config/ja.euc/dtext/bwin7.rc
/usr/lib/ab2/dweb/data/config/ja.euc/dtext/edit.rc
/usr/lib/ab2/dweb/data/config/ja.euc/dtext/ftwin.rc
/usr/lib/ab2/dweb/data/config/ja.euc/dtext/ftwin1.rc
/usr/lib/ab2/dweb/data/config/ja.euc/dtext/hwin.rc
/usr/lib/ab2/dweb/data/config/ja.euc/dtext/hwin1.rc
/usr/lib/ab2/dweb/data/config/ja.euc/dtext/lwin1.rc
/usr/lib/ab2/dweb/data/config/ja.euc/dtext/lwin2.rc
/usr/lib/ab2/dweb/data/config/ja.euc/dtext/rwin.rc
/usr/lib/ab2/dweb/data/config/ja.euc/dwebmap.txt
/usr/lib/ab2/dweb/data/config/ja.euc/errors.txt
/usr/lib/ab2/dweb/data/config/ja.euc/font.map
/usr/lib/ab2/dweb/data/config/ja.euc/font.map-org
/usr/lib/ab2/dweb/data/config/ja.euc/font.map-sjis
/usr/lib/ab2/dweb/data/config/ja.euc/msgs.txt
/usr/lib/ab2/dweb/data/config/ja.euc/props.txt
/usr/lib/ab2/dweb/data/config/ja.euc/query.txt
/usr/lib/ab2/dweb/data/config/ja.euc/resource/adirm/strings.dat
/usr/lib/ab2/dweb/data/config/ja.euc/resource/adp/strings.dat
/usr/lib/ab2/dweb/data/config/ja.euc/resource/bldmp/strings.dat
/usr/lib/ab2/dweb/data/config/ja.euc/resource/build/strings.dat
/usr/lib/ab2/dweb/data/config/ja.euc/resource/buildmap/strings.dat
/usr/lib/ab2/dweb/data/config/ja.euc/resource/cntxt/strings.dat
/usr/lib/ab2/dweb/data/config/ja.euc/resource/ctu/strings.dat
/usr/lib/ab2/dweb/data/config/ja.euc/resource/dwprt/strings.dat
/usr/lib/ab2/dweb/data/config/ja.euc/resource/ebtupd/strings.dat
/usr/lib/ab2/dweb/data/config/ja.euc/resource/imc/strings.dat
/usr/lib/ab2/dweb/data/config/ja.euc/resource/inst/strings.dat
/usr/lib/ab2/dweb/data/config/ja.euc/resource/mbl/strings.dat
/usr/lib/ab2/dweb/data/config/ja.euc/resource/mcbi/strings.dat
/usr/lib/ab2/dweb/data/config/ja.euc/resource/mkb/strings.dat
/usr/lib/ab2/dweb/data/config/ja.euc/resource/mkcol/strings.dat
/usr/lib/ab2/dweb/data/config/ja.euc/resource/parse/strings.dat
/usr/lib/ab2/dweb/data/config/ja.euc/resource/parser/strings.dat
/usr/lib/ab2/dweb/data/config/ja.euc/resource/pub/strings.dat
/usr/lib/ab2/dweb/data/config/ja.euc/resource/review/strings.dat
/usr/lib/ab2/dweb/data/config/ja.euc/resource/rvw/strings.dat
/usr/lib/ab2/dweb/data/config/ja.euc/resource/sit/strings.dat
/usr/lib/ab2/dweb/data/config/ja.euc/resource/style/strings.dat
/usr/lib/ab2/dweb/data/config/ja.euc/resource/updan/strings.dat
/usr/lib/ab2/dweb/data/config/ja.euc/resource/updannot/strings.dat
/usr/lib/ab2/dweb/data/config/ja.euc/resource/vwr/strings.dat
/usr/lib/ab2/dweb/data/config/ja.euc/values.txt
/usr/lib/ab2/dweb/data/config/ja.sjis/accent.x
/usr/lib/ab2/dweb/data/config/ja.sjis/dtext/awin2.rc
/usr/lib/ab2/dweb/data/config/ja.sjis/dtext/awin3.rc
/usr/lib/ab2/dweb/data/config/ja.sjis/dtext/bwin.rc
/usr/lib/ab2/dweb/data/config/ja.sjis/dtext/bwin.rc~
/usr/lib/ab2/dweb/data/config/ja.sjis/dtext/bwin3.rc
/usr/lib/ab2/dweb/data/config/ja.sjis/dtext/bwin7.rc
/usr/lib/ab2/dweb/data/config/ja.sjis/dtext/edit.rc
/usr/lib/ab2/dweb/data/config/ja.sjis/dtext/ftwin.rc
```
/usr/lib/ab2/dweb/data/config/ja.sjis/dtext/ftwin1.rc /usr/lib/ab2/dweb/data/config/ja.sjis/dtext/hwin.rc /usr/lib/ab2/dweb/data/config/ja.sjis/dtext/hwin1.rc /usr/lib/ab2/dweb/data/config/ja.sjis/dtext/lwin1.rc /usr/lib/ab2/dweb/data/config/ja.sjis/dtext/lwin2.rc /usr/lib/ab2/dweb/data/config/ja.sjis/dtext/rwin.rc /usr/lib/ab2/dweb/data/config/ja.sjis/errors.txt /usr/lib/ab2/dweb/data/config/ja.sjis/font.map /usr/lib/ab2/dweb/data/config/ja.sjis/msgs.txt /usr/lib/ab2/dweb/data/config/ja.sjis/props.txt /usr/lib/ab2/dweb/data/config/ja.sjis/query.txt /usr/lib/ab2/dweb/data/config/ja.sjis/resource/adirm/strings.dat /usr/lib/ab2/dweb/data/config/ja.sjis/resource/adp/strings.dat /usr/lib/ab2/dweb/data/config/ja.sjis/resource/bldmp/strings.dat /usr/lib/ab2/dweb/data/config/ja.sjis/resource/build/strings.dat /usr/lib/ab2/dweb/data/config/ja.sjis/resource/buildmap/strings.dat /usr/lib/ab2/dweb/data/config/ja.sjis/resource/cntxt/strings.dat /usr/lib/ab2/dweb/data/config/ja.sjis/resource/ctu/strings.dat /usr/lib/ab2/dweb/data/config/ja.sjis/resource/dwprt/strings.dat /usr/lib/ab2/dweb/data/config/ja.sjis/resource/ebtupd/strings.dat /usr/lib/ab2/dweb/data/config/ja.sjis/resource/imc/strings.dat /usr/lib/ab2/dweb/data/config/ja.sjis/resource/inst/strings.dat /usr/lib/ab2/dweb/data/config/ja.sjis/resource/mbl/strings.dat /usr/lib/ab2/dweb/data/config/ja.sjis/resource/mcbi/strings.dat /usr/lib/ab2/dweb/data/config/ja.sjis/resource/mkb/strings.dat /usr/lib/ab2/dweb/data/config/ja.sjis/resource/mkcol/strings.dat /usr/lib/ab2/dweb/data/config/ja.sjis/resource/parse/strings.dat /usr/lib/ab2/dweb/data/config/ja.sjis/resource/parser/strings.dat /usr/lib/ab2/dweb/data/config/ja.sjis/resource/pub/strings.dat /usr/lib/ab2/dweb/data/config/ja.sjis/resource/review/strings.dat /usr/lib/ab2/dweb/data/config/ja.sjis/resource/rvw/strings.dat /usr/lib/ab2/dweb/data/config/ja.sjis/resource/sit/strings.dat /usr/lib/ab2/dweb/data/config/ja.sjis/resource/style/strings.dat /usr/lib/ab2/dweb/data/config/ja.sjis/resource/updan/strings.dat /usr/lib/ab2/dweb/data/config/ja.sjis/resource/updannot/strings.dat /usr/lib/ab2/dweb/data/config/ja.sjis/resource/vwr/strings.dat /usr/lib/ab2/dweb/data/config/ja.sjis/styles/default.pv /usr/lib/ab2/dweb/data/config/ja.sjis/styles/default.rev /usr/lib/ab2/dweb/data/config/ja.sjis/styles/default.tv /usr/lib/ab2/dweb/data/config/ja.sjis/styles/default.v /usr/lib/ab2/dweb/data/config/ja.sjis/values.txt /usr/lib/ab2/dweb/data/config/ja\_C <symbolic link> /usr/lib/ab2/dweb/data/config/ja\_JP <symbolic link> /usr/lib/ab2/dweb/data/config/ja\_JP.EUC <symbolic link> /usr/lib/ab2/dweb/data/config/ja\_JP.PCK <symbolic link> /usr/lib/ab2/dweb/data/config/ja\_JP.SJIS <symbolic link> /usr/lib/ab2/dweb/data/config/ja\_JP.UTF-8 <symbolic link> /usr/lib/ab2/dweb/data/config/ja\_JP.euc <symbolic link> /usr/lib/ab2/dweb/data/config/ja\_JP.jis7 <symbolic link> /usr/lib/ab2/dweb/data/config/ja\_JP.jis8 <symbolic link> /usr/lib/ab2/dweb/data/config/ja\_JP.mscode <symbolic link> /usr/lib/ab2/dweb/data/config/ja\_JP.sjis <symbolic link> /usr/lib/ab2/dweb/data/config/ja\_JP.ujis <symbolic link>

#### **(continúa)**

/usr/lib/ab2/dweb/data/config/japan <symbolic link> /usr/lib/ab2/dweb/data/config/japanese <symbolic link> /usr/lib/ab2/dweb/data/config/japanese.euc <symbolic link> /usr/lib/ab2/dweb/data/config/ko <symbolic link> /usr/lib/ab2/dweb/data/config/ko.UTF-8 <symbolic link> /usr/lib/ab2/dweb/data/config/korean <symbolic link> /usr/lib/ab2/dweb/data/config/mime.types /usr/lib/ab2/dweb/data/config/nl <symbolic link> /usr/lib/ab2/dweb/data/config/nl\_BE <symbolic link> /usr/lib/ab2/dweb/data/config/no <symbolic link> /usr/lib/ab2/dweb/data/config/pl <symbolic link> /usr/lib/ab2/dweb/data/config/pt <symbolic link> /usr/lib/ab2/dweb/data/config/ru <symbolic link> /usr/lib/ab2/dweb/data/config/sh <symbolic link> /usr/lib/ab2/dweb/data/config/sk <symbolic link> /usr/lib/ab2/dweb/data/config/sv <symbolic link> /usr/lib/ab2/dweb/data/config/tchinese <symbolic link> /usr/lib/ab2/dweb/data/config/tr <symbolic link> /usr/lib/ab2/dweb/data/config/v20.txt /usr/lib/ab2/dweb/data/config/zh <symbolic link> /usr/lib/ab2/dweb/data/config/zh\_TW <symbolic link> /usr/lib/ab2/dweb/data/config/zh\_TW.BIG5 <symbolic link> /usr/lib/ab2/dweb/data/ebtcom.txt /usr/lib/ab2/dweb/data/error/C/erthread.htm /usr/lib/ab2/dweb/data/error/C/http\_400.htm /usr/lib/ab2/dweb/data/error/C/http\_401.htm /usr/lib/ab2/dweb/data/error/C/http\_402.htm /usr/lib/ab2/dweb/data/error/C/http\_403.htm /usr/lib/ab2/dweb/data/error/C/http\_404.htm /usr/lib/ab2/dweb/data/error/C/http\_405.htm /usr/lib/ab2/dweb/data/error/C/http\_406.htm /usr/lib/ab2/dweb/data/error/C/http\_407.htm /usr/lib/ab2/dweb/data/error/C/http\_408.htm /usr/lib/ab2/dweb/data/error/C/http\_500.htm /usr/lib/ab2/dweb/data/error/C/http\_501.htm /usr/lib/ab2/dweb/data/error/C/http\_502.htm /usr/lib/ab2/dweb/data/error/C/http\_503.htm /usr/lib/ab2/dweb/data/error/C/http\_504.htm /usr/lib/ab2/dweb/data/error/C/nothread.htm /usr/lib/ab2/dweb/data/error/C/unknown.htm /usr/lib/ab2/dweb/data/pls.map /usr/lib/ab2/dweb/data/ps/GothicBBB-Medium-EUC-H.afm /usr/lib/ab2/dweb/data/ps/GothicBBB-Medium-V.afm /usr/lib/ab2/dweb/data/ps/Kai-Medium-P1.afm /usr/lib/ab2/dweb/data/ps/Kai-Medium-P2.afm /usr/lib/ab2/dweb/data/ps/Kai-Medium-P3.afm /usr/lib/ab2/dweb/data/ps/Kodig-Medium.afm /usr/lib/ab2/dweb/data/ps/MHeiGB-Bold-GB-EUC-H.afm /usr/lib/ab2/dweb/data/ps/MSungGB-Light-GB-EUC-H.afm /usr/lib/ab2/dweb/data/ps/Ming-Light-P1.afm /usr/lib/ab2/dweb/data/ps/Ming-Light-P2.afm /usr/lib/ab2/dweb/data/ps/Ming-Light-P3.afm /usr/lib/ab2/dweb/data/ps/Myeongjo-Medium.afm

**(continúa)**

**(continuación)**

/usr/lib/ab2/dweb/data/ps/Ryumin-Light-EUC-H.afm /usr/lib/ab2/dweb/data/ps/config.dat /usr/lib/ab2/dweb/data/ps/cour.afm /usr/lib/ab2/dweb/data/ps/courb.afm /usr/lib/ab2/dweb/data/ps/courbo.afm /usr/lib/ab2/dweb/data/ps/couro.afm /usr/lib/ab2/dweb/data/ps/fonts/GothicBBB-Medium-EUC-H.ps /usr/lib/ab2/dweb/data/ps/fonts/Ryumin-Light-EUC-H.ps /usr/lib/ab2/dweb/data/ps/helv.afm /usr/lib/ab2/dweb/data/ps/helvb.afm /usr/lib/ab2/dweb/data/ps/helvbo.afm /usr/lib/ab2/dweb/data/ps/helvo.afm /usr/lib/ab2/dweb/data/ps/symbol.afm /usr/lib/ab2/dweb/data/ps/times.afm /usr/lib/ab2/dweb/data/ps/timesb.afm /usr/lib/ab2/dweb/data/ps/timesbi.afm /usr/lib/ab2/dweb/data/ps/timesi.afm /usr/lib/ab2/dweb/sunos5/bin/dwhttpd /usr/lib/ab2/dweb/sunos5/bin/dwprint /usr/lib/ab2/dweb/sunos5/bin/s2hcgi /usr/lib/ab2/dweb/sunos5/lib/ecm/C.so /usr/lib/ab2/dweb/sunos5/lib/ecm/big5.so /usr/lib/ab2/dweb/sunos5/lib/ecm/cp850.so /usr/lib/ab2/dweb/sunos5/lib/ecm/euckr.so /usr/lib/ab2/dweb/sunos5/lib/ecm/euctw.so /usr/lib/ab2/dweb/sunos5/lib/ecm/gb2312.so /usr/lib/ab2/dweb/sunos5/lib/ecm/ja\_euc.so /usr/lib/ab2/dweb/sunos5/lib/ecm/ja\_sjis.so /usr/lib/ab2/dweb/sunos5/lib/ecm/roman8.so /usr/lib/ab2/dweb/sunos5/lib/ecm/ucs2.so /usr/lib/ab2/dweb/sunos5/lib/ecm/utf.so /usr/lib/ab2/dweb/sunos5/lib/ecm/utf8.so /usr/lib/ab2/dweb/sunos5/lib/libadi3xcol.so /usr/lib/ab2/dweb/sunos5/lib/libadidt3x.so /usr/lib/ab2/dweb/sunos5/lib/libadirm.so /usr/lib/ab2/dweb/sunos5/lib/libcomdil3x.so /usr/lib/ab2/dweb/sunos5/lib/libdwtcl.so /usr/lib/ab2/dweb/sunos5/lib/libebtadpdl.so /usr/lib/ab2/dweb/sunos5/lib/libebtbuilddl.so /usr/lib/ab2/dweb/sunos5/lib/libebtctudl.so /usr/lib/ab2/dweb/sunos5/lib/libebtdvidl.so /usr/lib/ab2/dweb/sunos5/lib/libebteonspdl.so /usr/lib/ab2/dweb/sunos5/lib/libebtirudl.so /usr/lib/ab2/dweb/sunos5/lib/libebtmatcbidl.so /usr/lib/ab2/dweb/sunos5/lib/libebtodistdl.so /usr/lib/ab2/dweb/sunos5/lib/libebtparserdl.so /usr/lib/ab2/dweb/sunos5/lib/libebtstyledl.so /usr/lib/ab2/dweb/sunos5/lib/libqex.so /usr/lib/ab2/dweb/sunos5/lib/libs2hsp.so /usr/lib/ab2/dweb/sunos5/lib/libsheap.so /usr/lib/ab2/dweb/sunos5/lib/libzv50.so /usr/lib/ab2/dweb/sunos5/lib/plm/plmC.so /usr/lib/ab2/dweb/sunos5/lib/plm/plmcp850.so

**(continúa)**

```
/usr/lib/ab2/dweb/sunos5/lib/plm/plmde.so <symbolic link>
/usr/lib/ab2/dweb/sunos5/lib/plm/plmen.so <symbolic link>
/usr/lib/ab2/dweb/sunos5/lib/plm/plmes.so <symbolic link>
/usr/lib/ab2/dweb/sunos5/lib/plm/plmfr.so <symbolic link>
/usr/lib/ab2/dweb/sunos5/lib/plm/plmit.so <symbolic link>
/usr/lib/ab2/dweb/sunos5/lib/plm/plmja.so
/usr/lib/ab2/dweb/sunos5/lib/plm/plmrom8.so
/usr/lib/ab2/dweb/sunos5/lib/plm/plmuni.so
/usr/lib/ab2/lib/libauthen.so
/usr/lib/ab2/lib/libfmanage.so
/usr/lib/ab2/lib/libtclab.so
/usr/lib/ab2/lib/libtcladmin.so
/usr/lib/ab2/lib/libtclcat.so
/usr/lib/ab2/lib/libtcli18n.so
/usr/lib/ab2/lib/libtclsys.so
/usr/lib/locale/de.UTF-8/LC_MESSAGES/SUNW_AB2.cat <symbolic link>
/usr/lib/locale/de/LC_MESSAGES/SUNW_AB2.cat
/usr/lib/locale/es.UTF-8/LC_MESSAGES/SUNW_AB2.cat <symbolic link>
/usr/lib/locale/es/LC_MESSAGES/SUNW_AB2.cat
/usr/lib/locale/fr.UTF-8/LC_MESSAGES/SUNW_AB2.cat <symbolic link>
/usr/lib/locale/fr/LC_MESSAGES/SUNW_AB2.cat
/usr/lib/locale/it.UTF-8/LC_MESSAGES/SUNW_AB2.cat <symbolic link>
/usr/lib/locale/it/LC_MESSAGES/SUNW_AB2.cat
/usr/lib/locale/ja/LC_MESSAGES/SUNW_AB2.cat
/usr/lib/locale/ja_JP.PCK/LC_MESSAGES/SUNW_AB2.cat <symbolic link>
/usr/lib/locale/ja_JP.UTF-8/LC_MESSAGES/SUNW_AB2.cat <symbolic link>
/usr/lib/locale/ko.UTF-8/LC_MESSAGES/SUNW_AB2.cat <symbolic link>
/usr/lib/locale/ko/LC_MESSAGES/SUNW_AB2.cat
/usr/lib/locale/sv.UTF-8/LC_MESSAGES/SUNW_AB2.cat <symbolic link>
/usr/lib/locale/sv/LC_MESSAGES/SUNW_AB2.cat
/usr/lib/locale/zh.UTF-8/LC_MESSAGES/SUNW_AB2.cat
/usr/lib/locale/zh/LC_MESSAGES/SUNW_AB2.cat <symbolic link>
/usr/lib/locale/zh_TW.BIG5/LC_MESSAGES/SUNW_AB2.cat <symbolic link>
/usr/lib/locale/zh_TW.UTF-8/LC_MESSAGES/SUNW_AB2.cat
/usr/lib/locale/zh_TW/LC_MESSAGES/SUNW_AB2.cat <symbolic link>
[ verifying class <br/>base> ]
/usr/lib/ab2/dweb/data/config/ab2_collections.template
/usr/lib/ab2/dweb/data/config/admin_passwd
/usr/lib/ab2/dweb/data/ents/map.txt
[ verifying class <preserve> ]
/usr/lib/ab2/dweb/data/config/dwhttpd.cfg
/usr/lib/ab2/dweb/data/config/nsapi.cfg
[ verifying class <config> ]
## Executing postinstall script.
Installing help collections ...
Added : AnswerBook2 Help Collection
Added : Answerbook2-Hilfe-Kollektion
Added : Colección de Ayuda AnswerBook2
Added : Collection d'Aide AnswerBook2
```

```
Added : Help
Added : Collezione sulla guida di AnswerBook2
Added : AnswerBook2 Help Collection - Japanese
Added : Hjälpsamling för Answerbook2
Added : AnswerBook2 Help Collection - zh
Added : AnswerBook2 Help Collection - zh_TW
Scanning local collections ...
Added : AnswerBook2 Information Developer's Kit
Added : Solaris 7 System Administrator Collection
Added : Solaris 7 User Collection
Added : Solaris 7 Software Developer Collection
Added : Solaris 7 Reference Manual Collection
Added : Solaris 7 Installation Collection
Document server started as process dwhttpd
Document can be accessed with URL http://myserver:8888
Installation of <SUNWab2u> was successful.
The following packages are available:<br>1 SUNWab2r AnswerBook2 Documen
                  AnswerBook2 Documentation Server
                  (sparc) 3.0,REV=1999.0326
  2 SUNWab2s AnswerBook2 Documentation Server
                  (sparc) 3.0,REV=1999.0326
  3 SUNWab2u AnswerBook2 Documentation Server
                  (sparc) 3.0,REV=1999.0326
Select package(s) you wish to process (or 'all' to process
all packages). (default: all) [?,??,q]: q
```
myserver#

# Glosario

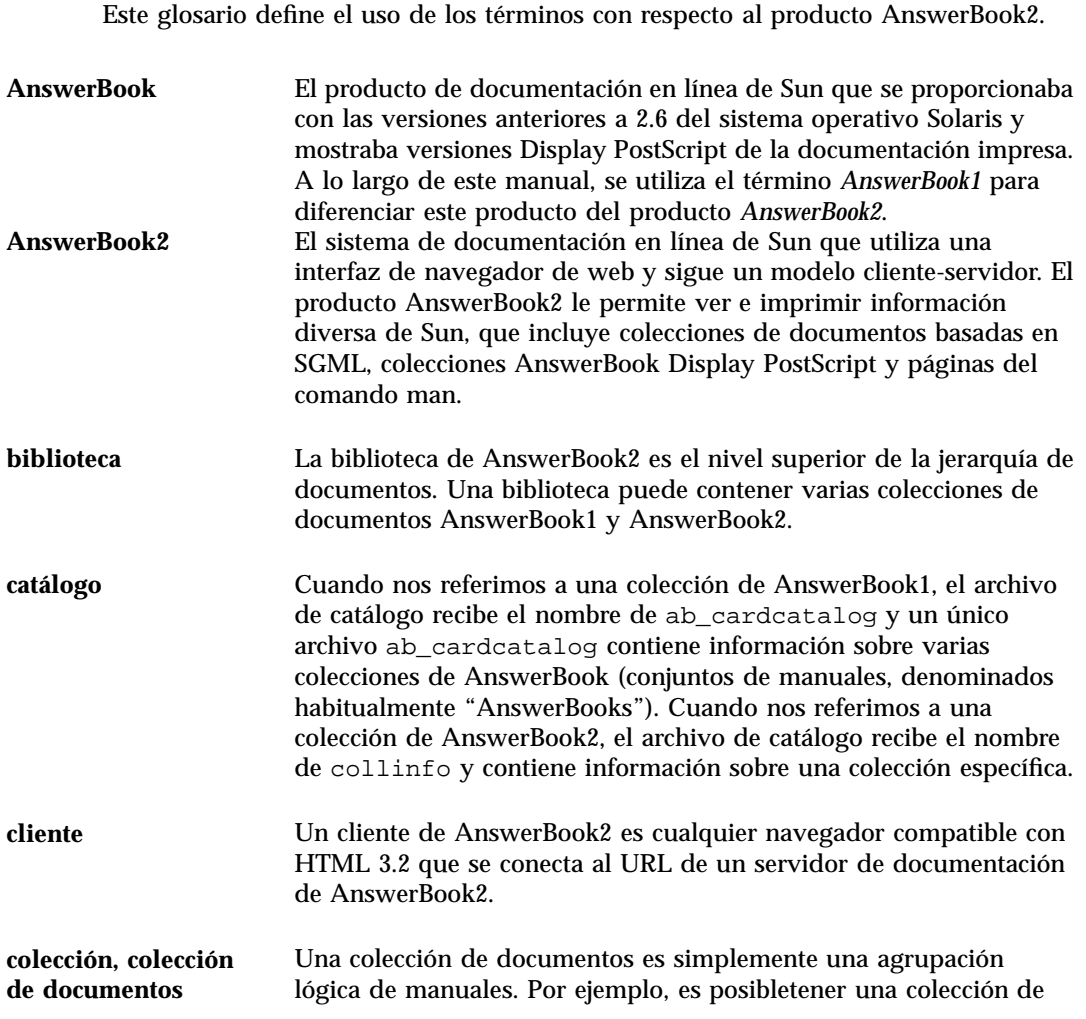

**Glosario -93**

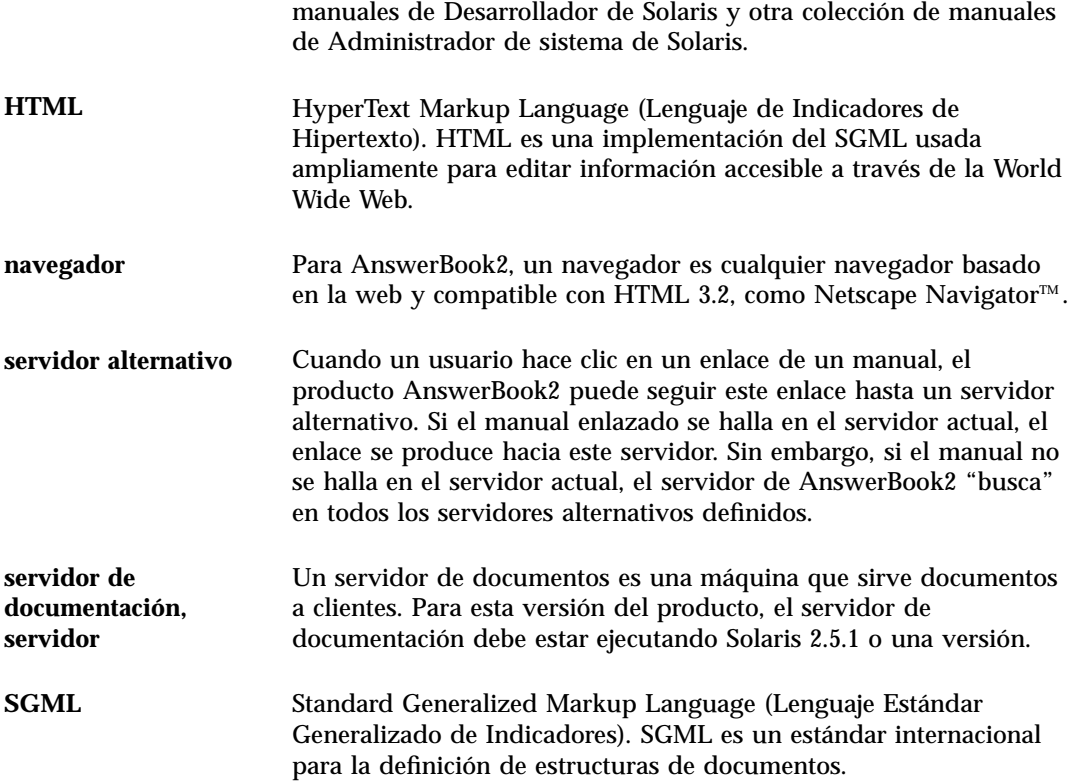

# Índice

404, Not Found, 50

#### **A**

AB2\_DEFAULTSERVER, 18 ab2admin, 26, 56 access\_off, 44 access\_on, 44 add\_admin, 30 add\_server, 42 change\_password, 30 del\_admin, 31 del\_coll, 33 del\_server, 42 error\_off, 46 error\_on, 46 install, 32 list, 31 list\_server, 41 rotate\_access, 47 rotate\_error, 47 scan, 33 view\_access, 45 view\_config, 36 view\_error, 46 ab2regsvr, 16, 64 access\_off, 44 access\_on, 44 add\_admin, 30

add\_server, 42 administración, 26, 51 imposible acceder, 51 administración de AnswerBook2, 26 AnswerBook documentación de índice ab2admin(1M), 56 AnswerBook1 definición, 93 AnswerBook2 definición, 93 archivo dwhttpd.cfg, 50

#### **B**

búsqueda de servidores registrados, 18

#### **C**

cambiar configuración, 34 CD instalación desde, 10 CGI, 19 cambio de servidor, 20 método general, 19 change\_password, 30 interfaz de línea de comandos para la administración de

**Índice-95**

AnswerBook2 ab2admin, 56 configuración, 34

#### **D**

del\_admin, 31 del\_coll, 34 del\_server, 43

## **E**

error 404, 50 administración, 51 delegado, 50 el servidor no responde, 50, 50 GUI, 51 navegador, 50 no se encuentra el archivo, 50 proceso de servidor, 50 software inexistente, 50 error de autorización del servidor, 51 error de delegado, 50 error de GUI, 51 error del navegador, 50 error, el servidor no responde, 50, 50 error, no se encuentra el archivo, 50 error\_off, 46 error\_on, 46

## **F**

Federating Naming Services, 16 fnlookup, 18 FNS, 16, 18

#### **G**

GUI, 26

### **H**

HotJava, 2 HTML, 3

#### **I**

inicio, 3 inicio del servidor, 26

instalación del servidor, 10 install (colección), 32 Intel, 4

## **L**

list (colección), 31 list\_server, 41

### **M**

Macintosh, 4 módulo NSAPI, 19

### **N**

navegador, 2 Netscape, 2

## **P**

paro del servidor, 26 pkgadd, 10 plataformas, 4 primeros pasos, 3 procedimiento instalación, 10 proceso para instalar el servidor, 10

## **R**

registro de un servidor de documentos AnswerBook2 con FNS (Federated Naming Service) — ab2regsvr, 64 registro del servidor, 16 rotate\_access, 47 rotate\_error, 47

## **S**

scan, 33 servicio de nombres, 16 servidor búsqueda, 18 cambio a CGI, 19 CGI, 19 configuración, 34

inicio y paro, 26 registro, 16 servidor de documentación Véase servidor, 26 servidor web cambio a CGI, 19 CGI, 19 Solaris, 4 SPARC, 4

#### **U**

uninstall (colección)*, Véase* del\_coll,

#### **V**

variable de entorno, 18 view\_access, 45 view\_config, 36 view\_error, 47 visualizar configuración del servidor, 34

**Índice-97**